Mars 2022

# Bruksanvisning för *therascreen*® EGFR Plus RGQ PCR Kit

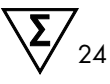

Version 1

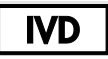

För in vitro-diagnostisk användning

För användning med plasma eller FFPE-vävnad

För användning med instrumentet Rotor-Gene® Q MDx 5plex HRM och Rotor-Gene® AssayManager®

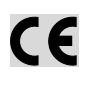

**REF** 

874611

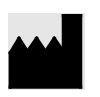

QIAGEN GmbH QIAGEN Strasse 1, 40724 Hilden, TYSKLAND

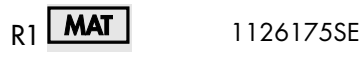

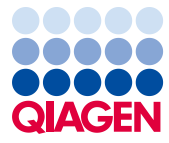

Sample to Insight

## Innehåll

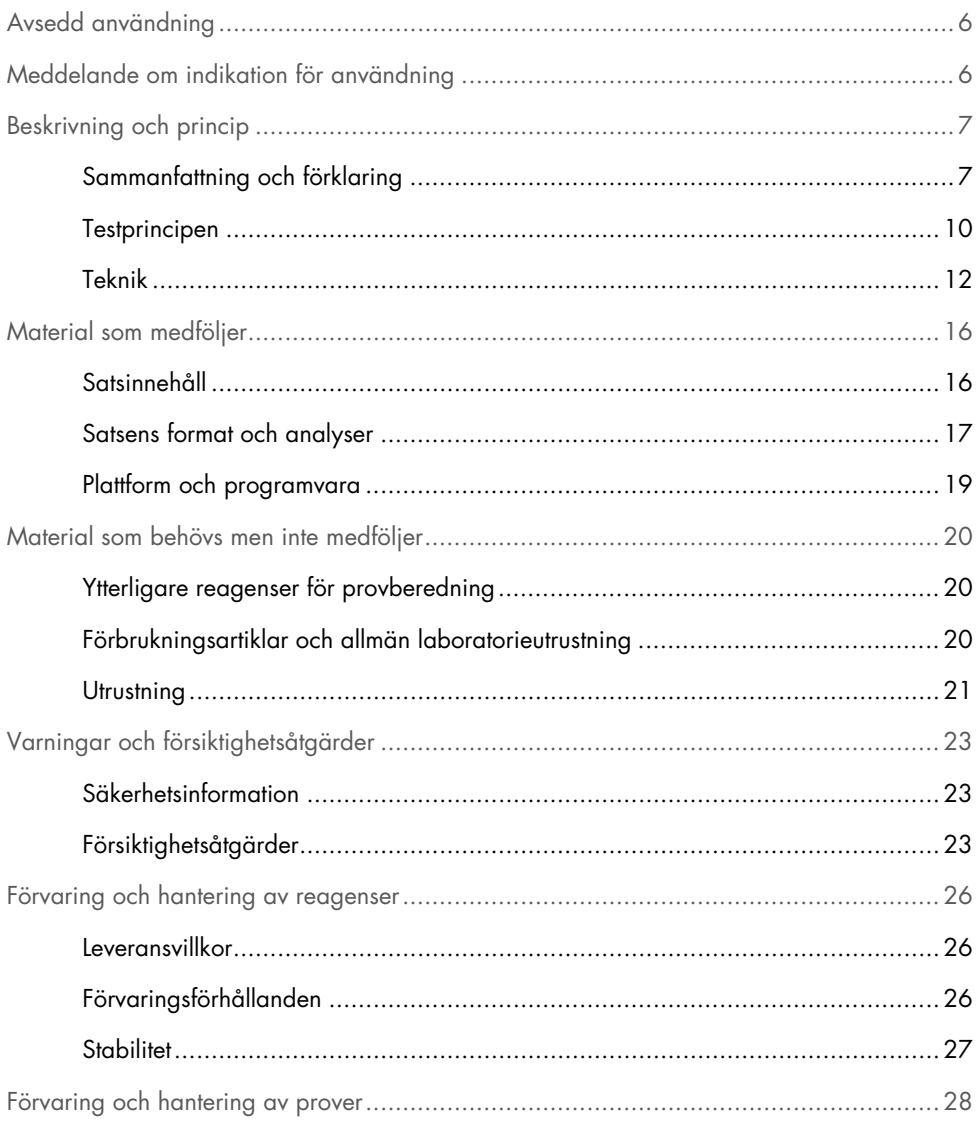

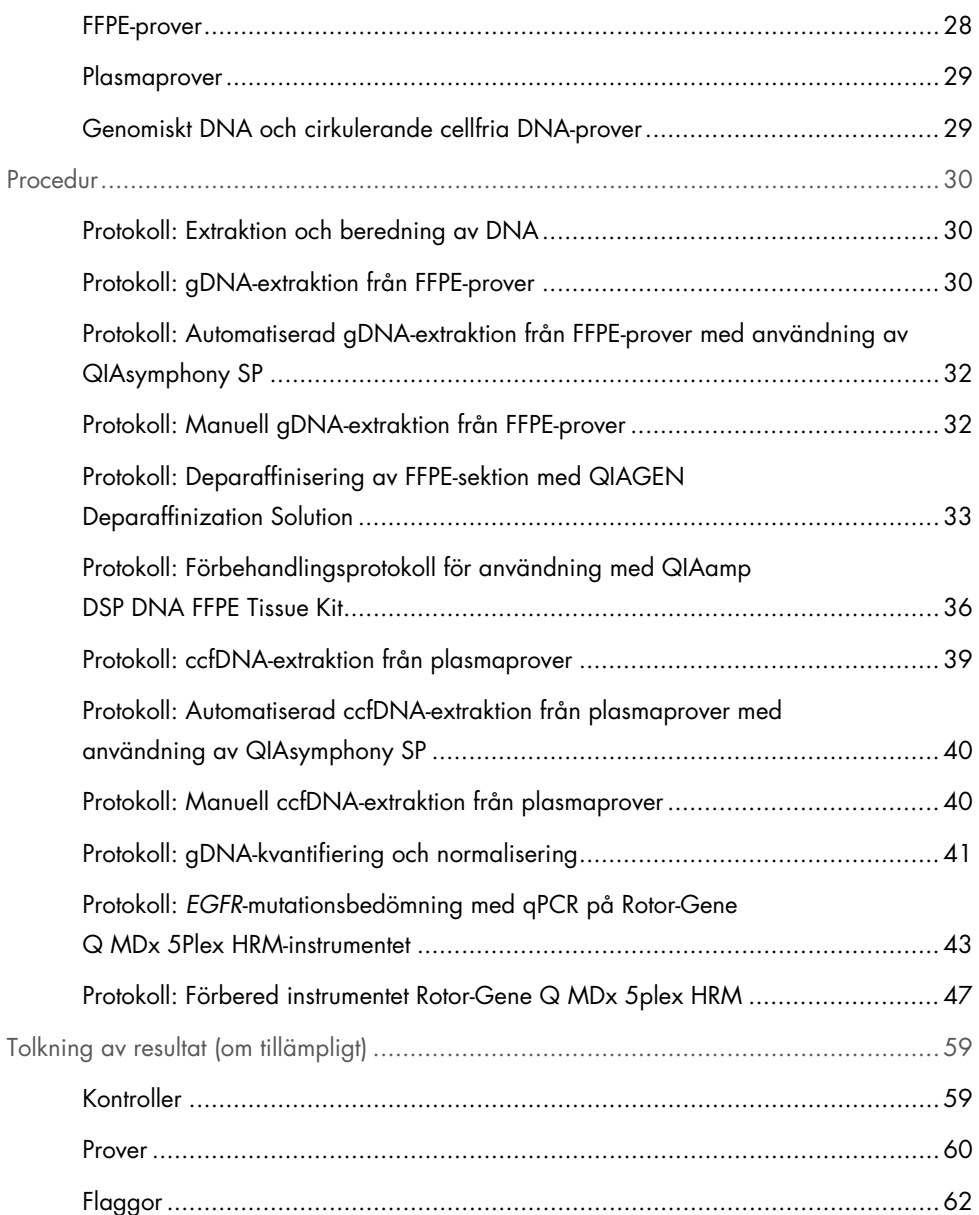

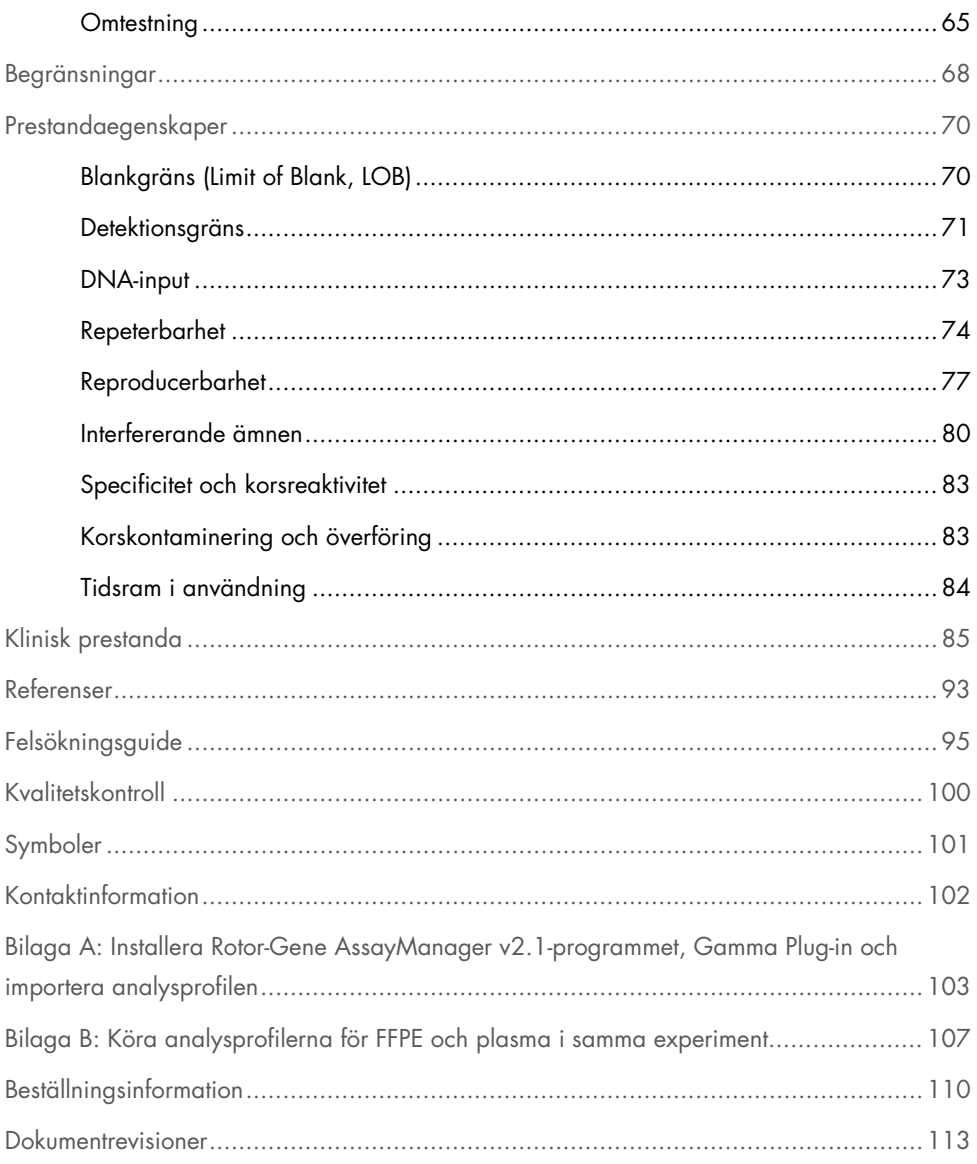

## <span id="page-5-0"></span>Avsedd användning

*therascreen* EGFR Plus RGQ PCR Kit är ett *in vitro*-diagnostiskt real-time PCR-test för kvalitativ detektion och identifiering av mutationer i exon 18, 19, 20 och 21 i genen för epidermal tillväxtfaktorreceptor (*Epidermal Growth Factor Receptor, EGFR*) (1) i DNA härledda från formalinfixerad paraffininbäddad (Formalin-Fixed Paraffin-Embedded, FFPE) tumörvävnad och plasma från patienter med icke-småcellig lungcancer (Non-Small Cell Lung Cancer, NSCLC).

*therascreen* EGFR Plus RGQ PCR Kit är vidare indikerat för semikvantitativ mätning av mutationer i exon 18, 20 och 21 i genen för epidermal tillväxtfaktorreceptor (*Epidermal Growth Factor Receptor, EGFR*) i human plasma som ett hjälpmedel i hanteringen av cancerpatienter med icke-småcellig lungcancer (Non-Small Cell Lung Cancer, NSCLC).

Testet ska användas av utbildad personal i en professionell laboratoriemiljö.

*therascreen* EGFR Plus RGQ PCR Kit är avsett för in vitro-diagnostisk användning.

## <span id="page-5-1"></span>Meddelande om indikation för användning

Testet är avsett att användas som ett hjälpmedel för att välja ut patienter med icke-småcellig lungcancer (non-small cell lung cancer, NSCLC) för behandling med en *EGFR*-tyrosinkinashämmare (Tyrosine Kinase Inhibitor, TKI).

## <span id="page-6-0"></span>Beskrivning och princip

## <span id="page-6-1"></span>Sammanfattning och förklaring

Mutationer i *EGFR*-onkogenen förekommer i cancerformer hos människor (1, 2). Förekomsten av de här mutationerna korrelerar med respons på behandling med vissa tyrosinkinashämmare (tyrosine kinase inhibitor, TKI) hos patienter med icke-småcellig lungcancer (Non-Small Cell Lung Cancer, NSCLC) (3–8). Sådana mutationer i EGFR-onkogenen förekommer hos den allmänna populationen av patienter med NSCLC, med en frekvens på ca 10 % hos patienter från USA, Europa eller Australien och upp till 30 % hos patienter från Japan och Taiwan (1, 2, 9).

*therascreen* EGFR Plus RGQ PCR Kit är ett real-time PCR-test (polymeraskedjereaktion) för detektion av 42 mutationer i den cancerrelaterade *EGFR*-genen med teknikerna ARMS (Amplification Refractory Mutation System) (10, 11) och PCR-klamp för den kvalitativa detektionen och identifieringen av mutationer i *EGFR*-genen; exon 18, 19, 20 och 21 [\(Tabell](#page-7-0)  [1\)](#page-7-0). Satsen möjliggör semikvantifiering av G719X (X = A, S eller C; exon 18), T790M (exon 20), C797Sa och C797Sb (exon 20), S768I (exon 20), L858R (exon 21) och L861Q (exon 21) i DNA-prov som extraherats från human plasma. Sammanfattningsvis:

- G719X i exon 18 (detekterar och semikvantifierar G719S, G719A eller G719C men särskiljer dem inte)
- 28 borttagningar i exon 19 (detekterar närvaron av vilken som helst av de 28 borttagningarna men särskiljer dem inte)
- S768I, T790M, C797Sa och C797Sb i exon 20 (detekterar och semikvantifierar alla fyra mutationer men särskiljer inte C797Sa och C797Sb)
- Fem tillägg i exon 20 (detekterar närvaron av vilket som helst av de fem tilläggen men särskiljer dem inte)

De metoder som används är mycket selektiva, och beroende på den totala mängden närvarande DNA kan en låg procentandel mutant-DNA detekteras i en bakgrund av genomiskt vildtyps-DNA. Denna selektivitet och detektionsgräns är överlägsen annan teknik, t.ex. färgterminatorsekvensering.

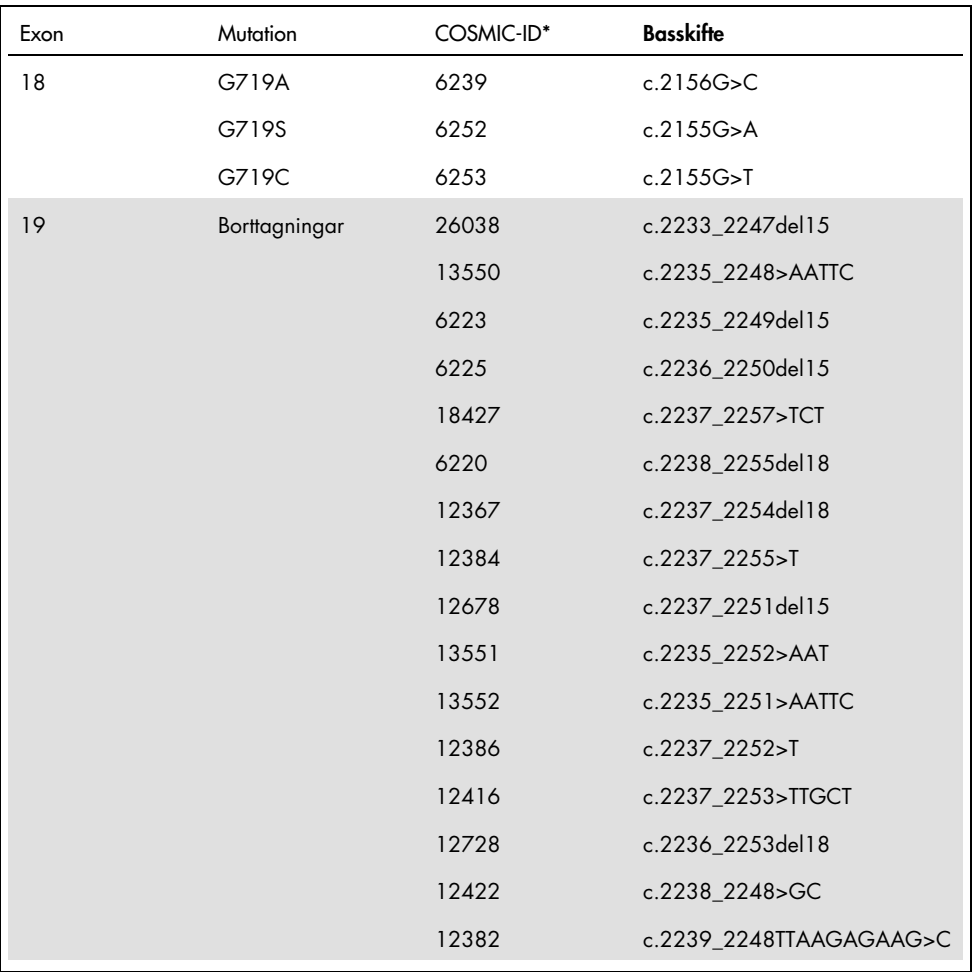

<span id="page-7-0"></span>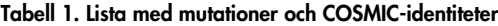

Tabellen fortsätter på nästa sida

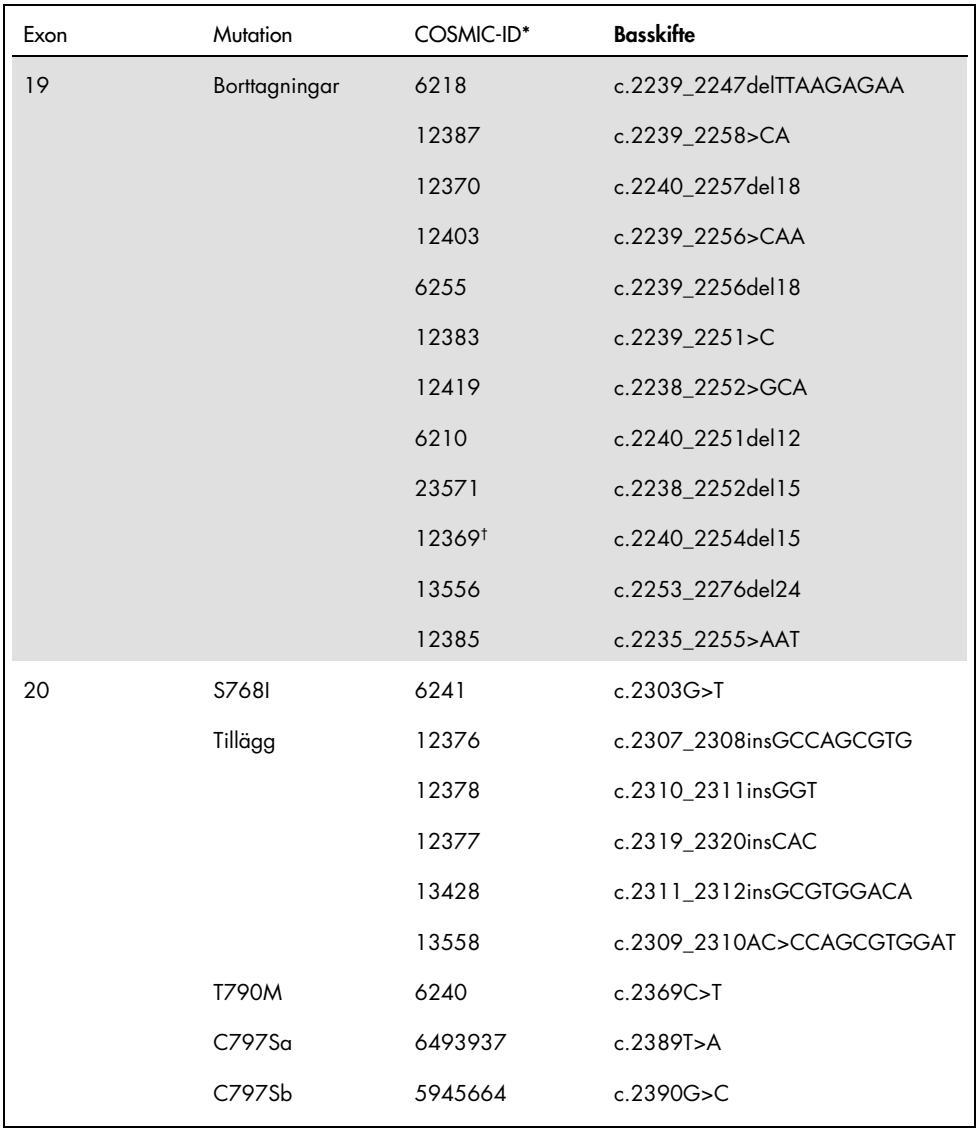

#### Tabellen fortsätter från föregående sida Tabell 1. Lista med mutationer och COSMIC-identiteter (forts.)

Tabellen fortsätter på nästa sida

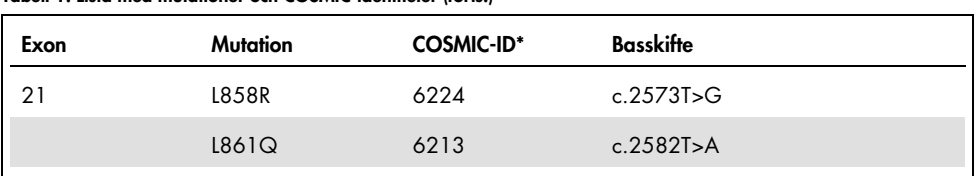

#### Tabellen fortsätter från föregående sida Tabell 1. Lista med mutationer och COSMIC-identiteter (forts.)

\*COSMIC: Catalogue Of Somatic Mutations In Cancer [Katalog över somatiska cancermutationer]: <http://cancer.sanger.ac.uk/cosmic>.

† Enligt den nya COSMIC-databasen kombineras borttagning 6254 med borttagning 12369 på grund av likheterna i sekvensen efter det att borttagningen har skett.

## <span id="page-9-0"></span>**Testprincipen**

*therascreen* EGFR Plus RGQ PCR Kit använder real-time PCR för detektion av 42 mutationer i *EGFR*-genen (exon 18, 19, 20 och 21) och semikvantifiering av G719X (med X = A, S eller C; exon 18), T790M (exon 20), C797Sa och C797Sb (exon 20), S768I (exon 20), L858R (exon 21) och L861Q (exon 21) i DNA-prov som extraherats från human plasma. *therascreen* EGFR Plus RGQ PCR Kit testar genomiskt DNA (gDNA) som extraherats från FFPE-tumörvävnad och cirkulerande cellfritt DNA (ccfDNA) som extraherats från plasmaprover från patienter med icke-småcellig lungcancer (Non-Small Cell Lung Cancer, NSCLC). EGFR-mutationsstatus och semikvantifiering (om tillämpligt) av renat ccfDNA bestäms med *therascreen* EGFR RGQ PCR Kit på instrumentet Rotor-Gene Q MDx 5plex HRM med Rotor-Gene AssayManager (RGAM) programversion 2.1 (eller senare) kombinerat med Gamma Plug-in version 1.0.0 (eller senare) associerad med den dedikerade analysprofilen för plasma. Dataanalys och resultattolkning är helt automatiserade och hanteras av RGAM [\(Figur 1\).](#page-10-0)

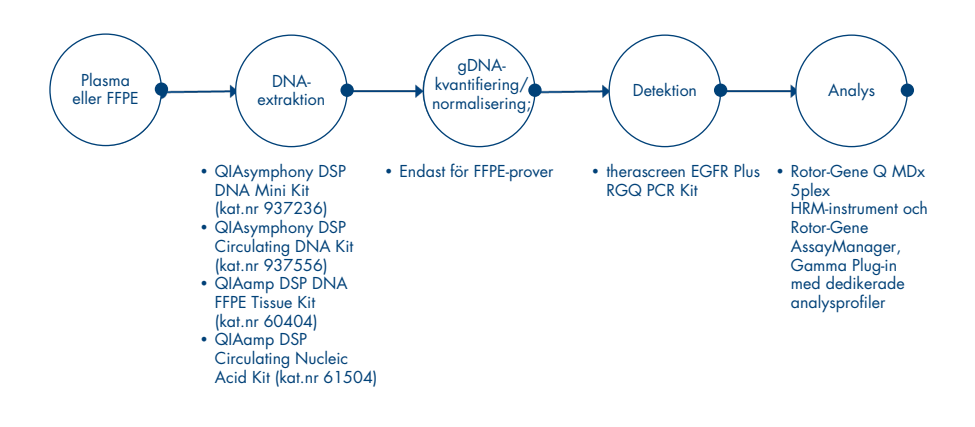

<span id="page-10-0"></span>Figur 1. Arbetsflöde för *therascreen* EGFR Plus RGQ PCR Kit.

## <span id="page-11-0"></span>Teknik

Användning av qPCR tillåter exakt identifiering av PCR-produkter vid den exponentiella fasen av amplifieringsprocessen. qPCR-data kan snabbt erhållas utan post-PCR-bearbetning, genom identifiering i realtid av fluorescerande signaler vid PCR-cykling.

*therascreen* EGFR Plus RGQ PCR-analyserna utnyttjar principen om qPCR-oligonukleotidhydrolys. Under PCR hybridiseras framåtriktade och bakåtriktade primrar till en specifik sekvens. En annan färgbunden oligonukleotid ingår i samma mix. Detta sökfragment, som består av en oligonukleotid märkt med en 5'-reporterfärg och en nedströms 3'-quencher utan färg, hybridiserar till en målsekvens inom PCR-produkten. qPCR-analysen med hydrolyssökfragment utnyttjar 5'→3'-exonukleas-aktiviteten i *Thermus aquaticus* (*Taq*) DNA-polymeraset. När sökfragmentet är intakt fluorescerar inte reporterfärgen så länge reportern och quenchern är i närheten av varandra, vilket främst uppnås genom energiöverföring av Förster-typ.

Om målobjektet är närvarande under PCR binder både framåtriktade och bakåtriktade primrar specifikt till sökfragmentet och flankerar det. 5'→3'-exonukleas-aktiviteten i DNA-polymeraset klyver bara sökfragmentet mellan reportern och quenchern om de 3 oligonukleotiderna hybridiserar till målet. Sökfragmenten förskjuts från målet och polymeriseringen av strängen fortsätter. Sökfragmentets 3'-ände är blockerad för att förhindra att sökfragmentet förlängs under PCR [\(Figur 2\)](#page-12-0). Den här processen uppstår i varje cykel och interfererar inte med den exponentiella ackumuleringen av produkten.

Ökningen av fluorescenssignalen detekteras bara om målsekvensen är komplementär till primrarna och sökfragmentet och därför amplifieras under PCR.

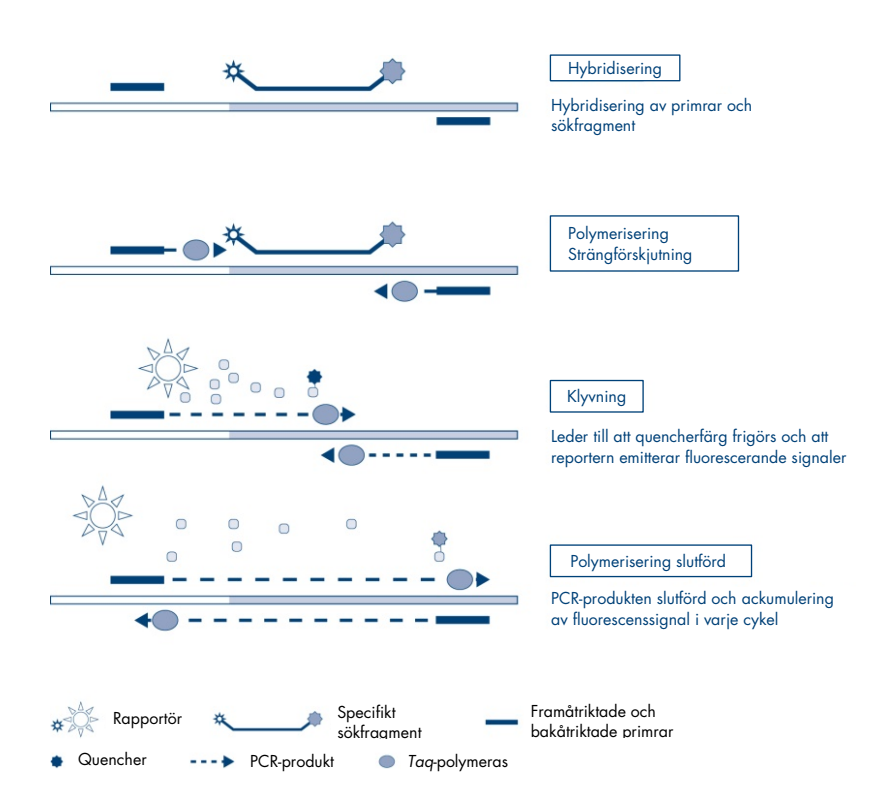

<span id="page-12-0"></span>Figur 2. Reaktionsprincip.

I *therascreen* EGFR Plus RGQ PCR Kit används mutationsspecifika reaktioner, ARMS (Amplification-Refractory Mutation System) och klamputformningar för att detektera, identifiera och semikvantifiera (om tillämpligt) mutationer i DNA som extraherats från plasma.

#### ARMS

Amplification-refractory mutation system (ARMS) utnyttjar förmågan hos *Taq* DNA-polymeras att särskilja en matchad och en felmatchad bas vid 3'-änden av en PCR-primer. När primern är helt matchad fortsätter amplifieringen med full effekt. När 3'-basen inte matchar sker eventuellt endast bakgrundsamplifiering på låg nivå. Därför amplifieras en muterad sekvens selektivt även i prover där majoriteten av DNA:t inte bär på mutationen [\(Figur 3\)](#page-13-0).

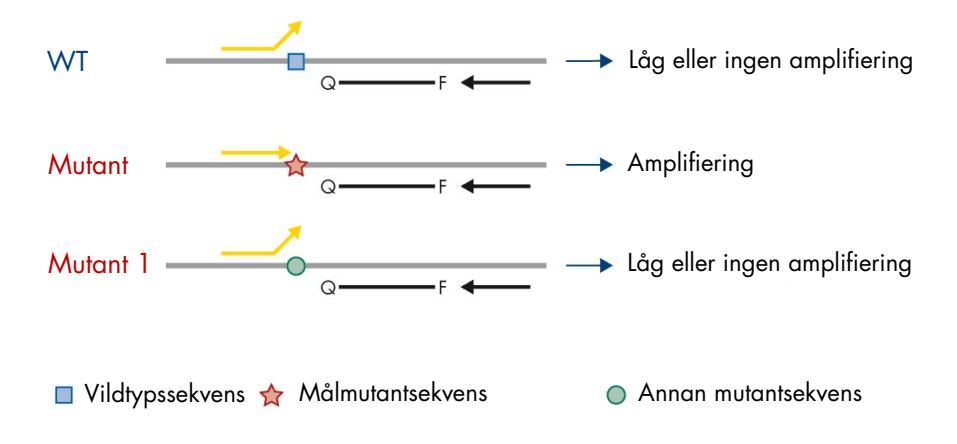

<span id="page-13-0"></span>Figur 3. Identifiering av specifik mutation av ARMS PCR. WT: Vildtyp. Q—F: Dubbel infärgningssökfragment. D: Framåtriktade och bakåtriktade primrar.

#### PCR-klamp

Den här metoden används för att detektera flera varianter som är lokaliserade i samma hotspot (t.ex. *EGFR*-borttagningar i exon 19). Klampanalysen kombinerar standardprimrar och sökfragment med en extra oligonukleotid som är 3'-blockerad med tillsats av en fosfatgrupp för att förhindra PCR-elongering. Klampoligonukleotiden, liksom primrarna och sökfragmenten, är specifika för vildtypssekvensen (PCR-klampning). När PCR-mallen innehåller vildtypssekvensen hybridiseras klampen före primern på grund av ett högre *Tm*, vilket leder till ingen eller låg amplifiering. När det däremot finns en muterad sekvens kan klampen inte binda, vilket möjliggör hybridisering och amplifiering av primer [\(Figur 4\).](#page-14-0)

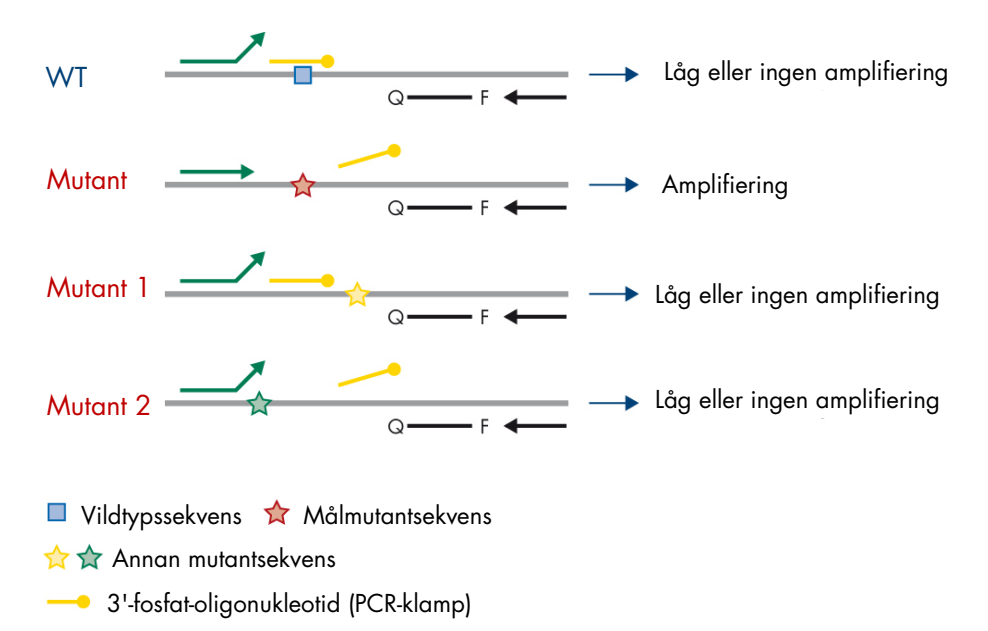

<span id="page-14-0"></span>Figur 4. Mutationsdetektion med klampteknik. WT: Vildtyp. Q—F: Dubbel infärgningssökfragment. D: Framåtriktade och bakåtriktade primrar.

## <span id="page-15-0"></span>Material som medföljer

<span id="page-15-1"></span>Satsinnehåll

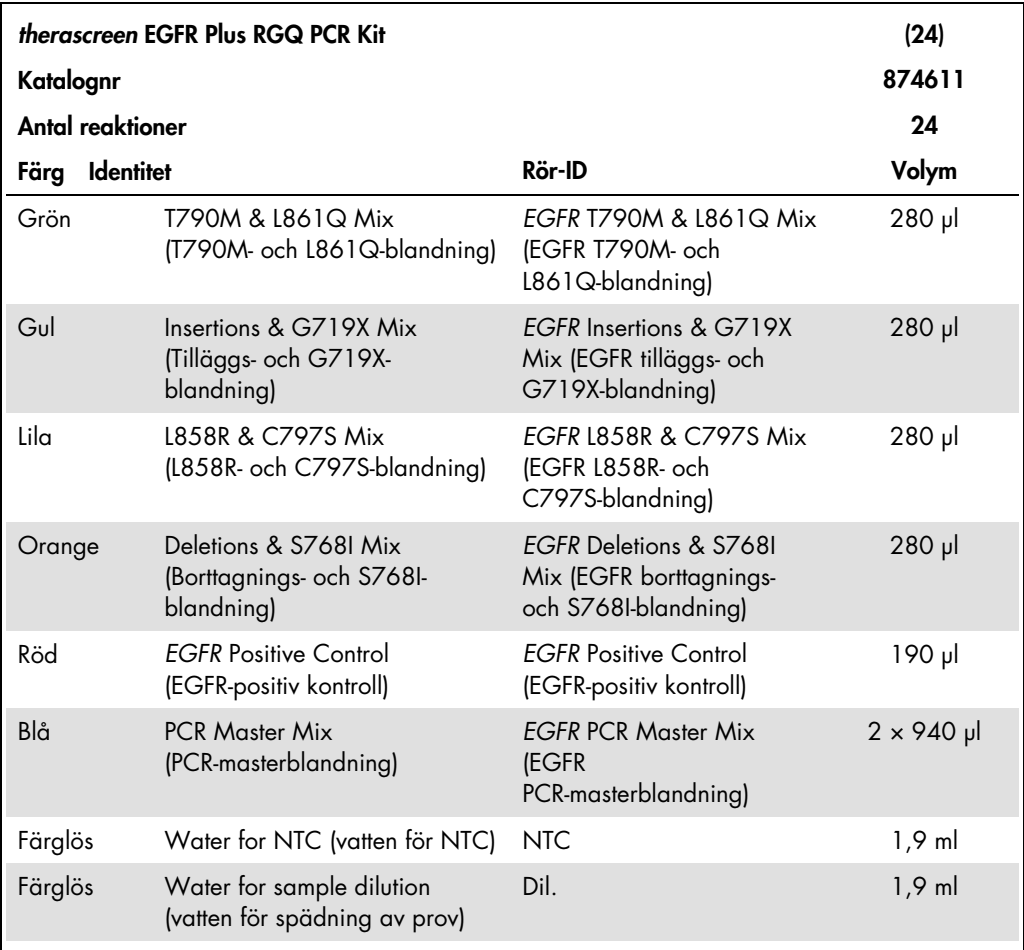

OBS! Innehållet i *therascreen* EGFR Plus RGQ PCR Kit räcker till 24 prover (satsen innehåller tillräckligt med reagens för upp till fyra qPCR-körningar med sex prover per körning, inklusive körningskontroller).

## <span id="page-16-0"></span>Satsens format och analyser

### Mutationsanalys

Fyra primer- och sökfragmentblandningar ingår i *therascreen* EGFR Plus RGQ PCR Kit:

- T790M och L861Q
- Tillägg (exon 20) och G719X
- L858R och C797S
- Borttagningar (exon 19) och S768I

Alla primer- och sökfragmentblandningar, när de kombineras med PCR-masterblandningen, gör det möjligt att detektera mål som är märkta med karboxyfluorescein (FAM™), CAL Fluor® Red 610 och en intern kontroll som är märkt med hexaklorfluorescein (HEX™).

#### Intern kontrollanalys

Den interna amplifieringskontrollreaktionen, märkt med HEX, används för att bedöma den totala amplifierbara *EGFR*-DNA-mallen i ett muterat och ett icke-muterat (vildtyp) prov [\(Figur 5\)](#page-17-0) och för att identifiera reaktionsfel på grund av mindre optimal DNA-input eller förekomst av hämmande substanser i provmatrisen. Denna interna amplifieringsreaktion amplifierar ett område av exon 2 i *EGFR*-genen. Primrarna och sökfragment har utformats så att de undviker kända *EGFR*-polymorfismer.

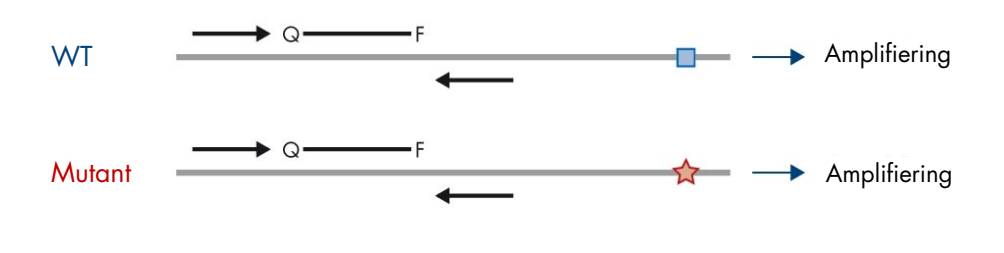

Vildtypssekvens Målmutantsekvens

<span id="page-17-0"></span>Figur 5. Detektion av *EGFR*-exon 2 för intern kontroll (IC). WT: Vildtyp. Q—F: Dubbel infärgningssökfragment. D Framåtriktade och bakåtriktade primrar.

#### Vatten för spädning av prov (Dil.)

*therascreen* EGFR Plus RGQ PCR Kit innehåller nukleasfritt vatten som ska användas för spädning av gDNA-prov.

#### Kontroller

Varje PCR-körning måste innehålla en positiv kontroll (PC) och en negativ kontroll (NTC) för var och en av de fyra analyserna.

#### Positiv kontroll (Positive Control, PC)

Varje körning måste innehålla en positiv kontroll i rör 1–4. *therascreen* EGFR Plus RGQ PCR Kit innehåller en *EGFR*-positiv kontroll (Positive Control, PC) som ska användas som mall i den positiva kontrollreaktionen. De positiva kontrollresultaten bedöms automatiskt av Rotor-Gene AssayManager® för att garantera att satsen fungerar inom de fördefinierade acceptanskriterierna.

#### Kontroll utan mall (No Template Control, NTC)

Varje körning måste innehålla en negativ kontroll (kontroll utan mall; No Template Control, NTC) i rör 5–8. *therascreen* EGFR Plus RGQ PCR Kit innehåller vatten för NTC som ska användas som "mall" i kontrollen utan mall. Kontrollen utan mall används för att bedöma eventuell kontamination av reagens och miljö.

### <span id="page-18-0"></span>Plattform och programvara

*therascreen* EGFR Plus RGQ PCR Kit är särskilt utformat för att användas med instrumenten Rotor-Gene® Q MDx 5plex HRM[\\*](#page-18-1) med fluorescenskanaler för cyklande grön, gul och röd med den centrala programvaran Rotor-Gene AssayManager v2.1.X (X≥0), Gamma Plug-in v1.0.X (X≥0) och analysprofilerna *therascreen* EGFR Plus.

Två *therascreen* EGFR-analysprofiler finns tillgängliga: therascreen EGFR Plus FFPE (för bedömning av FFPE-prov) och therascreen EGFR Plus Plasma (för bedömning av plasmaprov). Analysprofilerna innehåller PCR-körningsparametrar och analysparametrar som möjliggör en automatiserad resultattolkning.

<span id="page-18-1"></span><sup>\*</sup> Kontrollera att instrumenten och utrustningen har kontrollerats och kalibrerats enligt tillverkarens rekommendationer.

## <span id="page-19-0"></span>Material som behövs men inte medföljer

## <span id="page-19-1"></span>Ytterligare reagenser för provberedning

- Deparaffinization Solution (kat.nr 19093 eller 939018) för manuell och automatiserad gDNA-beredning från FFPE-prover
- QIAsymphony® DSP DNA Mini Kit (kat.nr 937236) för automatiserad aDNA-beredning från FFPE-prover
- QIAsymphony DSP Circulating DNA Kit (kat.nr 937556) för automatiserad ccfDNA-beredning från plasmaprover
- QIAamp® DSP DNA FFPE Tissue Kit (kat.nr 60404) för manuell gDNA-beredning från FFPE-prover
- QIAamp DSP Circulating Nucleic Acid Kit (kat.nr 61504) för manuell ccfDNA-beredning från plasmaprover

OBS! Material som behövs men inte medföljer för ovanstående DNA-extraktionssatser beskrivs i respektive handbok för satsen.

- RNase A (kat.nr 19101) för manuell eller automatiserad gDNA-provberedning från FFPE-prover
- Buffer ATL (kat.nr 939016) för deparaffiniseringsprotokollet som används med QIAsymphony DSP DNA Mini Kit (kat.nr 937236) eller QIAsymphony DNA Mini Kit (kat.nr 931236)

## <span id="page-19-2"></span>Förbrukningsartiklar och allmän laboratorieutrustning

- Pipetter avsedda[\\*](#page-19-3) (justerbara) för provberedning
- Särskilda pipetter\* (justerbara) för beredning av PCR-reaktionsblandning
- Särskilda pipetter\* (justerbara) för dosering av mall-DNA
- <span id="page-19-3"></span>\* Säkerställ att instrumenten har kontrollerats och kalibrerats enligt tillverkarens rekommendationer.
- Nukleasfria, aerosoltåliga, sterila PCR-pipettspetsar med hydrofobiska filter (pipettspetsar med aerosolbarriärer rekommenderas för att förebygga korskontaminering)
- Vortexblandare\*
- Bänkcentrifug med rotor för 0,5 ml, 1,5 ml och 2,0 ml reaktionsrör (med kapacitet för 13 000–14 000 rpm)
- DNase-, RNase-, DNA-fria, sterila 1,5 eller 2,0 ml mikrocentrifugrör för beredning av DNA- och PCR-reaktionsblandningar
- Strip Tubes and Caps, 0.1 ml för instrumentet Rotor-Gene Q MDx 5plex HRM (kat.nr 981103 eller 981106)
- Instrument för DNA-kvantifiering
- Provrör (t.ex. 2 ml Sarstedt-rör [kat.nr 72.693]) för automatiserad gDNA-beredning (från FFPE-block). Kompatibla primära och sekundära format för rör finns på [www.qiagen.com/goto/dspdnakits](http://www.qiagen.com/goto/dspdnakits).
- Steril skalpell för engångsbruk för manuell och automatiserad gDNA-beredning (från FFPE-snitt på objektglasprov)
- Steril fosfatbuffrad saltlösning för IVD-användning (Phosphate-Buffered Saline, PBS, kan krävas för att fylla på plasmaprovernas volym).

### <span id="page-20-0"></span>**Utrustning**

Utrustning för automatiserad provberedning

- Instrumentet QIAsymphony SP[\\*](#page-20-1) (kat.nr 9001297) och medföljande tillbehör OBS! Nödvändiga tillbehör beskrivs i handböckerna för respektive extraktionssats och i *Användarhandbok till QIAsymphony SP/AS Allmän beskrivning*.
- Programmet QIAsymphony version 4.0 eller senare

<span id="page-20-1"></span><sup>\*</sup> Säkerställ att instrumenten har kontrollerats och kalibrerats enligt tillverkarens rekommendationer.

- Protokollet QIAsymphony Tissue LC 200 DSP för automatiserad gDNA-beredning från FFPE-prover (se [www.qiagen.com/shop/sample-technologies/dna/genomic](https://www.qiagen.com/shop/sample-technologies/dna/genomic-dna/qiasymphony-dsp-dna-kits-row/#resources)[dna/qiasymphony-dsp-dna-kits-row/#resources](https://www.qiagen.com/shop/sample-technologies/dna/genomic-dna/qiasymphony-dsp-dna-kits-row/#resources))
- Protokollet QIAsymphony circDNA\_2000\_DSP för automatiserad ccfDNA-beredning från plasmaprover (se [www.qiagen.com/shop/sample-technologies/dna/genomic](http://www.qiagen.com/shop/sample-technologies/dna/genomic-dna/qiasymphony-dsp-circulating-dna-kit/#resources)[dna/qiasymphony-dsp-circulating-dna-kit/#resources](http://www.qiagen.com/shop/sample-technologies/dna/genomic-dna/qiasymphony-dsp-circulating-dna-kit/#resources))

Utrustning och material för qPCR

- Instrumentet Rotor-Gene Q MDx 5plex HRM[\\*](#page-21-0) med fluorescenskanaler för Cycling Green, Cycling Red och Cycling Yellow (detektion av FAM, CAL Fluor Red 610 respektive HEX)
- Loading Block 72 × 0.1 ml Tubes, aluminiumblock för manuellt iordningställande av reaktioner med en enkanals-pipett (kat.nr 9018901)
- 72-Well Rotor (kat.nr 9018903), Locking Ring 72-Well Rotor (kat.nr 9018904) och Rotor Holder (kat.nr 9018908)
- Programmet Rotor-Gene AssayManager version 2.1.x (där x = 1 eller senare)
- Rotor-Gene AssayManager Gamma Plug-in version 1.0.x (där x = 0 eller senare)
- EGFR RGQ PCR Assay Profile version  $1.0.x$  (där  $x = 0$  eller senare)
	- therascreen EGFR Plus FFPE för FFPE-prover
	- o therascreen EGFR Plus Plasma för plasmaprover

<span id="page-21-0"></span><sup>\*</sup> I vissa länder kan instrumentet Rotor-Gene Q 5plex HRM med tillverkningsdatum maj 2011 eller senare användas. Tillverkningsdatumet kan utläsas från serienumret på baksidan av instrumentet. Serienumret har formatet "mmyynnn" där "mm" anger månaden i tillverkningsdatumet med siffror, "yy" anger de två sista siffrorna i tillverkningsåret och "nnn" är en unik identifieringskod för instrumentet.

## <span id="page-22-0"></span>Varningar och försiktighetsåtgärder

Kunder i EU bör vara medvetna om att allvarliga incidenter som har inträffat i samband med enheten måste rapporteras till tillverkaren och den behöriga myndigheten i den medlemsstat där användaren och/eller patienten befinner sig.

## <span id="page-22-1"></span>Säkerhetsinformation

Använd alltid laboratorierock, engångshandskar och skyddsglasögon vid hantering av kemikalier. Mer information finns i tillämpliga säkerhetsdatablad (Safety Data Sheet, SDS). De är tillgängliga på webben i behändigt PDF-format på adressen [www.qiagen.com/safety](https://www.qiagen.com/gb/support/qa-qc-safety-data/safety-data-sheets/), där du kan hitta, visa och skriva ut säkerhetsdatablad för varje QIAGEN-sats och satskomponent.

Säkerhetsinformation om instrumentet QIAsymphony SP och instrumentet Rotor-Gene Q finns i användarhandboken som medföljer instrumentet.

- Alla kemikalier och allt biologiskt material är potentiellt farliga. Prover är potentiellt smittsamma och måste hanteras som smittfarligt material.
- Kassera avfall från prover och analyser i enlighet med lokala säkerhetsprocedurer.

## <span id="page-22-2"></span>Försiktighetsåtgärder

Användning av *therascreen* EGFR Plus RGQ PCR Kit kräver god laboratoriesed, inklusive spårning av prover och underhåll av utrustning som är speciellt anpassad till molekylärbiologi och som uppfyller tillämpliga regler och relevanta standarder.

Den här satsen är avsedd för *in vitro*-diagnostisk användning. Reagenserna och instruktionerna som medföljer denna sats har testats för optimal prestanda.

Användaren ska alltid vara uppmärksam på följande:

- Testet är avsett för användning med FFPE- och plasma-NSCLC-prover.
- Var mycket försiktig för att förhindra kontamination av prover och reagenser med *EGFR*-positivt material (dvs. positiv kontroll) eller potentiellt *EGFR*-positivt material (dvs. prover som ska testas).
	- Byt skalpell mellan proverna när du skrapar vävnaden.
	- Använd separata, särskilda pipetter för DNA-extraktion/beredning, vid förberedelse av PCR-reaktionsblandningar (beredning av förblandningar för PCR-reaktion) och för att tillsätta DNA-mall i PCR-rör.
	- Använd nya aerosolresistanta pipettspetsar för alla pipetteringssteg för att undvika korskontaminering av prover och reagenser. Iaktta största försiktighet för att undvika kontaminering via överföring (carryover) av DNA- eller PCR-produkter, vilket kan orsaka en falskt positiv signal.
	- Beredning och fördelning av reaktionsblandningar ska utföras i ett särskilt område avskiljt från området för DNA-beredning där inga DNA-matriser (DNA, plasmider eller PCR-produkter) förs in. I samma utrymme tillsätter du vatten i NTC-rör och stänger dem.
	- O Tillsätt DNA-mall i ett separat utrymme, helst i ett annat rum, med speciell utrustning (pipetter, spetsar osv.).
	- Rotor-Gene Q-rör får inte öppnas efter att PCR-körningen har avslutats. Detta för att förhindra laboratoriekontaminering från produkter efter PCR-körningen.
- *therascreen* EGFR Plus RGQ PCR Kit-reagenser ska skyddas från ljus, temperaturer utanför tillåtet intervall samt upprepad tining och frysning, annars kan satsens prestanda förändras.
- Frysta komponenter tinas upp helt i rumstemperatur (15–25 °C) (eller i kylskåp (2–8 °C)) skyddade från ljus. Kontrollera regelbundet om materialet redan har tinats upp.
- Alla kemikalier och allt biologiskt material är potentiellt farliga. Prover är potentiellt smittsamma och måste hanteras som smittfarligt material.
- Reagenser till *therascreen* EGFR Plus RGQ PCR Kit har spätts ut optimalt. Späd inte ut reagenserna ytterligare då det kan resultera i förlorad prestanda.
- Använd inte reaktionsvolymer (reaktionsblandning plus prov) på mindre än 25 µl då det ökar risken för ett falskt negativt resultat.
- Alla reagenser som medföljer *therascreen* EGFR Plus RGQ PCR Kit är avsedda att användas enbart tillsammans med övriga reagenser som ingår i samma *therascreen* EGFR Plus RGQ PCR Kit.
- Byt inte ut reagenserna i *therascreen* EGFR Plus RGQ PCR Kit eller mellan olika loter av *therascreen* EGFR Plus RGQ PCR Kit eftersom prestandan då kan påverkas.
- Använd inte komponenter vars utgångsdatum har passerat eller som har förvarats felaktigt.
- Försiktighet måste iakttas för att säkerställa korrekt provtagning och analys med betoning på eliminering av felaktig provinmatning, laddningsfel och pipetteringsfel samt placering av PCR-rören på remsa i rätt position i rotorn med 72 brunnar.
- Se till att proverna hanteras på ett systematiskt sätt för att säkerställa korrekt identifiering och spårbarhet.
- Iaktta största försiktighet för att förhindra kontaminering av DNase, vilket kan orsaka försämring av mall-DNA. Använd nukleasfritt laboratoriematerial (t.ex. pipetter, pipettspetsar, reaktionsflaskor) och bär handskar när du utför analysen.
- OBS! Produkten är avsedd att användas endast av erfaren laboratoriepersonal som är väl förtrogen med laboratorieprocedurer och instrumentet Rotor-Gene Q MDx 5plex HRM.

## <span id="page-25-0"></span>Förvaring och hantering av reagenser

Var uppmärksam på de utgångsdatum och förvaringsvillkor som anges på förpackningen och på etiketterna till alla komponenter. Använd inte komponenter vars utgångsdatum har passerat eller som har förvarats felaktigt.

## <span id="page-25-1"></span>Leveransvillkor

*therascreen* EGFR Plus RGQ PCR Kit levereras på torris och måste vara fruset vid ankomst. Om någon komponent i *therascreen* EGFR Plus RGQ PCR Kit inte är fryst vid ankomst, om den yttre förpackningen har öppnats under transporten eller om det saknas en bruksanvisning eller reagenser i leveransen ska du kontakta en avdelning för QIAGEN teknisk service eller lokala distributörer (se [www.qiagen.com](http://www.qiagen.com/)).

Leveransvillkoren för DNA-extraktionssatserna och de tillhörande reagenser som ska användas finns i handböckerna för respektive sats.

## <span id="page-25-2"></span>Förvaringsförhållanden

*therascreen* EGFR Plus RGQ PCR Kit ska vid mottagandet omedelbart förvaras i –30 till –15 °C i en frys med konstant temperatur och skyddat mot ljus.

OBS! Alla fluorescensmärkta sökfragment i reaktionsblandningsreagenserna är ljuskänsliga. Skydda reaktionsblandningsreagenserna mot ljus för att undvika fotoblekning.

Undvik att tina och frysa upprepade gånger. Reagenserna ska helst inte utsättas för mer än fyra frysnings-/upptiningscykler.

Lagrings- och hanteringsinformation för DNA-extraktionssatserna och de tillhörande reagenser som ska användas finns i handböckerna för respektive sats.

### <span id="page-26-0"></span>**Stabilitet**

Vid förvaring under de angivna förvaringsvillkoren är *therascreen* EGFR Plus RGQ PCR Kit hållbart fram till det utgångsdatum som anges på etiketten. Undvik att frysa/tina upp innehållet i satsen i onödan.

När reagenser har öppnats kan de förvaras i originalförpackningen vid –30 till –15 °C fram till angivet utgångsdatum. Den totala tiden innan körning efter det att PCR-reaktionerna har iordningställts ska inte överskrida 24 timmar vid förvaring i kylskåp (2–8 °C; den här tiden inkluderar både PCR-konfiguration och förvaring).

Information om stabilitet för DNA-extraktionssatserna och de tillhörande reagenser som ska användas finns i handböckerna för respektive sats.

Var uppmärksam på de utgångsdatum och förvaringsvillkor som anges på förpackningen och på etiketterna till alla komponenter. Använd inte komponenter vars utgångsdatum har passerat eller som har förvarats felaktigt.

## <span id="page-27-0"></span>Förvaring och hantering av prover

Provmaterialet är humant genomiskt DNA som extraherats från FFPE-tumörvävnad eller cirkulerande cellfritt DNA (ccfDNA) som extraherats från 2K-EDTA-plasma.

Proverna måste transporteras enligt standardmässig patologisk metod för att garantera provets kvalitet.

OBS! Alla prover måste behandlas som potentiellt smittbärande material.

OBS! För att uppnå optimal användning av reagenser i *therascreen* EGFR Plus RGQ PCR Kit måste proverna indelas i batchar. Om prover testas individuellt krävs mer reagenser, vilket leder till att färre prover kan testas med satsen.

## <span id="page-27-1"></span>FFPE-prover

Tumörprover är inte homogena och data från ett tumörprov kanske inte stämmer överens med andra sektioner från samma tumör. Tumörprover kan även innehålla tumörfri vävnad. DNA från tumörfri vävnad förväntas inte innehålla mutationer som detekteras av *therascreen* EGFR Plus RGQ PCR Kit.

Så här förbereder du vävnadsprover för gDNA-extraktion:

- Standardprocedurer för formalinfixering och paraffininbäddning ska användas. Se handboken för relevant extraktionssats för mer information.
- Skär med hjälp av mikrotom ut 5 µm tjocka seriesnitt från paraffinblocket och placera dem på objektglas. Låt en utbildad person (t.ex. en patolog) bedöma ett H&E-färgat (Hematoxylin och eosin) snitt för att bekräfta förekomst av tumör. De färgade snitten får inte användas för DNA-extraktion.
- Startmaterialet för gDNA-rening är sektioner med FFPE-vävnad (helst nyskurna).

 Förvara alla FFPE-block och objektglas i rumstemperatur (15–25 °C). FFPE-sektioner monterade på objektglas kan förvaras i rumstemperatur i upp till 1 månad innan DNA-extraktion.

### <span id="page-28-0"></span>Plasmaprover

Använd standardprocedurer för laboratorier för att förbereda plasma från 2K-EDTA-helblodsprover. Se handboken för relevant extraktionssats för mer information.

Om färsk plasma används för utvinning av nukleinsyror samma dag ska den förvaras vid 2–8 °C tills dess att den ska bearbetas. För mer långvarig förvaring ska du förvara plasma fryst vid –30 till –15 °C eller –90 till –65 °C. Det rekommenderas att använda alikvoter för att undvika att frysa/tina upp plasmaproverna. Upprepad frysning och tining leder till denaturering och precipitat av proteiner, vilket kan resultera i minskat utbyte av cirkulerande cellfria nukleinsyror.

### <span id="page-28-1"></span>Genomiskt DNA och cirkulerande cellfria DNA-prover

Genomiskt DNA som extraherats från FFPE-tumörvävnad och cirkulerande cellfritt DNA som extraherats från plasma måste förvaras vid 2–8 °C för korttidsförvaring (upp till 24 timmar) och –30 till –15 °C (eller –90 till –65 °C) om långtidsförvaring krävs. Undvik att frysa/tina upp det extraherade gDNA och ccfDNA i onödan. Fryst eluat får inte tinas upp mer än tre gånger.

## <span id="page-29-0"></span>Procedur

## <span id="page-29-1"></span>Protokoll: Extraktion och beredning av DNA

#### Saker som måste göras före start

- Se till att operatören är utbildad i att använda de instrument och extraktionssatser som behövs för DNA-extraktion och provberedning. Vid behov kan utbildning om instrumentet tillhandahållas vid installationen (se ["Beställningsinformation"](#page-109-0), sida [110\)](#page-109-0).
- Läs avsnittet ["Material som behövs men inte medföljer"](#page-19-0) i handboken för varje extraktionssats för att se vilka tillbehör som krävs för varje procedur:
- QIAsymphony DSP DNA Mini Kit (kat.nr 937236) för automatiserad gDNA-beredning (från FFPE-prover)
- QIAsymphony DSP Circulating DNA Kit (kat.nr 937556) för automatiserad ccfDNA-beredning (från plasmaprover)
- QIAamp DSP DNA FFPE Tissue Kit (kat.nr 60404) för manuell gDNA-beredning (från FFPE-prover)
- QIAamp DSP Circulating Nucleic Acid Kit (kat.nr 61504) för manuell ccfDNA-beredning (från plasmaprover)

<span id="page-29-2"></span>Protokoll: gDNA-extraktion från FFPE-prover

*therascreen* EGFR Plus RGQ PCR Kit är endast testat i kombination med QIAGEN Deparaffinization Solution (kat.nr 19093 eller 939018) för deparaffinisering av FFPE-sektioner med följande DNA-extraktionssatser:

- QIAsymphony DSP DNA Mini Kit (kat.nr 937236) för automatiserad extraktion
- QIAamp DSP DNA FFPE Tissue Kit (kat.nr 60404) för manuell extraktion

#### Viktigt att tänka på före start

Tillämpas för protokoll för automatiserad och manuell extraktion:

- Kontrollera att reagenserna för DNA-extraktion inte har passerat utgångsdatum och att de har transporterats och förvarats under rätt förhållanden.
- Använd inte komponenter vars utgångsdatum har passerat eller som har förvarats felaktigt.
- Mellan en och fyra FFPE-vävnadssektioner, vardera med en tjocklek på 10 µm, eller mellan två och åtta sektioner med en tjocklek på upp till 5 µm, kan kombineras i ett preparat.
- Använd endast Deparaffinization Solution för deparaffinisering av FFPE enligt proceduren ["Förbehandlingsprotokoll för användning med QIAsymphony DSP DNA Mini Kit"](#page-32-1) på sida [33](#page-32-1) eller ["Protokoll: Förbehandlingsprotokoll för användning med QIAamp DSP DNA FFPE](#page-35-0)  [Tissue Kit"](#page-35-0) på sida [36.](#page-35-0)

OBS! Deparaffinization Solution medföljer inte extraktionssatserna och måste beställas separat (se ["Beställningsinformation"](#page-109-0), sida [110\)](#page-109-0).

- Använd RNase A för att minimera RNA-innehållet (inkluderat i proceduren ["Protokoll:](#page-32-0)  [Deparaffinisering av FFPE-sektion med QIAGEN Deparaffinization Solution"](#page-32-0) på sida [33\)](#page-32-0). OBS! RNase A medföljer inte extraktionssatserna och måste beställas separat (se ["Beställningsinformation"](#page-109-0), sida [110\)](#page-109-0).
- Spädning av prover kan vara nödvändig innan qPCR-testning (se ["Protokoll: gDNA-kvantifiering och normalisering"](#page-40-0), sida [41\)](#page-40-0) eller för förvaring.
- DNA som isolerats från FFPE-prover har vanligtvis lägre molekylvikt än DNA från färska eller frysta prover. Graden av fragmentering beror på provets typ och ålder och de förhållanden som använts för fixering.
- För förvaring av DNA efter extraktion, se ["Genomiskt DNA och cirkulerande cellfria](#page-28-1)  [DNA-prover"](#page-28-1), sida [29.](#page-28-1)

## <span id="page-31-0"></span>Protokoll: Automatiserad gDNA-extraktion från FFPE-prover med användning av QIAsymphony SP

Om du använder QIAsymphony DSP DNA Mini Kit (kat.nr 937236) för automatiserad extraktion utför du DNA-extraktionen enligt instruktionerna i handboken och observerar följande:

 Använd endast Deparaffinization Solution för deparaffinisering av FFPE enligt proceduren ["Förbehandlingsprotokoll för användning med QIAsymphony DSP DNA Mini Kit"](#page-32-1), sida [33.](#page-32-1)

OBS! Deparaffinization Solution medföljer inte extraktionssatserna och måste beställas separat (se ["Beställningsinformation"](#page-109-0), sida [110\)](#page-109-0).

- Välj protokollet Tissue LC 200 V7 DSP på instrumentet QIAsymphony SP (mer information finns i protokollet *QIAsymphony SP-protokollblad Tissue\_LC\_200\_V7\_DSP*)
- Använd 50 µl elueringsvolym.
- Ytterligare information om instrumentet QIAsymphony SP finns i användarhandboken som medföljer instrumentet.

## <span id="page-31-1"></span>Protokoll: Manuell gDNA-extraktion från FFPE-prover

Om du använder QIAamp DSP DNA FFPE Tissue Kit (kat.nr 60404) för manuell extraktion utför du DNA-extraktionen enligt instruktionerna i handboken och observerar följande:

 Använd endast Deparaffinization Solution för deparaffinisering av FFPE enligt proceduren ["Protokoll: Förbehandlingsprotokoll för användning med QIAamp DSP DNA FFPE Tissue](#page-35-0)  [Kit"](#page-35-0), sida [36.](#page-35-0)

OBS! Deparaffinization Solution medföljer inte extraktionssatserna och måste beställas separat (se ["Beställningsinformation"](#page-109-0), sida [110\)](#page-109-0).

Använd 50 µl elueringsvolym.

## <span id="page-32-0"></span>Protokoll: Deparaffinisering av FFPE-sektion med QIAGEN Deparaffinization Solution

### <span id="page-32-1"></span>Förbehandlingsprotokoll för användning med QIAsymphony DSP DNA Mini Kit

Detta förbehandlingsprotokoll är avsett för användning med QIAsymphony DSP DNA Mini Kit (för automatiserad extraktion) och är baserat på protokollet *QIAsymphony SP-protokollblad Tissue\_LC\_200\_V7\_DSP* (Metod 1: deparaffinisering med Deparaffinization Solution).

#### Viktigt att tänka på före start

- Ekvilibrera alla buffrar till rumstemperatur (15–25 ºC) och ekvilibrera Deparaffinization Solution till 20–25 °C.
- QIAsymphony-magnetpartiklar renar både RNA och DNA samtidigt om båda finns i provet. För att minimera RNA-innehållet i provet tillsätter du RNase A till provet vid det steg som anges i förbehandlingsprotokollet nedan.
- Deparaffinization Solution, RNase A och Buffer ATL medföljer inte QIAsymphony DSP DNA Mini Kit och måste beställas separat (se ["Beställningsinformation"](#page-109-0), sida [110\)](#page-109-0).

#### Saker som måste göras före start

- Förvärm en termomixer eller skakinkubator till 56 °C för användning i steg 7.
- Kontrollera ATL-buffert avseende vitt precipitat. Lös vid behov upp precipitat enligt protokollet som beskrivs i protokollet *QIAsymphony SP-protokollblad Tissue\_LC\_200\_V7\_DSP*.

#### Procedur

#### Starta endast med FFPE-block

1. Trimma bort överflödigt paraffin från provblocket med en skalpell. Skär ut mellan en och fyra sektioner med en tjocklek på 10 µm eller mellan två och åtta sektioner med en tjocklek på 5 µm.

OBS! Om provytan har exponerats för luft ska de första 2–3 snitten kasseras.

- 2. Placera omedelbart sektionen/sektionerna i ett 2 ml provrör som är kompatibelt med provrörshållaren för QIAsymphony SP (medföljer inte; t.ex. Sarstedt, kat.nr 72.693).
- 3. Fortsätt med steg 4 nedan (för alla prover).

#### Starta endast med FFPE-sektioner på objektglas

- 1. Lägg 1 droppe Deparaffinization Solution på varje objektglas med särskilda pipetter för provberedning.
- 2. Skrapa av provmaterialet med en steril skalpell för engångsbruk för att samla in hela vävnaden. Placera det insamlade materialet i ett 2 ml provrör som är kompatibelt med provrörshållaren för QIAsymphony SP (medföljer inte; t.ex. Sarstedt, kat.nr 72.693).
- 3. Fortsätt med steg 4 nedan (för alla prover).

#### För alla prover

- 4. Tillsätt 200 ul Buffer ATL till snitten.
- 5. Tillsätt 20 µl proteinas K.

OBS! Använd proteinas K från enzymstället i QIAsymphony DSP DNA Mini Kit.

6. Tillsätt 160 µl eller 320 µl Deparaffinization Solution (se [Tabell 2\)](#page-33-0) och vortexblanda.

<span id="page-33-0"></span>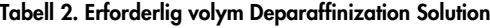

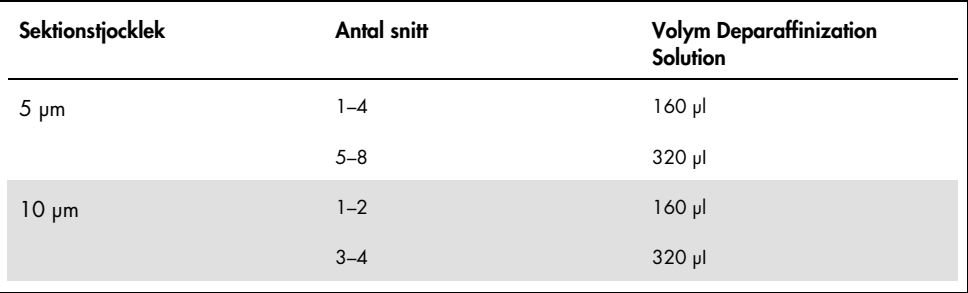

7. Placera provröret i en ThermoMixer eller skakinkubator och inkubera vid 56 °C i 1 timme med skakning vid 1 000 rpm tills vävnaden är helt lyserad.

OBS! Lyseringstiden varierar beroende på vävnaden som bearbetas. För de flesta vävnader är lyseringen klar inom 1 timme. Om lysering är ofullständig efter 1 timmar, vilket indikeras genom förekomsten av olösligt material, kan lyseringstiden förlängas eller olösligt material kan pelleteras med centrifugering. Lysering över natten är möjlig och påverkar inte preparatet.

8. Inkubera vid 90 °C i 1 timme.

OBS! Inkuberingen vid 90 °C i Buffer ATL häver delvis formaldehydmodifieringen av nukleinsyror. Längre inkuberingstider eller högre inkuberingstemperaturer kan leda till ett mer fragmenterat DNA. Om endast ett värmeblock används ska provet stå i rumstemperatur efter inkuberingen vid 56 °C tills värmeblocket når 90 °C.

- 9. För att minimera RNA-innehållet i provet tillsätter du 2 µl RNase A (100 mg/ml) till den undre fasen och inkuberar i 2 minuter vid rumstemperatur innan du fortsätter med steg 10. Låt provet svalna till rumstemperatur innan RNase A tillsätts.
- 10. Centrifugera vid full hastighet i 1 minut vid rumstemperatur.
- 11. Överför försiktigt provrör (innehållande båda faserna) till provbäraren för QIAsymphony SP.
- 12. Fortsätt till extraktionen enligt anvisningarna i *handboken för QIAsymphony DSP DNA Mini Kit* (använd 50 µl elueringsvolym.).

## <span id="page-35-0"></span>Protokoll: Förbehandlingsprotokoll för användning med QIAamp DSP DNA FFPE Tissue Kit

Detta förbehandlingsprotokoll är avsett för användning med QIAamp DSP DNA FFPE Tissue Kit (för manuell extraktion) och är baserat på "QIAGEN tilläggsprotokoll: Rening av genomiskt DNA från FFPE-vävnad med QIAamp DNA FFPE Tissue Kit och Deparaffinization Solution".

#### Viktigt att tänka på före start

- Utför alla centrifugeringsstegen i rumstemperatur (15–25 °C).
- $\bullet$  Ekvilibrera alla buffrar till rumstemperatur. Ekvilibrera Deparaffinization Solution till 20–25 °C.
- Deparaffinization Solution, RNase A och Buffer ATL medföljer inte QIAamp DSP DNA FFPE Tissue Kit och måste beställas separat (se ["Beställningsinformation"](#page-109-0), sida [110\)](#page-109-0).

#### Saker som måste göras före start

- Förvärm en termomixer eller uppvärmd skakinkubator till 56 °C för användning i steg 6 och 10. Om det inte finns någon termomixer eller uppvärmd skakinkubator tillgänglig, går det att använda ett värmeblock eller vattenbad istället.
- Om Buffer AL eller Buffer ATL innehåller precipitat ska du lösa upp precipitatet enligt protokollet som beskrivs i QIAamp DSP DNA FFPE Tissue Kit.
- Kontrollera att Buffer AW1 och Buffer AW2 har förberetts i enlighet med instruktionerna i *handboken för QIAamp DSP DNA FFPE Tissue Kit*.

#### Procedur

#### Starta endast med FFPE-block

1. Trimma bort överflödigt paraffin från provblocket med en skalpell. Skär i 5–10 µm tjocka sektioner.

OBS! Om provytan har exponerats för luft ska de första 2–3 snitten kasseras.

- 2. Placera omedelbart sektionerna i ett mikrocentrifugrör på 1,5 ml eller 2 ml (medföljer inte).
- 3. Fortsätt med steg 4 nedan (för alla prover).
### Starta endast med FFPE-sektioner på objektglas

- 1. Lägg 1 droppe Deparaffinization Solution på varje objektglas med särskilda pipetter för provberedning.
- 2. Skrapa av provmaterialet med en skalpell för att samla in hela vävnaden. Placera det insamlade materialet i ett mikrocentrifugrör på 1,5 ml eller 2 ml (medföljer inte).
- 3. Fortsätt med steg 4 nedan (för alla prover).

### För alla prover

4. Tillsätt 160 µl eller 320 µl Deparaffinization Solution [\(Tabell 3\)](#page-36-0) och vortexblanda ordentligt i 10 sekunder.

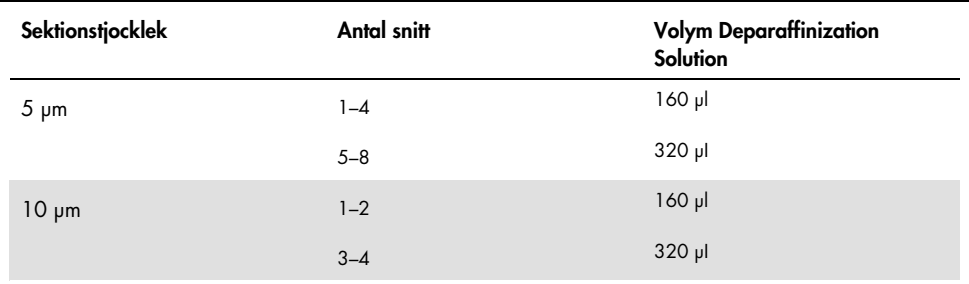

#### <span id="page-36-0"></span>Tabell 3. Erforderlig volym Deparaffinization Solution

- 5. Centrifugera en kort stund för att samla upp provet i botten av röret.
- 6. Inkubera i 56 °C i 3 minuter och låt det kylas ner i rumstemperatur (15–25 °C).
- 7. Tillsätt 180 µl Buffer ATL, och vortexblanda.
- 8. Centrifugera i 1 minuter vid 11 000 x *g* (10 000 varv/min). Två faser visas (blå och färglös).
- 9. Tillsätt 20 µl proteinas K till den lägre, färglösa fasen. Blanda försiktigt genom att pipettera upp och ned.
- 10. Inkubera vid 56 °C i 1 timme (eller tills provet är fullständigt lyserat).
- 11. Inkubera vid 90 °C i 1 timme.

Inkuberingen vid 90 °C i Buffer ATL häver delvis formaldehydmodifieringen av nukleinsyror. Längre inkuberingstider eller högre inkuberingstemperaturer kan leda till ett mer fragmenterat DNA.

OBS! Om du bara använder ett värmeblock, lämnar du provet i rumstemperatur (15–25 °C) efter inkuberingen i 56 °C i steg 10, tills dess att värmeblocket har uppnått 90 °C för steg 11.

- 12. Centrifugera 1,5 ml-röret som hastigast för att avlägsna droppar från lockets insida.
- 13. Överför den lägre, färglösa fasen till ett nytt 2 ml mikrocentrifugrör.
- 14. Tillsätt 2 ul RNase A (100 ma/ml) och inkubera i 2 minuter i rumstemperatur.
- 15. Fortsätt med steg 12 (tillsättning av Buffer AL) i *handboken för QIAamp DSP DNA FFPE Tissue Kit* (använd 50 µl elueringsvolym).

# Protokoll: ccfDNA-extraktion från plasmaprover

*therascreen* EGFR Plus RGQ PCR Kit är testat i kombination med följande DNA-extraktionssatser:

- QIAsymphony DSP Circulating DNA Kit (kat.nr 937556) för automatiserad ccfDNA-extraktion (från plasmaprover)
- QIAamp DSP Circulating Nucleic Acid Kit (kat.nr 61504) för manuell ccfDNA-extraktion (från plasmaprover)

### Viktigt att tänka på före start

Tillämpas för protokoll för automatiserad och manuell extraktion:

- Kontrollera att reagenserna för DNA-extraktion inte har passerat utgångsdatum och att de har transporterats och förvarats under rätt förhållanden.
- Använd inte komponenter vars utgångsdatum har passerat eller som har förvarats felaktigt.
- Startmaterial för ccfDNA-rening ska vara plasma förberedd från 2K-EDTA-helblodsprover. Proverna kan vara färska eller frysta (förutsatt att de inte har frysts ned och tinats upp mer än en gång).
- Koncentrationen av cirkulerande cellfria nukleinsyror i biologiska vätskor såsom plasma är vanligtvis låg och varierar avsevärt mellan individer. Därför kommer ccfDNA som extraheras från plasmaprover inte att kvantifieras eller normaliseras (ingen spädning) och används direkt i qPCR-reaktionen.
- För förvaring av DNA efter extraktion, se avsnitt ["Genomiskt DNA och cirkulerande cellfria](#page-28-0)  [DNA-prover"](#page-28-0), sida [29.](#page-28-0)

# Protokoll: Automatiserad ccfDNA-extraktion från plasmaprover med användning av QIAsymphony SP

Om du använder QIAsymphony DSP Circulating DNA Kit (kat.nr 937556) för automatiserad extraktion utför du DNA-extraktionen enligt instruktionerna i handboken och observerar följande:

- Välj protokollet circDNA\_2000\_DSP\_V1 på instrumentet QIAsymphony SP (protokolldetaljer finns i *QIAsymphony SP-protokollblad circDNA\_2000\_DSP\_V1*)
- $\hat{\mathcal{A}}$  Rekommenderad provvolym för circDNA\_2000\_DSP är 2 ml. Vi rekommenderar dock att du börjar med 2,4 ml för att förhindra att extraktionen misslyckas under den initiala pipetteringen, enligt vad som anges i "Felsökningsguiden" i *handboken för QIAsymphony DSP Circulating DNA Kit*. Om det inte finns tillräckligt med prov tillsätter du steril PBS (medföljer inte) till provet upp till den erforderliga provvolymen innan du laddar provet.
- Använd 60 µl elueringsvolym.
- Ytterligare information om instrumentet QIAsymphony SP finns i användarhandboken som medföljer instrumentet.

# Protokoll: Manuell ccfDNA-extraktion från plasmaprover

Om du använder QIAamp DSP Circulating Nucleic Acid Kit (kat.nr 61504) för manuell rening utför du DNA-extraktionen enligt instruktionerna i handboken och observerar följande:

- Rening av cirkulerande nukleinsyror utförs från 2 ml plasma.
- Ett vakuumgrenrör (t.ex. QIAvac 24 Plus med QIAvac Connecting System) och en vakuumpump som kan skapa ett vakuum på –900 till –800 mbar (t.ex. QIAGEN Vacuum Pump) krävs för protokollet.
- Använd 60 µl elueringsvolym.

# <span id="page-40-0"></span>Protokoll: gDNA-kvantifiering och normalisering

## Saker som måste göras före start

Om du använder automatiserade extraktionsprocedurer ska du kontrollera kolumnen "Validity of result" (Giltighet för resultat) för varje prov i QIAsymphony SP-resultatfilen när körningen är avslutad:

- Giltig status: Fortsätt till gDNA-kvantifiering.
- Oklar status: Kan bearbetas beroende på varifrån flaggan kommer (mer information om möjliga orsaker till "unclear" (oklar) flaggning finns i "Användarhandbok till QIAsymphony SP/AS").
- Ogiltig status: Provet avvisas. Upprepa extraktionssteget.

## Procedur

gDNA som extraherats från FFPE-prover ska kvantifieras.

Om den uppmätta koncentrationen är mindre än 4 ng/µl måste provet omextraheras med fler sektioner (högst åtta sektioner på 5 µm eller fyra sektioner på 10 µm).

Om den uppmätta koncentrationen är över 6 ng/µl måste provet spädas till 5 ng/µl med vattnet för spädning av prov som medföljer *therascreen* EGFR Plus RGQ PCR Kit enligt formeln:

$$
\mathcal{C}i \times Vi = \mathcal{C}f \times Vf
$$

### Där

Ci: Initial koncentration av det extraherade gDNA

Cf: Slutlig målkoncentration = 5 ng/µl

Vf: Slutlig volym som krävs för att utföra en körning med *therascreen* EGFR Plus RGQ PCR (dvs. 20 µl + extra volym för pipetteringsfel)

Vi: Initial volym för det extraherade gDNA som ska pipetteras och spädas med vattnet för spädning av prov som medföljer *therascreen* EGFR Plus RGQ PCR Kit (Vattenvolym som ska tillsättas = Vf – Vi)

Varje PCR-reaktion är optimerad för 25 ng gDNA spätt till en slutlig provvolym på 5 µl. Eftersom varje prov testas med de fyra *EGFR*-reaktionsblandningarna behövs totalt 100 ng per testat prov.

OBS! Se till att rätt elueringsbuffert används för att kalibrera instrumentet för kvantifiering.

ccfDNA som extraherats från plasmaprover ska inte kvantifieras. Varje PCR-reaktion är optimerad för 5 µl renat extraherat ccfDNA. Eftersom varje prov testas med de fyra *EGFR*-reaktionsblandningarna behövs totalt 20 µl per testat prov.

# Protokoll: *EGFR*-mutationsbedömning med qPCR på Rotor-Gene Q MDx 5Plex HRM-instrumentet

## Viktigt att tänka på före start

- Se till att operatören är utbildad i att använda instrumenten för qPCR. Vid behov kan utbildning om instrumentet tillhandahållas vid installationen (se ["Beställningsinformation"](#page-109-0), sida [110\).](#page-109-0)
- Läs ["Försiktighetsåtgärder"](#page-22-0), sida [23](#page-22-0) och bekanta dig med alla komponenter i satsen innan du använder den.
- *therascreen* EGFR Plus RGQ PCR Kit måste köras på instrumentet Rotor-Gene Q MDx 5plex HRM[\\*](#page-42-0) med Rotor-Gene AssayManager version 2.1 (eller senare) kombinerat med Gamma Plug-in version 1.0.0 (eller senare) associerad med den dedikerade analysprofilen för FFPE eller plasma.
- Ta dig tid att bekanta dig med instrumentet Rotor-Gene Q MDx 5plex HRM, med programmet Rotor-Gene AssayManager och med Gamma Plug-in innan du startar protokollet. Se användarhandböckerna för instrumentet, Rotor-Gene AssayManager och Gamma Plug-in för information.
- Rotor-Gene AssayManager version 2.1 möjliggör automatisk tolkning av PCR-resultaten. Cykelparametrarna är låsta för körningen.
- Om du använder programmet Rotor-Gene AssayManager version 2.1, Gamma Plug-in och analysprofilen för första gången, referera till avsnittet ["Bilaga A: Installera Rotor-Gene](#page-102-0)  [AssayManager v2.1-programmet, Gamma Plug-in och importera analysprofilen"](#page-102-0) på sida [103](#page-102-0) för installationsanvisningar. Om programmet Rotor-Gene AssayManager v2.1, Gamma Plug-in och analysprofilen redan är installerade och importerade i din dator, fortsätter du med instruktionerna nedan.

<span id="page-42-0"></span><sup>\*</sup> Kontrollera att instrumenten och utrustningen har kontrollerats och kalibrerats enligt tillverkarens rekommendationer.

- Om du använder automatiserade extraktionsprocedurer ska du kontrollera kolumnen "Validity of result" (Giltighet för resultat) för varje prov i QIAsymphony SP-resultatfilen när körningen är avslutad. Se ["Protokoll: gDNA-kvantifiering och normalisering"](#page-40-0), sida [41.](#page-40-0)
- Om du använder gDNA som extraherats från FFPE ska provet kvantifieras och spädas till 5 ng/µl. Se ["Protokoll: gDNA-kvantifiering och normalisering"](#page-40-0), sida [41.](#page-40-0)
- Om du använder ccfDNA som extraherats från plasma ska proven användas ospädda.

### Konfigurera qPCR

Med *therascreen* EGFR Plus RGQ PCR Kit rekommenderas det att testa sex DNA-prover i samma experiment för att optimera användningen av kontrollerna och reaktionsblandningarna. Det är dock möjligt att testa upp till 16 prover i samma experiment.

### Saker som måste göras före start

- Kyl ned ditt Loading Block (72 x 0.1ml tubes) i ett kylskåp (2–8 °C).
- Tina alla komponenter som behövs före varje användning.

OBS! Låt inte upptiningstiden överstiga 1 timme i rumstemperatur eftersom materialet då kan försämras. Om det behövs längre tid kan du förvara komponenterna vid 2–8 °C i upp till 8 timmar.

- Rengör bänkytan som ska användas för beredning av PCR-blandningen för att minska risken för mall- eller nukleaskontaminering.
- Vortexblanda provrören som innehåller kontroller, primer- och sökfragmentblandningar samt PCR-masterblandning (3–5 sekunder) och centrifugera sedan kort före användning.

#### Procedur

1. Förbered de fyra PCR-reaktionsblandningarna i 1,5 ml eller 2 ml provrör (medföljer inte), dvs. blanda varje primer- och sökfragmentblandning (T790M- och L861Q-blandning, tilläggs- och G719X-blandning, L858R- och C797S-blandning eller borttagnings- och S768I-blandning) med PCR-masterblandning beroende på antalet prover som ska bearbetas.

Den volym som krävs av varje satskomponent för att göra reaktionsblandningarna visas i [Tabell](#page-44-0) 4. Den slutliga PCR-reaktionsvolymen är 25 µl efter tillsats av 5 µl DNA-prov eller mall för körningskontroll. Extra volym ingår för att kompensera för pipetteringsvariationer och för att tillåta beredning av tillräcklig mängd reaktionsblandning för det planerade antalet testprover och kontroller, t.ex. sex prover plus två kontroller.

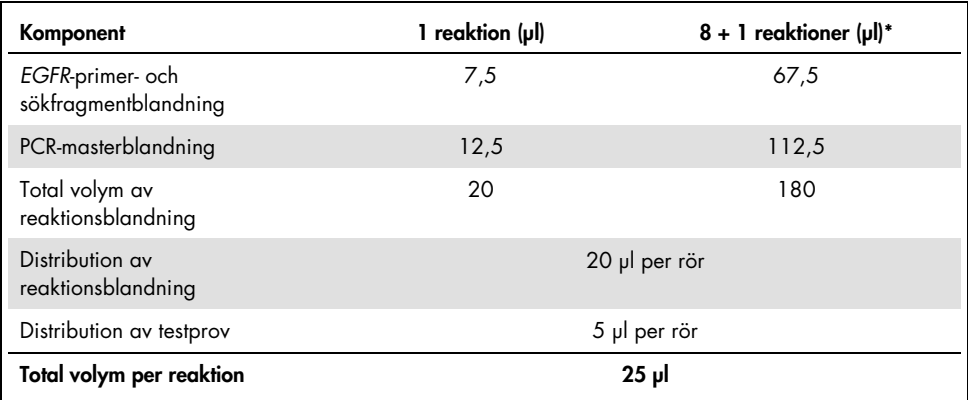

#### <span id="page-44-0"></span>Tabell 4. Beredning av reaktionsblandningar

\* En extra reaktionsvolym inkluderas för att kompensera för pipetteringsfel: en extra brunn för upp till 10 brunnar och två extra brunnar för upp till 20 brunnar.

- 2. Sätt tillbaka alla *therascreen* EGFR Plus RGQ PCR Kit-komponenter i frysen för att undvika att materialet försämras.
- 3. Vortexblanda reaktionsblandningarna i 3–5 sekunder och centrifugera en kort stund.
- 4. Placera PCR-rören på remsa på ett kylt Loading Block (72 x 0.1 ml tubes) och dispensera 20 µl *EGFR*-reaktionsblandning per rör på remsa i enlighet med den laddningsblockskonfiguration som visas i [Figur 6.](#page-45-0)

OBS! Det rekommenderas att du doserar 20 µl av reaktionsblandningen genom omvänd pipettering.

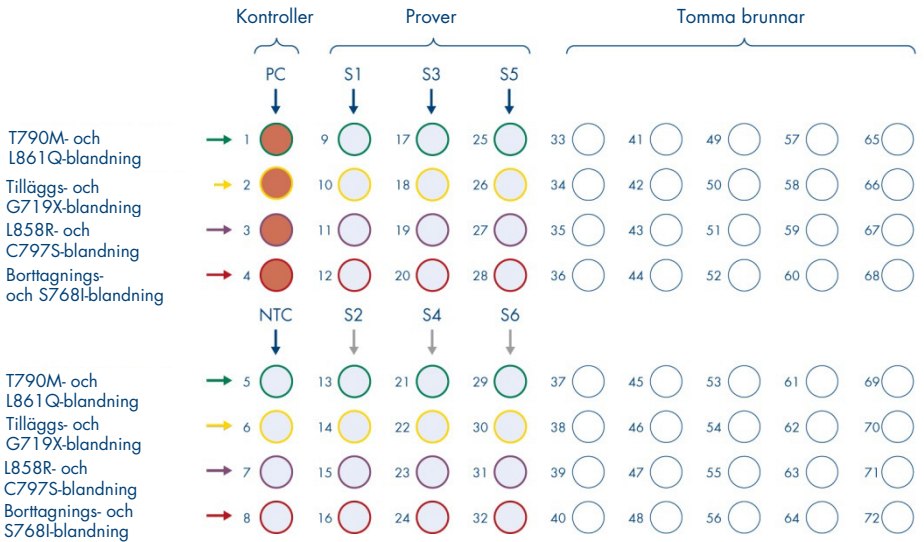

<span id="page-45-0"></span>Figur 6. Laddningsblockskonfiguration för ett experiment med *therascreen* EGFR Plus RGQ PCR Kit för testning av sex prover. Positionerna 1–32 är enligt följande. PC: *EGFR*-positiv kontroll; NTC: Kontroll utan mall (vatten); Prov 1 (S1) till Prov 6 (S6): DNA-prover. Reaktionsblandningar: EGFR T790M- och L861Q-blandning, EGFR tilläggs- och G719X-blandning, EGFR L858R- och C797S-blandning, EGFR borttagnings- och S768I-blandning. Alla återstående positioner <sup>o</sup> är tomma brunnar.

OBS! Både FFPE- och plasma-DNA-prover kan köras i samma experiment. Detta kräver att man kör analysprofilerna för både FFPE och plasma i samma experiment och en specifik plattlayout. Se "Bilaga [B: Köra analysprofilerna för FFPE och plasma i samma](#page-106-0)  [experiment"](#page-106-0) (sida [107\)](#page-106-0) för mer information.

- 5. Tillsätt 5 µl vatten för NTC i de avsedda NTC-rören [\(Figur 6\)](#page-45-0) så att den totala volymen blir 25 µl. Blanda försiktigt genom att pipettera upp och ned. Stäng alla rör som innehåller NTC.
- 6. Vortexblanda och centrifugera en kort stund DNA-prover och *EGFR*-positiva kontroller (Positive Control, PC). Tillsätt sedan 5 µl prov eller PC-mall i motsvarande rör [\(Figur 6\)](#page-45-0) så att den totala volymen blir 25 µl. Blanda försiktigt genom att pipettera upp och ned.
- 7. Stäng alla rör och kontrollera att det inte finns några luftbubblor i botten på rören. OBS! Byt spets mellan varje tillsättning av mall för att undvika kontaminering.

Protokoll: Förbered instrumentet Rotor-Gene Q MDx 5plex HRM

- 8. Placera rotorn med 72 brunnar på rotorhållaren i instrumentet Rotor-Gene Q MDx 5plex HRM.
- 9. Fyll rotorn med rör på remsa enligt deras tilldelade positioner, med början på position 1 enligt [Figur 7.](#page-46-0)

OBS! Se till att det första röret sätts in på position 1 och att rören på remsa placeras i rätt riktning och på rätt positioner enligt bilden.

10. Alla oanvända positioner måste fyllas med tomma förslutna rör på remsa.

OBS! Vi rekommenderar att du behåller de fyra positiva kontrollerna i positionerna 1–4 och de fyra kontrollerna utan mall i positionerna 5–8 eftersom inställningen för automatisk analys i analysprofilerna baseras på denna placering. Om du använder en annan layout

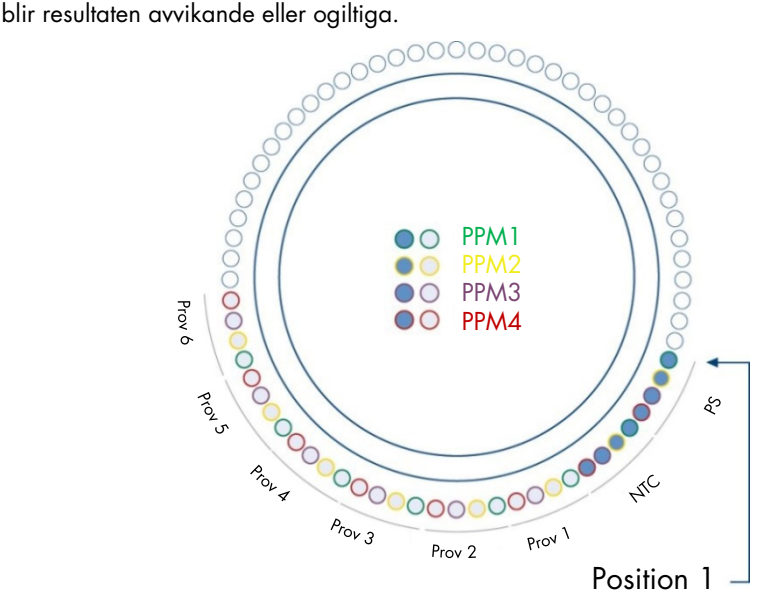

<span id="page-46-0"></span>Figur 7. Rotorkonfiguration för ett experiment med *therascreen* EGFR Plus RGQ PCR Kit. Från position 1 PC: EGFR-positiv kontroll; NTC: Kontroll utan mall (vatten); PPM 1: EGFR T790M- och L861Q-blandning; PPM 2: EGFR tilläggs- och G719X-blandning; PPM 3: EGFR L858R- och C797S-blandning; PPM 4: EGFR borttagnings- och S768I-blandning; Prov 1 till Prov 6: DNA-prover. OBS! Alla kvarvarande positioner  $\circ$  ska fyllas med tomma rör.

- 11. Sätt dit låsringen.
- 12. Ladda instrumentet Rotor-Gene Q MDx 5plex HRM med rotorn och låsringen. Stäng instrumentluckan.

Skapa en arbetslista och starta qPCR-körningen

OBS! Arbetslistan kan skapas och sparas innan proverna förbereds eller när experimentet är konfigurerat på instrumentet, som det beskrivs i den här handboken.

- 13. Slå på instrumentet Rotor-Gene Q MDx 5plex HRM.
- 14. Öppna programvaran Rotor-Gene AssayManager v2.1.
- 15. Logga in som en användare med behörigheten Operator (Operatör) i stängt läge. Klicka på OK. Följande fönster visas.

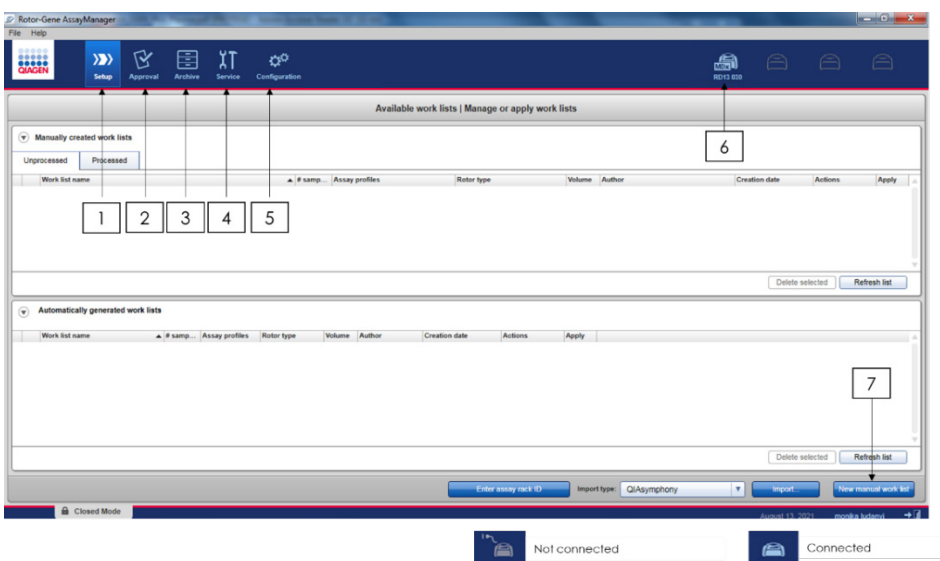

<span id="page-48-0"></span>Figur 8. Rotor-Gene AssayManager v2.1. 1 = Fliken "Setup" (Installation). Den här fliken tillåter hantering eller tillämpning av arbetslistor 2 = Fliken "Approval" (Godkännande). Den här fliken låter dig hitta tidigare experiment. 3= Fliken "Archive" (Arkiv). Den här fliken låter dig hitta tidigare godkända experiment. 4 = Fliken Service. På den här fliken rapporteras ett granskningsspår för varje fil som skapats av programvaran. 5 = Fliken "Configuration" (Konfiguration). Den här fliken låter dig konfigurera alla programparametrar. 6 = instrumentikon för Rotor-Gene Q (RGQ); informerar användaren om huruvida en given cykler är ansluten. Upp till fyra RGQ-instrument kan anslutas till samma dator. 7 = "New manual work list" (Ny manuell arbetslista).

- 16. Kontrollera att RGQ identifieras korrekt av programvaran innan du startar körningen. Mer information finns i "Cycler Environment" (Cyklermiljö) i *Användarhandbok till Rotor-Gene AssayManager v2.1 Core Application*.
- 17. Klicka på New manual work list (Ny manuell arbetslista) i arbetslistehanteraren (miljön "Setup" (Installation)) [\(Figur 8\)](#page-48-0).
- 18. Markera relevant EGFR-analysprofil i listan över tillgängliga analysprofiler:
	- För testning av gDNA-prover från FFPE: therascreen\_EGFR\_Plus\_FFPE
	- För testning av ccfDNA-prover från plasma: therascreen\_EGFR\_Plus\_Plasma

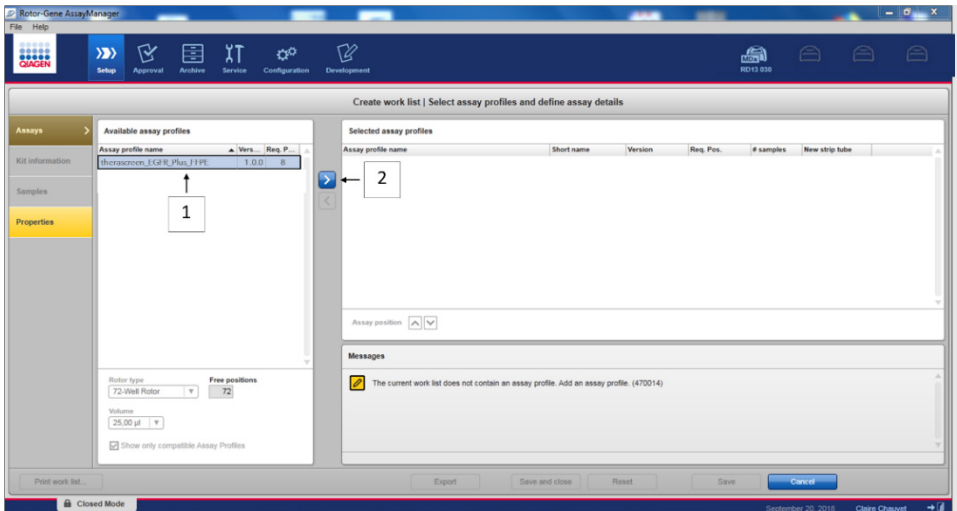

Figur 9. Välja en analysprofil. 1 = Tillgängliga analysprofiler; 2 = Överföring av analysprofil till arbetslista

OBS! Det är möjligt att köra analysprofiler för både FFPE och plasma i samma experiment. Se "Bilaga [B: Köra analysprofilerna för FFPE och plasma i samma experiment"](#page-106-0), sida [107,](#page-106-0) för mer information.

- 19. Klicka på Move (Flytta) för att överföra den valda analysprofilen till listan med Selected assay profiles (Valda analysprofiler).
- 20. Ange antalet prover i det motsvarande fältet.

| Selected assay profiles    |            |         |           |           |                |  |  |  |  |
|----------------------------|------------|---------|-----------|-----------|----------------|--|--|--|--|
| Assay profile name         | Short name | Version | Req. Pos. | # samples | New strip tube |  |  |  |  |
| therascreen_EGFR_Plus_FFPE | FFPE       | 1.0.0   | 8         |           | ☑              |  |  |  |  |
|                            |            |         |           | 3         |                |  |  |  |  |

Figur 10. Skapa arbetslistan: definition av analysinformation. 3 = antal prover

OBS! Antalet prover motsvarar inte antalet rör och inkluderar inte kontroller.

- 21. Välj fliken "Kit Information" (Satsinformation). Ange följande information om EGFR-satsen, som finns tryckt på etiketten på förpackningen till *therascreen* EGFR Plus RGQ PCR kit:
	- Materialnummer: 1114551
	- Giltigt utgångsdatum
	- $\bigcap$  Lotnummer

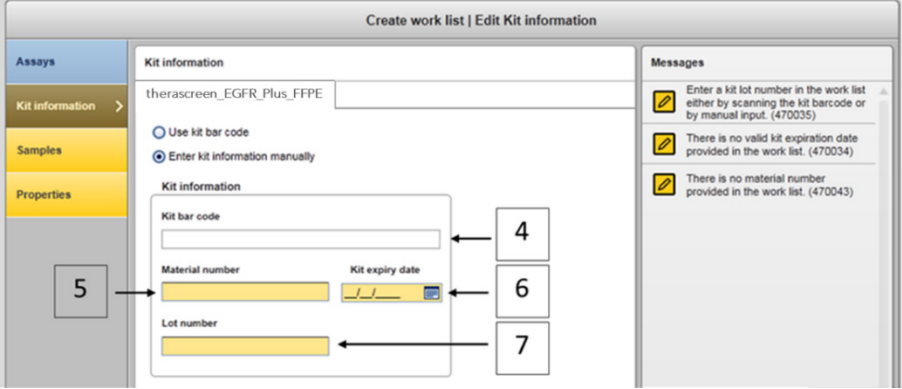

Figur 11. Skapa arbetslistan: Redigera satsinformationen. 4 = Kit bar code (Satsens streckkod). På den här fliken anges satsens streckkod (om streckkoden anges fylls de andra fälten i automatiskt). 5 = Material number (Materialnummer). 6 = Kit expiry date (Satsens utgångsdatum). 7 = Lot number (Lotnummer). Denna information finns på satsens förpackning.

OBS! Alla fält måste fyllas i och blir blå när giltig information har angetts.

- 22. Väl fliken "Samples" (Prover). En lista med provinformation visas. Denna lista representerar den förväntade layouten för rotorn.
- 23. Ange providentifikationen i listan samt eventuell valfri provinformation som en kommentar för varje prov.

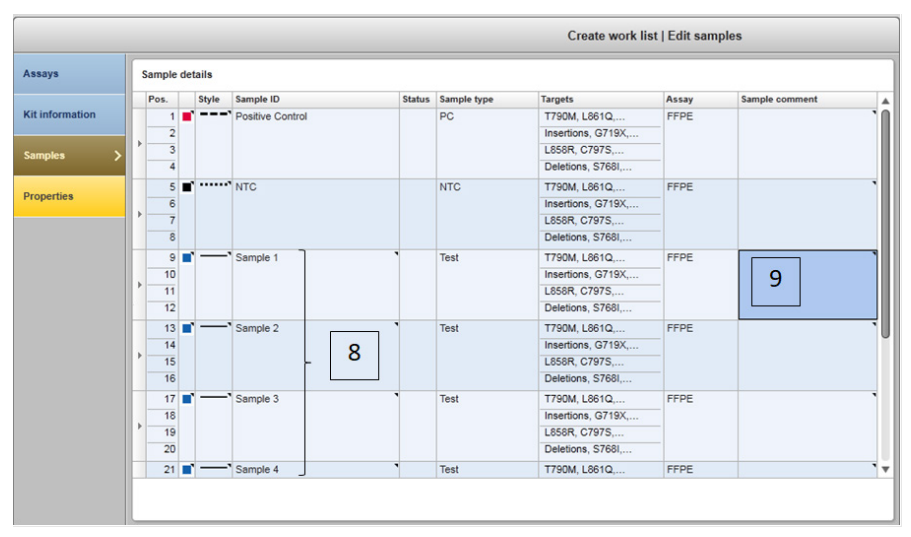

Figur 12. Ange provinformation.  $8 =$  Sample ID (Prov-ID).  $9 =$  Sample comments (Provkommentar) (valfritt).

24. Välj Properties (Egenskaper) och ange ett namn på arbetslistan (användaren kan ange ett valfritt giltigt namn på arbetslistan).

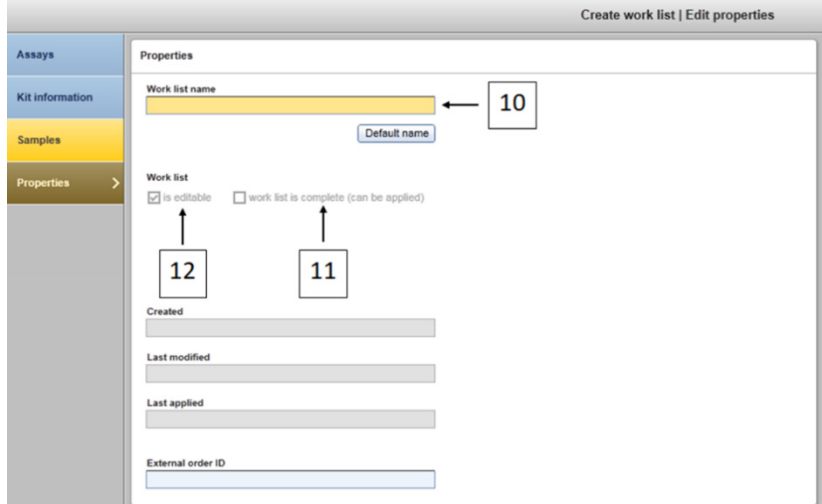

<span id="page-51-0"></span>Figur 13. Properties (Egenskaper). 10 = Work list name (Arbetslistans namn). 11 = Markera alternativet "work list is complete" (arbetslistan är klar). 12 = Avmarkera "is editable" (är redigerbar) OBS! Kryssrutan "is editable" (är redigerbar) [\(Figur 13\)](#page-51-0) anger om arbetslistan fortfarande är redigerbar eller inte. Om arbetslistan kan appliceras och inte ska ändras i efterhand ska denna kryssruta avmarkeras.

OBS! Arbetslistan kan appliceras direkt eller sparas och köras senare.

- 25. Markera kryssrutan worklist is complete (can be applied) (arbetslistan är klar (kan appliceras)).
- 26. Spara arbetslistan.

Valfritt: Arbetslistan kan skrivas ut, vilket kan vara till hjälp vid förberedelse och konfiguration av qPCR. Om du vill skriva ut arbetslistan klickar du på Print work list (Skriv ut arbetslista). Provinformationen inkluderas som en del av denna arbetslista.

- 27. Välj motsvarande arbetslista från arbetslistehanteraren och klicka på **Apply** (Tillämpa). Om arbetslistan fortfarande är öppen kan du också klicka på Apply (Tillämpa).
- 28. Ange experimentnamnet i fältet Experiment name (Experimentnamn).
- 29. I listan Cycler selection (Cyklerval) väljer du den cykler som ska användas.

OBS! Du måste använda ett Rotor-Gene Q MDx 5plex HRM-instrument[\\*](#page-52-0).

- 30. Kontrollera att låsringen är korrekt fastsatt och markera kryssrutan Ring Attached (Ring fastsatt).
- 31. Klicka på Start run (Starta körning). qPCR-körningen startar [\(Figur 14\)](#page-53-0).

<span id="page-52-0"></span><sup>\*</sup> I vissa länder kan instrumentet Rotor-Gene Q 5plex HRM med tillverkningsdatum maj 2011 eller senare användas. Tillverkningsdatumet kan utläsas från serienumret på baksidan av instrumentet. Serienumret har formatet "mmyynnn" där "mm" anger månaden i tillverkningsdatumet med siffror, "yy" anger de två sista siffrorna i tillverkningsåret och "nnn" är en unik identifieringskod för instrumentet.

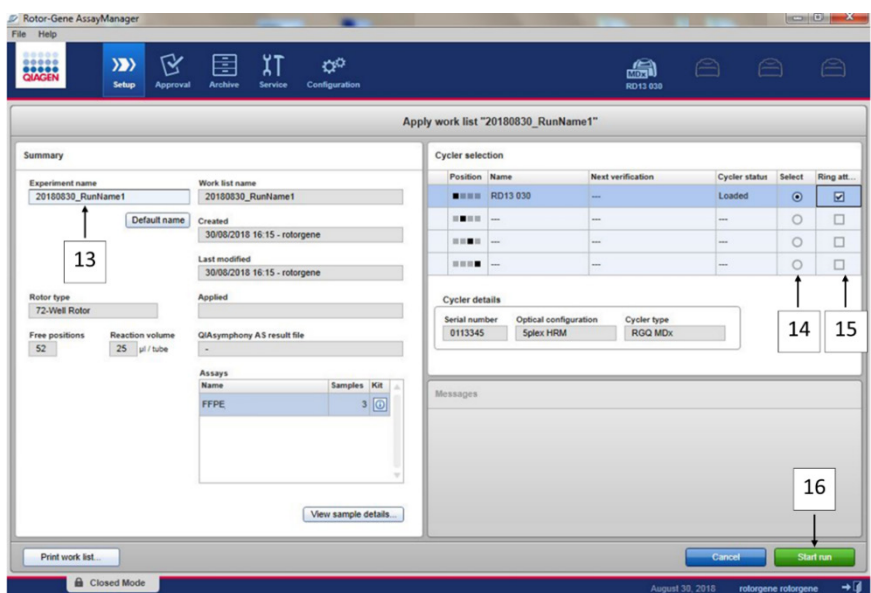

<span id="page-53-0"></span>Figur 14. Start av körning.  $13 =$  Ange "Experiment name" (Experimentnamn);  $14 =$  "Cycler selection" (Cyklerval); 15 = Bekräfta att låsringen är fastsatt; 16 = Klicka på "Start run" (Starta körning) för att starta körningen.

## Visa och rapportera qPCR-resultat

De allmänna funktionerna i godkännandemiljön beskrivs i *Användarmanualen för Rotor-Gene AssayManager v2.1 Gamma Plug-in*.

När en körning har slutförts och cyklern har låsts upp sparas experimentet i den interna databasen. Analysen av insamlade data utförs automatiskt beroende på det plugin-program som motsvarar analysprofilen och de regler och parametervärden som definieras av analysprofilen.

32. När körningen är avslutat klickar du på Finish run (Avsluta körning) [\(Figur 15\)](#page-54-0).

OBS! Innan det här steget har slutförts sparas inte experimentet i den interna databasen.

33. Visa/låsa upp och godkänn körningen.

- Användare som är inloggade med behörigheten "Approver" (Godkännare) ska klicka på Release and go to approval (Visa/lås upp och fortsätt till godkänna).
- Användare som är inloggade med behörigheten "Operator" (Operatör) ska klicka på Release (Visa/lås upp).

|                                                 |                      |                            |   | $\mathcal{D}$ $\mathbb{R}$ $\boxplus$ $\mathcal{N}$ $\varphi$ <sup>o</sup><br>Archive Service Configuration |                                                                                                    | ÷<br>$\Rightarrow$ $\Rightarrow$ $\Rightarrow$<br><b>RD12-035</b> |
|-------------------------------------------------|----------------------|----------------------------|---|----------------------------------------------------------------------------------------------------|----------------------------------------------------------------------------------------------------|-------------------------------------------------------------------|
| (v) 180914_JAFFA_Demo_Run01                     |                      |                            |   |                                                                                                    | Acquisition 01_Green Tel 2non 52 1                                                                                                    |                                                                   |
| Cycler                                          | Operator             |                            |   | Cycles<br>Fluorescenze --                                                                                   | $(\checkmark)$<br>Finish run                                                                                                    | <b>Y 100 %</b><br>X-100 %                                         |
| RD12-035                                        | rotorgene            |                            |   |                                                                                                    |                                                                                                    |                                                                   |
| Commant                                         |                      |                            |   |                                                                                                    | Position<br>Run status<br>Name                                                                                                    |                                                                   |
|                                                 |                      |                            |   |                                                                                                    | RD12-035<br>Run Successful<br>$\blacksquare \blacksquare \blacksquare \blacksquare \blacksquare \blacksquare \blacksquare \blacksquare$ |                                                                   |
|                                                 |                      |                            |   |                                                                                                    |                                                                                                    |                                                                   |
| <b>Sample Information</b>                       |                      |                            |   | <b>BO-</b>                                                                                                  | <b>Experiment name</b>                                                                                                    |                                                                   |
|                                                 |                      |                            |   |                                                                                                    | 180914_JAFFA_Demo_Run01                                                                                                    |                                                                   |
| <b>Tube Sample ID</b>                           | Type                 | <b>Assay</b>               |   |                                                                                                    |                                                                                                    |                                                                   |
| Positive Con., PC                               |                      | <b>FFPE</b>                |   |                                                                                                    | <b>Errors during run</b>                                                                                                    |                                                                   |
| Positive Con., PC                               |                      | <b>FFPE</b>                |   |                                                                                                    |                                                                                                    |                                                                   |
| Positive Con., PC                               |                      | <b>FFPE</b>                |   | co.                                                                                                    |                                                                                                    |                                                                   |
| Positive Con., PC<br><b>NTG</b>                 | <b>NTC</b>           | <b>FFPE</b><br><b>TTPE</b> |   |                                                                                                    |                                                                                                    |                                                                   |
| <b>NTC</b>                                      | <b>NTC</b>           | <b>FFPE</b>                |   |                                                                                                    | Comment                                                                                                    |                                                                   |
| <b>NTC</b>                                      | <b>NTC</b>           | <b>FFPE</b>                |   |                                                                                                    |                                                                                                    |                                                                   |
| <b>NTC</b>                                      | <b>NTC</b>           | <b>FFPE</b>                |   |                                                                                                    |                                                                                                    |                                                                   |
| Sample 1                                        | Test                 | <b>FFPE</b>                |   |                                                                                                    |                                                                                                    |                                                                   |
| <b>Sample1</b>                                  | Test                 | <b>FFPE</b>                |   |                                                                                                    | Password                                                                                                    |                                                                   |
| Sample1                                         | <b>Test</b>          | <b>FFPE</b>                |   |                                                                                                    |                                                                                                    |                                                                   |
| Sample 1                                        | Test                 | <b>FFPE</b>                |   |                                                                                                    |                                                                                                    |                                                                   |
| Sample <sub>2</sub>                             | <b>Test</b>          | <b>FFPE</b>                |   | $20 -$                                                                                                    |                                                                                                    |                                                                   |
| Sample2                                         | Test.                | <b>FFPE</b>                |   |                                                                                                    |                                                                                                    |                                                                   |
| Sample2<br>n ma                                 | Test.                | <b>FFPE</b>                |   |                                                                                                    |                                                                                                    | 1                                                                 |
| Sample <sub>2</sub>                             | Test                 | <b>FFPE</b>                |   |                                                                                                    | Release and go to approval<br>Cancel                                                                                                    | <b>BASE AND A ROAD</b>                                            |
| Sample3                                         | Test                 | <b>FFPE</b>                |   |                                                                                                    |                                                                                                    |                                                                   |
| Sample3<br>n a                                  | Test.                | <b>TTPE</b><br><b>FFPE</b> |   |                                                                                                    | n.<br>n.<br>m<br>m<br>24<br>m<br><b>COL</b><br>n<br>w                                                                                   | m<br>Cycles<br>m<br>x<br>m<br>≖                                   |
| Sample3<br><b>TIP</b><br>Sample3<br><b>TINE</b> | Text.<br><b>Test</b> | <b>FFPE</b>                |   |                                                                                                    |                                                                                                    |                                                                   |
|                                                 | -                    | FFDE.                      | × | Start time Ready<br>10.52                                                                                   |                                                                                                    | Finish run<br>Stop process                                        |

<span id="page-54-0"></span>Figur 15. Slutförande av körningen. "Finish run" (Avsluta körning) (1) och "Release" (Visa/lås upp) körning (2)

- 34. Visa/lås upp resultaten.
	- $\circ$  Om du klickade på **Release and go to approval** (Visa/lås upp och fortsätt till godkänna) visas resultaten för experimentet i miljön "Approval" (Godkännande).
	- Om du klickade på Release (Visa/lås upp) med behörighet som användare måste någon med behörigheten "Approver" (Godkännare) logga in och välja miljön "Approval" (Godkännande).
- 35. Filtrera fram analysen som ska godkännas genom att välja filteralternativ och klicka på Apply (Tillämpa). Välj önskad analys i listan över filtrerade analyser med hjälp av kryssrutan och klicka på Start Approval (Börja godkännande).
- 36. Använd alternativknapparna för att [\(Figur 16\)](#page-55-0) godkänna eller avvisa prover.

OBS! Proverna kan avvisas om operatören gör fel i hanteringen eller om det förekommer ovanliga kurvor (artefakt).

37. Granska resultaten och klicka på Release/Report data (Visa/lås upp/rapportera data).

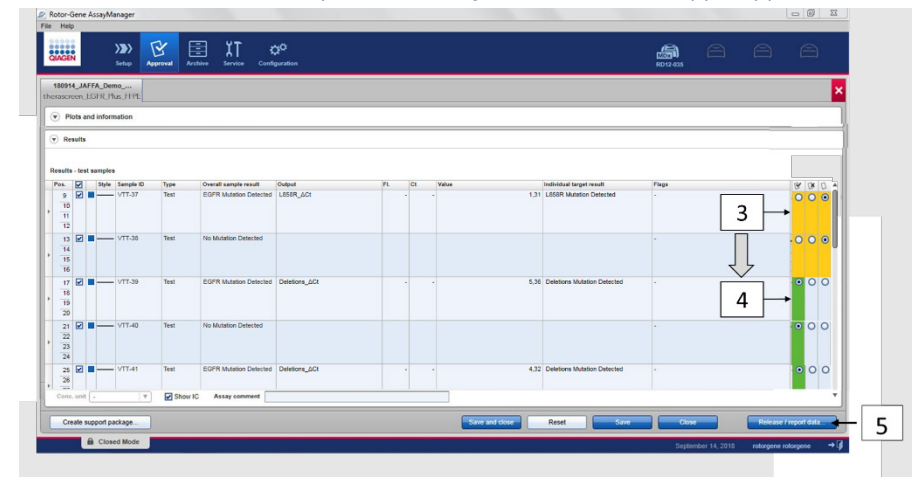

<span id="page-55-0"></span>Figur 16. Granska och visa/låsa upp data. Granska och godkänn (ü) eller avvisa (û) resultaten för varje prov: rutans färg ändras från gul till t.ex. grön om dessa data är godkända (3, 4). Klicka sedan på "Release / report data" (Visa/lås upp/rapportera data) (5).

- 38. Ange lösenordet om det behövs och klicka på OK. Rapporten genereras i .pdf-format (Adobe Portable Document Format) och sparas automatiskt i den fördefinierade mappen. Som standard är sökvägen till mappen C:\Documents and settings\Public\Documents\QIAGEN\Rotor-Gene AssayManager\Export\Reports. OBS! Du kan ändra sökvägen och mappen i miljön "Configuration" (Konfiguration). OBS! Samtidigt skapas en LIMS-fil automatiskt och sparas i den fördefinierade mappen. Som standard är sökvägen till mappen C:\Documents and settings\Public\Documents\QIAGEN\Rotor-Gene AssayManager\Export\LIMS
- 39. Stäng pdf-filen och gå tillbaka till Rotor-Gene AssayManager. Klicka på OK vid varje fråga.

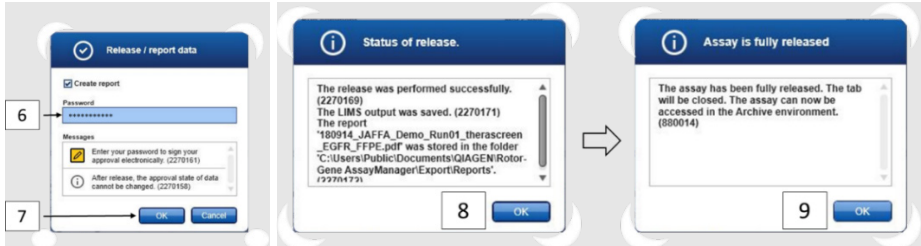

Figur 17. Release/Report data (Visa/lås upp/rapportera data). Ange "password" (lösenord) (6) och klicka sedan på OK (7). En PDF-rapport genereras och öppnas. Stäng PDF-rapporten. En LIMS-fil genereras automatiskt och ett meddelande om visning/upplåsning visas. Klicka på OK (8). Analysen är nu helt frigjord. Klicka på OK för att gå till miljön "Archive" (Arkiv) (9).

40. Gå till fliken "Archive" (Arkiv) för att exportera .rex-filen som motsvarar dessa rådata. Leta upp ditt experiment med hjälp av filteralternativen och klicka på "Show assays" (Visa analyser) [\(Figur 18\)](#page-56-0)

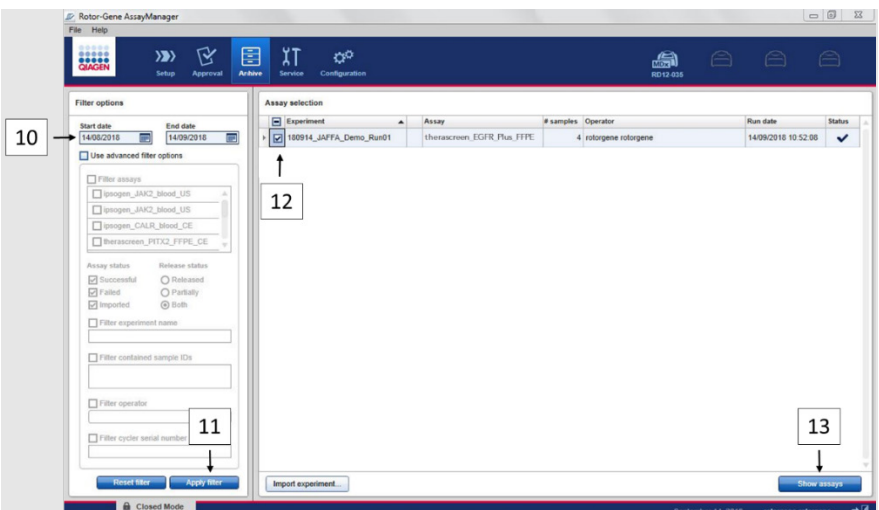

<span id="page-56-0"></span>Figur 18. Välja ditt experiment i miljön "Archive" (Arkiv). Du kan till exempel filtrera efter datum (10) och tillämpa filtret (11). Välj experimentet (12) och klicka på "Show assays" (Visa analyser) (13).

41. Klicka på Export .rex file (Exportera .rex-fil) och klicka på OK för att spara.

OBS! Du kan välja en plats för att spara .rex-filen (standardsökvägen är C:\Documents and settings\Public\Documents\QIAGEN\Rotor-Gene

AssayManager\Export\ExperimentsforClosedMode). Du kan också ändra den här sökvägen och mappen på fliken "Specify the .rex file export destination" (Ange exportplats för .rex-filen).

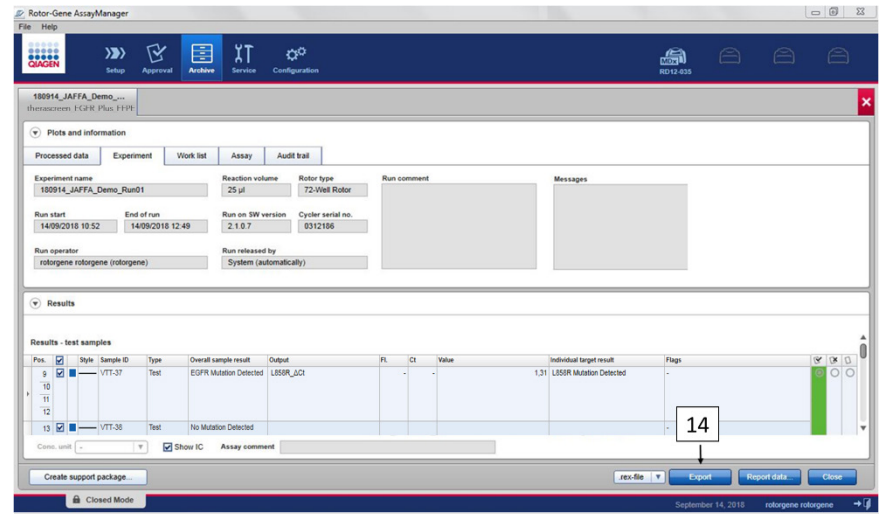

Figur 19. Exportera .rex-filen genom att klicka på knappen "Export" (Exportera) (14).

OBS! Ett supportpaket från körningen krävs för felsökningshjälp från QIAGEN:s tekniska support. Supportpaket kan skapas från miljöerna "Approval" (Godkännande) eller "Archive" (Arkiv). Mer information finns i "Skapa ett supportpaket" i *Användarhandbok till Rotor-Gene AssayManager v2.1 Core Application.*

Utöver supportpaketet kan granskningsspåret från tiden för incidenten ± 1 dag vara till god hjälp. Granskningsspåret finns i miljön "Service". Mer information finns i *Användarhandbok till Rotor-Gene AssayManager v2.1 Core Application*.

42. Ta ut materialet från Rotor-Gene Q MDx 5Plex HRM-instrumentet och kassera rören på remsa i enlighet med lokala säkerhetsregler.

# Tolkning av resultat (om tillämpligt)

Analys av *therascreen* EGFR Plus RGQ PCR Kit-resultat för varje kontroll och prov utförs automatiskt av Rotor-Gene AssayManager v2.1 associerad med Gamma Plug-in v1.0 och EGFR-analysprofilerna.

EGFR-analysprofilerna analyserar förstärkningsgrafer och kan invalidera avvikande kurvor beroende på deras form och brusamplitud. Om så är fallet associeras en flagga med den ogiltigförklarade kurvan (se [Tabell 6,](#page-62-0) sida [63\)](#page-62-0).

# Kontroller

Rotor-Gene AssayManager v2.1 analyserar körningskontrollerna:

- NTC kontrolleras avseende frånvaro av specifik amplifiering.
- Giltigheten för den positiva kontrollen baseras på huruvida CT-värden uppfyller fördefinierade specifikationer.
- Om någon av de här körningskontrollerna inte överensstämmer kommer flaggan "ASSAY\_INVALID" att utlösas. Om denna flagga utlöses anses körningen vara ogiltig och experimentet måste utföras på nytt (beslutsflöde för omtestningar visas i [Figur 20\)](#page-65-0).
- OBS! Rapporten som genereras i slutet av körningen visar resultaten som erhållits med körningskontroller, med ogiltigförklarande flaggor (se [Tabell 6,](#page-62-0) sida [63\)](#page-62-0) framför ogiltiga data.

Om alla kontrollerna i körningen överensstämmer analyserar Rotor-Gene AssayManager v2.1 testproverna. DNA-prover från både FFPE och plasma analyseras enligt samma process men med specifika kriterier som registreras i respektive analysprofil.

## Prover

## Exon 2 för intern kontroll

Giltigheten för exon 2 för intern kontroll baseras på huruvida Ct-värden uppfyller fördefinierade specifikationer. Den interna kontrollen måste vara giltig för att provresultaten ska kunna tolkas. En giltig intern kontroll visar att DNA-input och kvaliteten är tillräcklig och att det inte finns några interfererande ämnen. Vid ogiltighet hänvisas till det beslutsflöde som visas i [Figur](#page-65-0) 20.

## EGFR-mutationsdetektion

Förekomst eller frånvaron av EGFR-mutationer i varje testprov bedöms baserat på delta Ct mellan mutantamplifieringen och internkontrollamplifieringen (mål T790M\_ΔCt, L861Q\_ΔCt osv.) för FFPE-prover och baserat på mutantamplifieringen för plasmaprover (CT).

## Semikvantifiering av EGFR-mutation

En semikvantitativ uppskattning av mutationskoncentrationen i ccfDNA från plasma ges för de berörda målen (listade i [Sammanfattning och förklaring\)](#page-6-0) i form av ett intervall med nedre och övre gränser. Antalet mutantkopior per milliliter plasma uppskattas, dvs. intervallets nedre och övre gränser ges av målen T790M\_CN\_LL, L861Q\_CN\_LL osv.

Resultaten för varje mål visas i kolumnen Result (Resultat) i rapporten.

Slutsatsen för analysen för varje prov visas i kolumnen Overall Sample Result (Totalt provresultat) i rapporten [\(Tabell 5\)](#page-60-0).

## <span id="page-60-0"></span>Tabell 5. Totalt provresultat och åtgärder

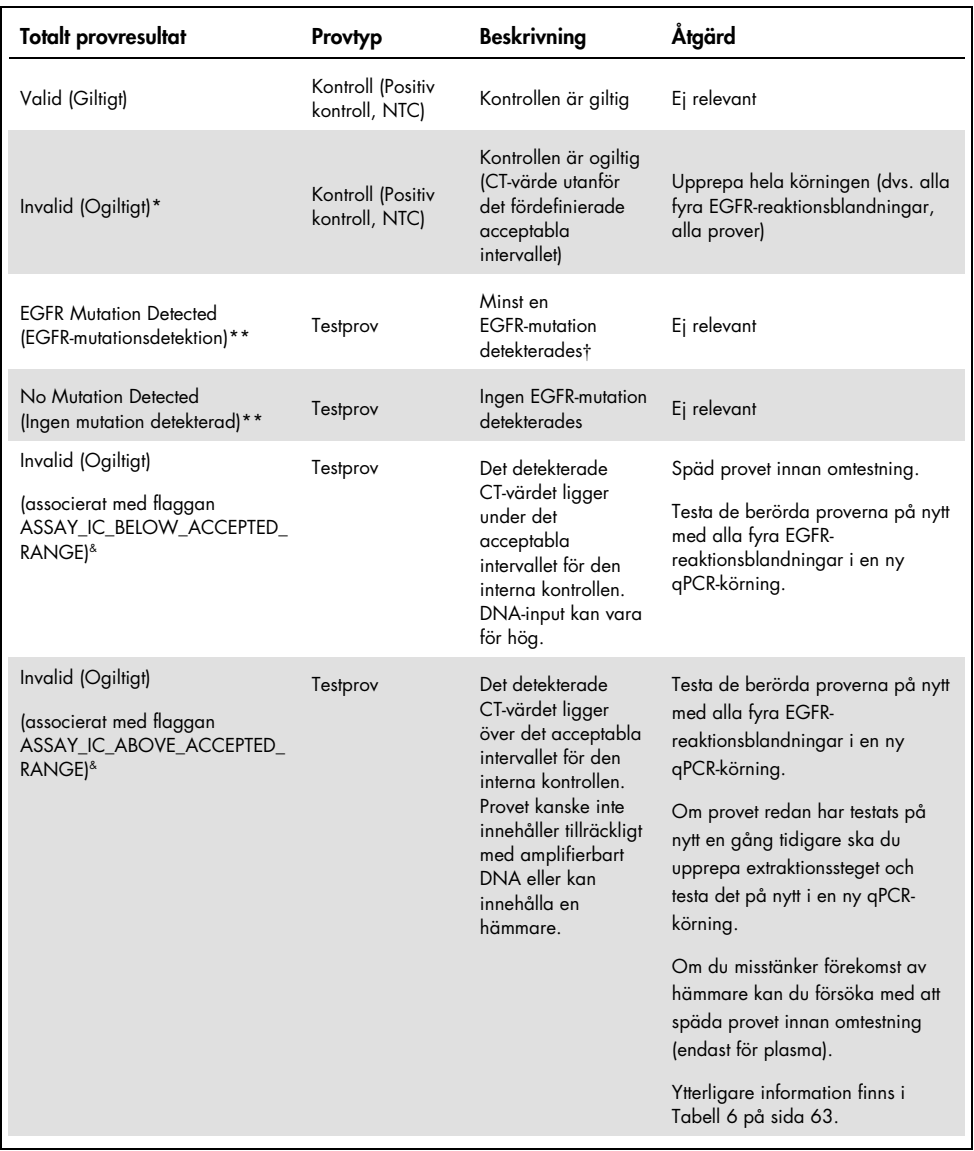

## Tabellen fortsätter på nästa sida

### Tabellen fortsätter från föregående sida Tabell 5. Totalt provresultat och åtgärder (forts.)

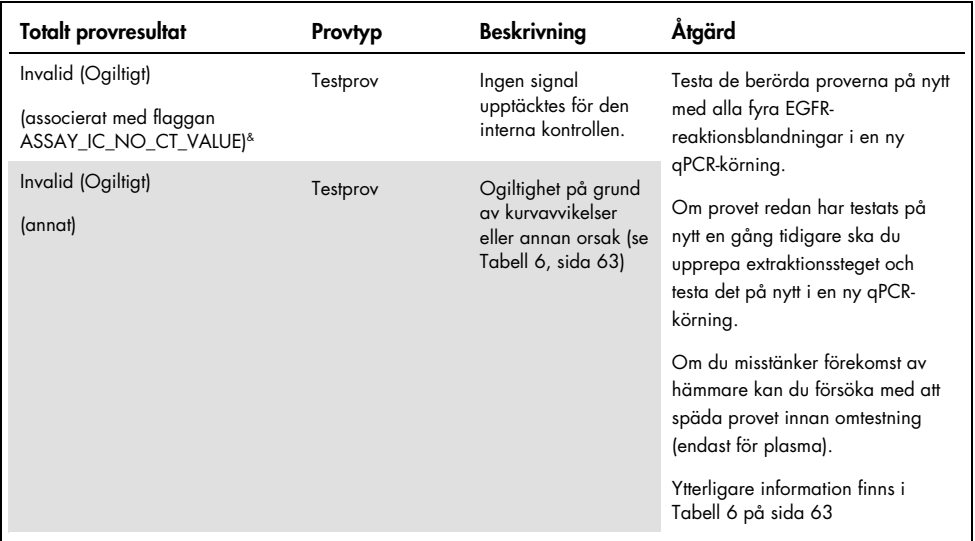

\* När kontrollerna är ogiltiga visas de ogiltiga CT-värdena mellan hakparanteser för information.

\*\* För mutationer som omfattas av *therascreen* EGFR Plus RGQ PCR Kit (listas i [Tabell 1\)](#page-7-0)

† För identifiering av detekterade EGFR-mutationer, se ΔCt-mål (t.ex. T790M\_ΔCt), kolumnen med målresultat (t.ex. T790M detekterat). För semikvantifieringsresultat (antal kopior per milliliter plasma för ccfDNA), se mål *X\_CN\_LL och X\_CN\_UL (där X = mutationsnamn), kolumnvärde, för att få fram den nedre och övre gränsen för semikvantifieringsintervallet.*

OBS! & ASSAY står för T790M\_L861Q/INSERTIONS\_G719X/L858R\_C797S/DELETIONS\_S768I

# Flaggor

Ogiltiga resultat är associerade med flaggor som visas i kolumnen Flag (Flagga) i Rotor-Gene AssayManager-rapporten.

Ogiltigförklarande provflaggor som kan tilldelas ett prov eller mål under analysen med Rotor-Gene AssayManager v2.1 definieras i [Tabell 6.](#page-62-0) Information om universella flaggor som inkluderas i Gamma Plug-in finns i *Användarhandbok till Rotor-Gene AssayManager v2.1 Gamma Plug-in*.

<span id="page-62-0"></span>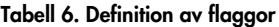

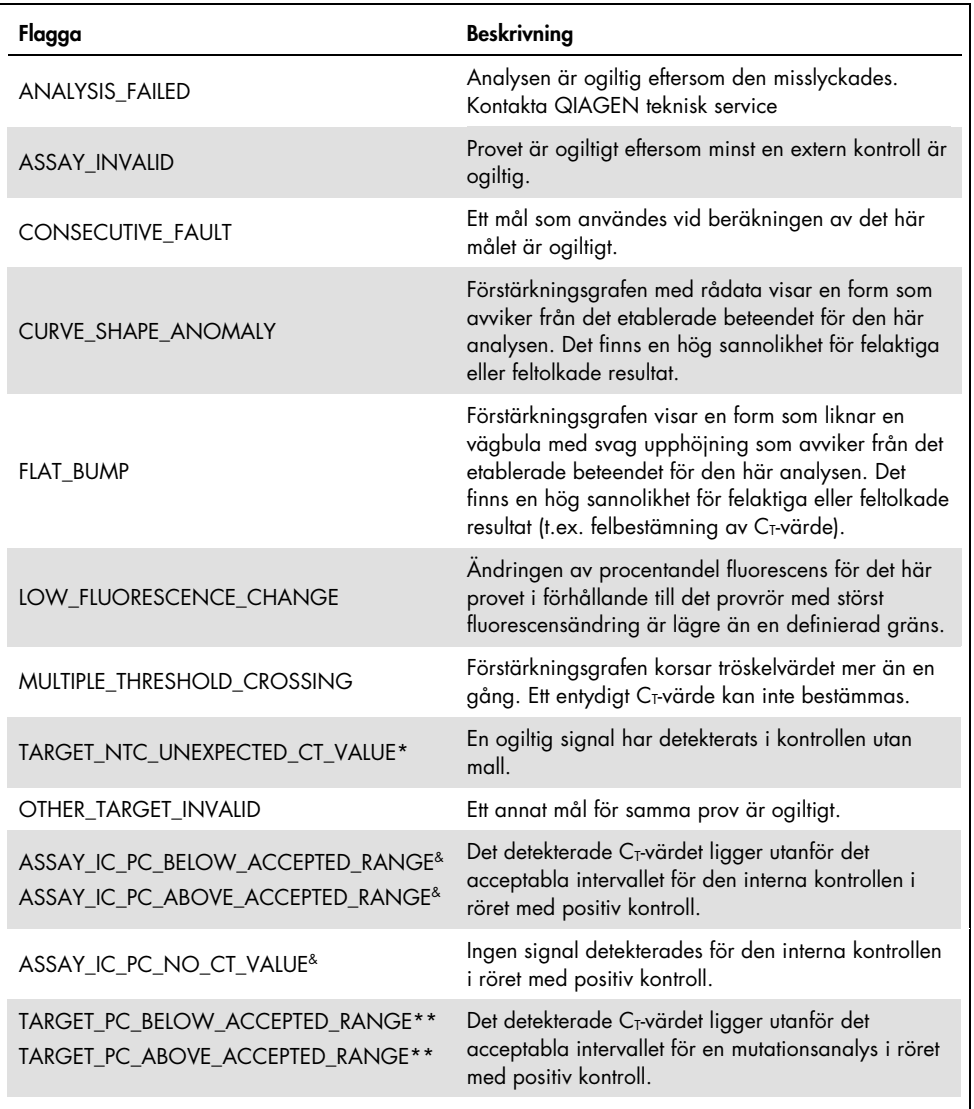

Tabellen fortsätter på nästa sida

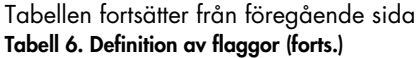

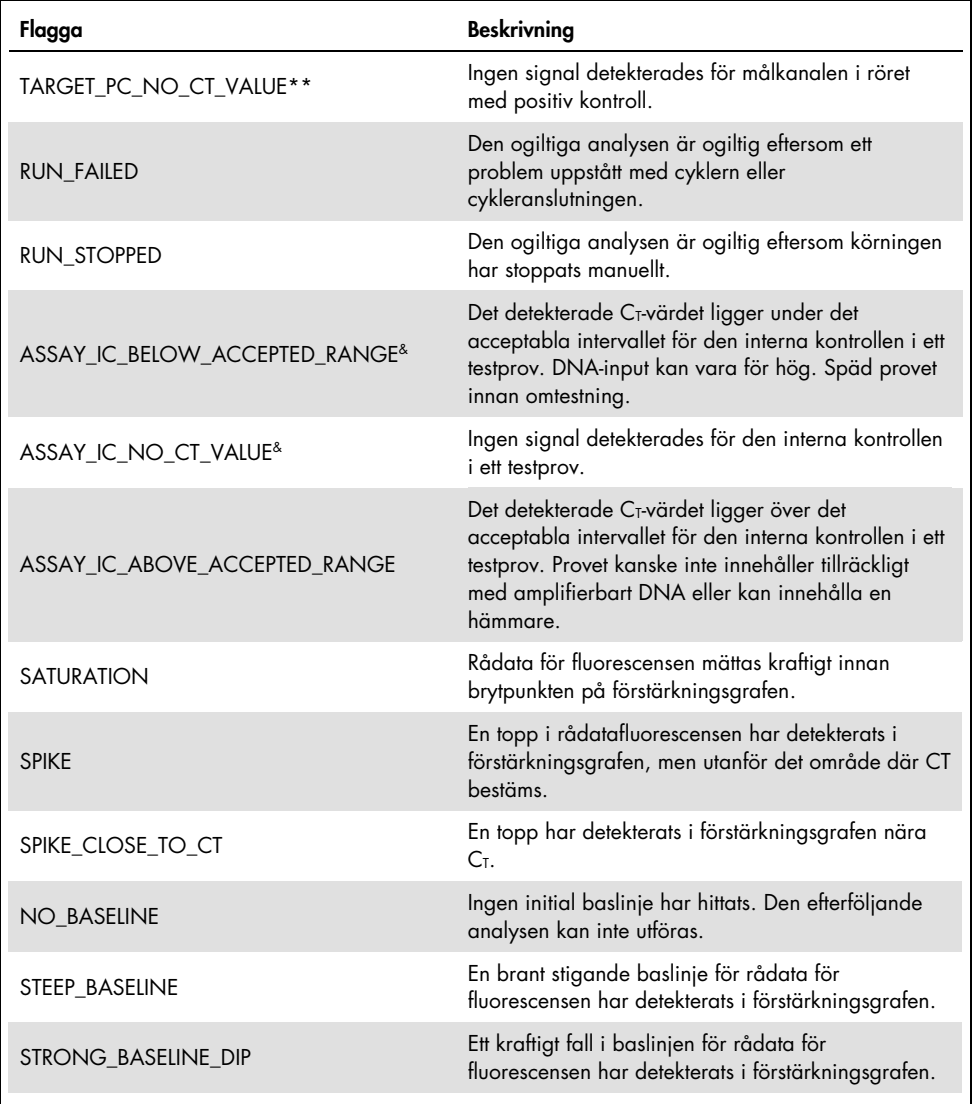

Tabellen fortsätter på nästa sida

Tabellen fortsätter från föregående sida Tabell 6. Definition av flaggor (forts.)

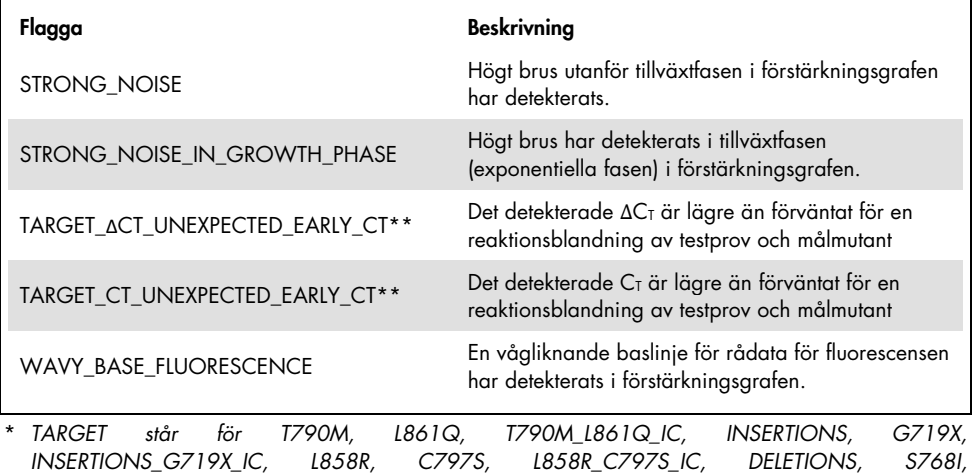

*DELETIONS\_S768I\_IC* **\*\*** *TARGET står för T790M, L861Q, INSERTIONS, G719X, L858R, C797S, DELETIONS, S768I* & *ASSAY står för T790M\_L861Q/INSERTIONS\_G719X/L858R\_C797S/DELETIONS\_S768I*

# **Omtestning**

För ogiltiga resultat finns information i [Felsökningsguide,](#page-94-0) sida [95,](#page-94-0) om hur du undersöker orsaken till problemet och om möjligt identifierar eventuella fel som behöver korrigeras.

Proceduren för omtestning sammanfattas i [Figur 20.](#page-65-0)

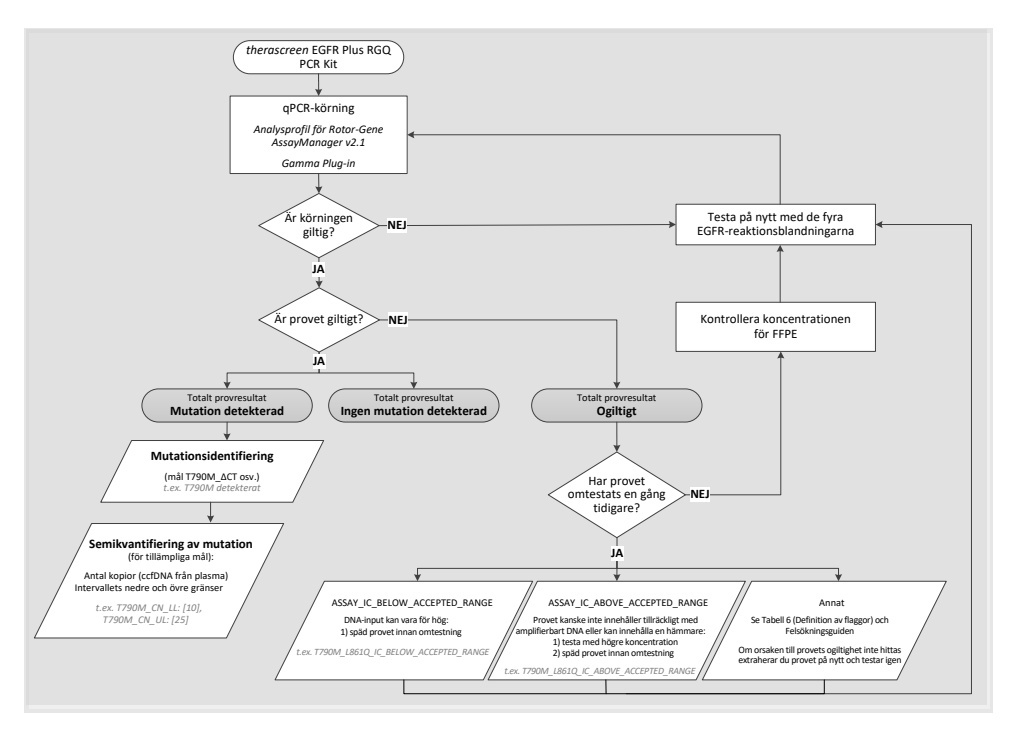

<span id="page-65-0"></span>Figur 20. Beslutsflöde för *therascreen* EGFR Plus RGQ PCR Kit.

Om en eller flera körkontroller är ogiltiga ska körningen upprepas med de 4 EGFR-reaktionsblandningarna. Om till exempel den positiva kontrollen inte uppfyller validitetskriterierna för T790M- och L861Q-blandningen, men är giltig för alla andra EGFR-reaktionsblandningar, ska de fyra blandningarna testas på nytt med alla prover.

Om ett eller flera prover är ogiltiga ska de berörda proverna testas på nytt med de 4 EGFR-reaktionsblandningarna. Beroende på flaggan om RGAM visar ska du späda provet innan du gör ett nytt test eller göra ett nytt test med högre koncentration.

Om orsaken till provets ogiltighet inte hittas:

- Kontrollera att proverna har hanterats och förvarats enligt beskrivningen i avsnitt ["Förvaring och hantering av prover"](#page-27-0).
- Extrahera ditt FFPE-prov på nytt med fler sektioner innan omtestning.
- Extrahera ditt FFPE-prov på nytt genom att välja ett större tumörområde innan omtestning.
- Observera att alla prestanda har fastställts med hjälp av DNA som extraherats från FFPE vid 5 ng/µl och/eller 5 µl renat ccfDNA som extraherats från plasma.

Andra förklaringar om provets ogiltighet finns i ["Felsökningsguide"](#page-94-0), sida [95.](#page-94-0)

# Begränsningar

Enbart resultaten från produkten ska inte ligga till grund för diagnos, utan de måste tolkas med hänsyn till resultat från alla relevanta kliniska studier eller laboratoriestudier.

Produkten ska användas av laboratoriepersonal som har utbildats i molekylärbiologiska procedurer, i in vitro-diagnostiska procedurer och i användning av QIAsymphony SP-systemet, Rotor-Gene Q MDx 5Plex HRM-instrumentet, Rotor-Gene AssayManager och Gamma Plug-in.

Produkten är endast avsedd för användning på Rotor-Gene Q MDx real-time PCR-cykler, 5plex HRM-serien, kombinerad med Rotor-Gene AssayManager-programmet och Gamma Plug-in vid användning av de dedikerade analysprofilerna *therascreen* EGFR Plus.

Vi rekommenderar användning av Deparaffinization Solution (inklusive RNase A-behandling), QIAamp DSP DNA FFPE Tissue Kit, QIAamp DSP Circulating Nucleic Acid Kit, QIAsymphony DSP DNA Mini Kit och QIAsymphony DSP Circulating DNA Kit.

För optimalt resultat krävs att anvisningarna i *Bruksanvisning för therascreen EGFR Plus RGQ PCR Kit* följs strikt. Spädning av reagenser på annat sätt än vad som anges i den här handboken rekommenderas inte, då det kan resultera i försämrad prestanda. Alla reagenser som medföljer *therascreen* EGFR Plus RGQ PCR Kit är avsedda att användas enbart tillsammans med övriga reagenser som ingår i samma sats. Användning av reagenser från olika satsloter i samma körning kan påverka prestandan.

Det är viktigt att mängden gDNA från FFPE-provet utvärderas korrekt innan provanalys utförs med *therascreen* EGFR Plus RGQ PCR Kit. Extraktionsproceduren ska upprepas om mängden gDNA inte är tillräcklig för mutationsanalys. gDNA ska spädas ut om koncentrationen är för hög för mutationsanalys.

Var uppmärksam på de utgångsdatum och förvaringsvillkor som anges på förpackningen och på etiketterna till alla komponenter. Använd inte komponenter vars utgångsdatum har passerat eller som har förvarats felaktigt.

*therascreen* EGFR Plus RGQ PCR Kit är endast validerat för plasma som samlats in i 2K EDTA och FFPE från patienter med NSCLC.

All användning av produkten tillsammans med andra märken och/eller ändring av komponenterna gör att QIAGEN:s garanti upphör att gälla.

# Prestandaegenskaper

# Blankgräns (Limit of Blank, LOB)

Blankgränsen (Limit of Blank, LOB) bestämdes med 77 NSCLC EGFR-vildtyps-FFPE-prover och 75 plasmaprover från friska donatorer (minst 60 mätningar per reagenslot, 3 *therascreen* EGFR Plus RGQ PCR Kit-loter användes). LOB bestämdes för varje angiven analys, som det lägsta erhållna LOB-värdet. LOB-resultaten sammanfattas i [Tabell 7.](#page-69-0)

| EGFR-mål      | FFPE LoB $(\Delta C)$ | Plasma LoB (∆Ct) |
|---------------|-----------------------|------------------|
| <b>T790M</b>  | 11,49                 | 40,23            |
| L861Q         | 15,31                 | 35,54            |
| Tillägg       | 11,32                 | 38,42            |
| G719X         | 14,47                 | 45,00            |
| L858R         | 10,52                 | 37,54            |
| C797S         | 15,06                 | 45,00            |
| Borttagningar | 14,15                 | 45,00            |
| S768I         | 14,64                 | 45,00            |

<span id="page-69-0"></span>Tabell 7. Sammanfattning av blankgränsen för *therascreen* EGFR Plus RGQ PCR Kit

Falskt positiva svar är under 1 % för alla EGFR-mål förutom för L858R i FFPE (1,2 %) och för tillägg i plasmaprover (1,08 %)

# Detektionsgräns

Detektionsgränsen (Limit of Detection, LOD) för var och en av de 42 EGFR-mutationerna bestämdes på lågt EGFR-positiva FFPE- och plasmaprover (3 *therascreen* EGFR Plus RGQ PCR Kit-loter användes). LOD-resultaten sammanfattas i [Tabell 8.](#page-70-0)

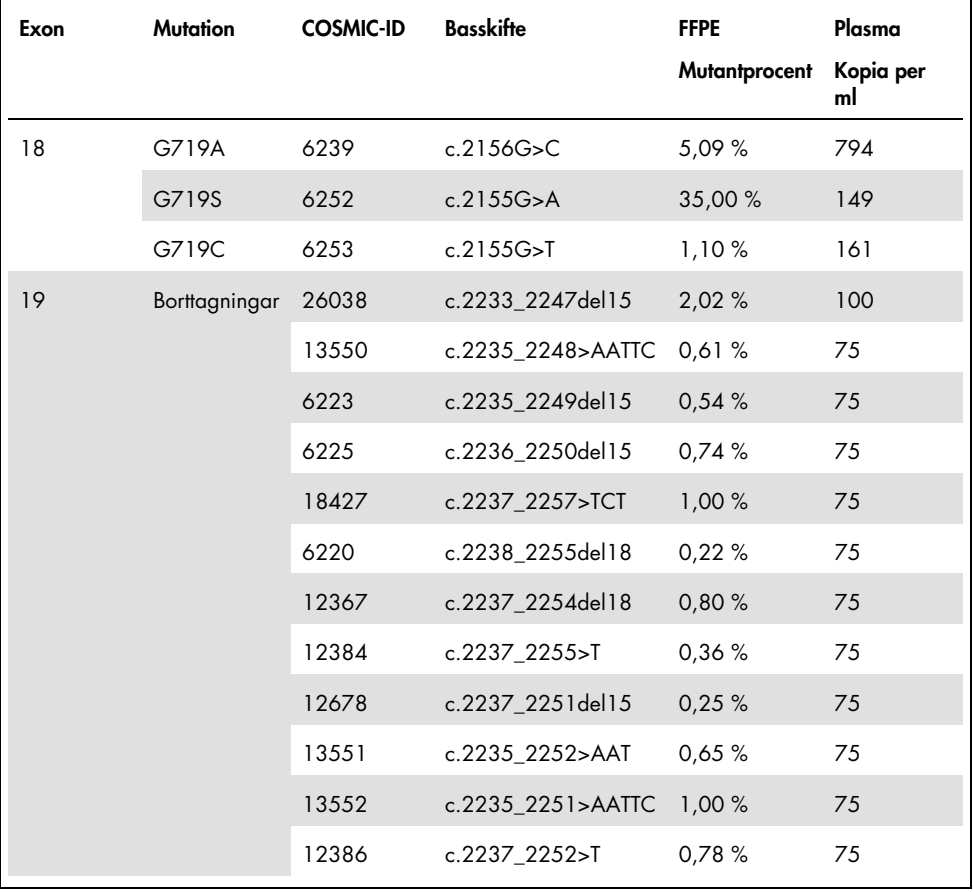

<span id="page-70-0"></span>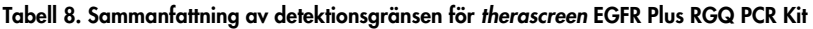

Tabellen fortsätter på nästa sida

# Tabellen fortsätter från föregående sida

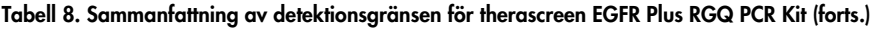

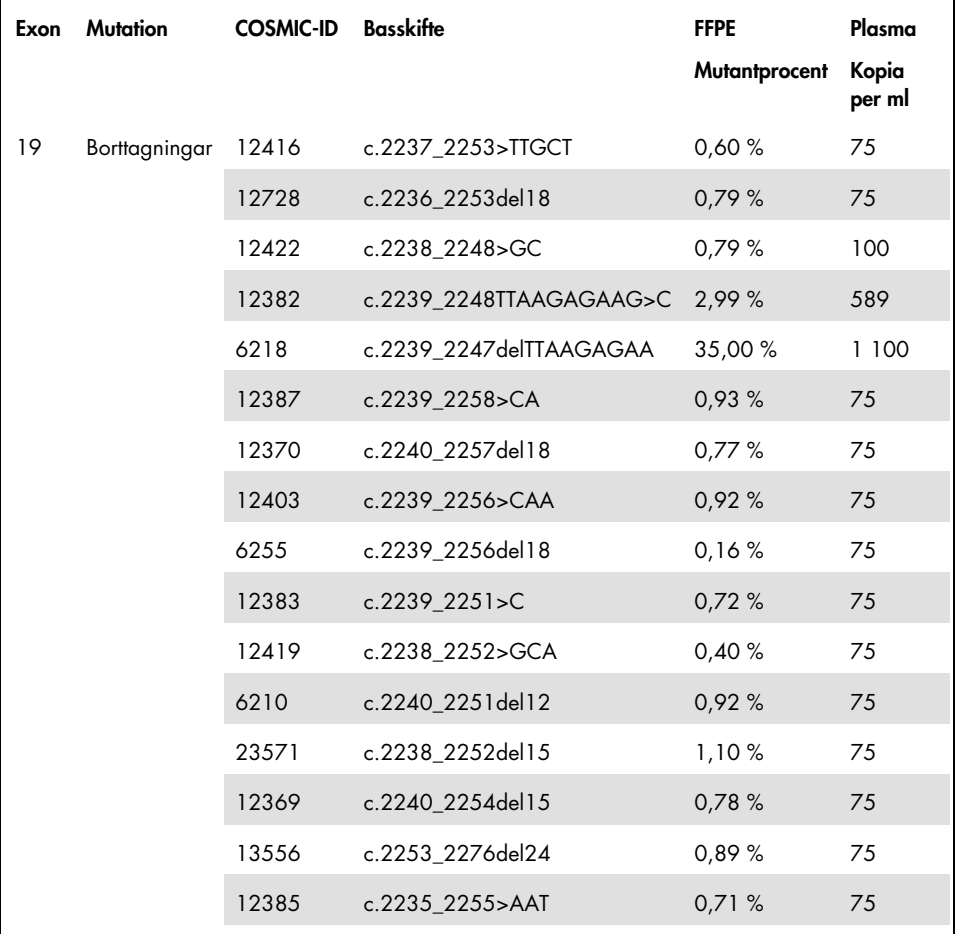

Tabellen fortsätter på nästa sida
#### Tabellen fortsätter från föregående sida

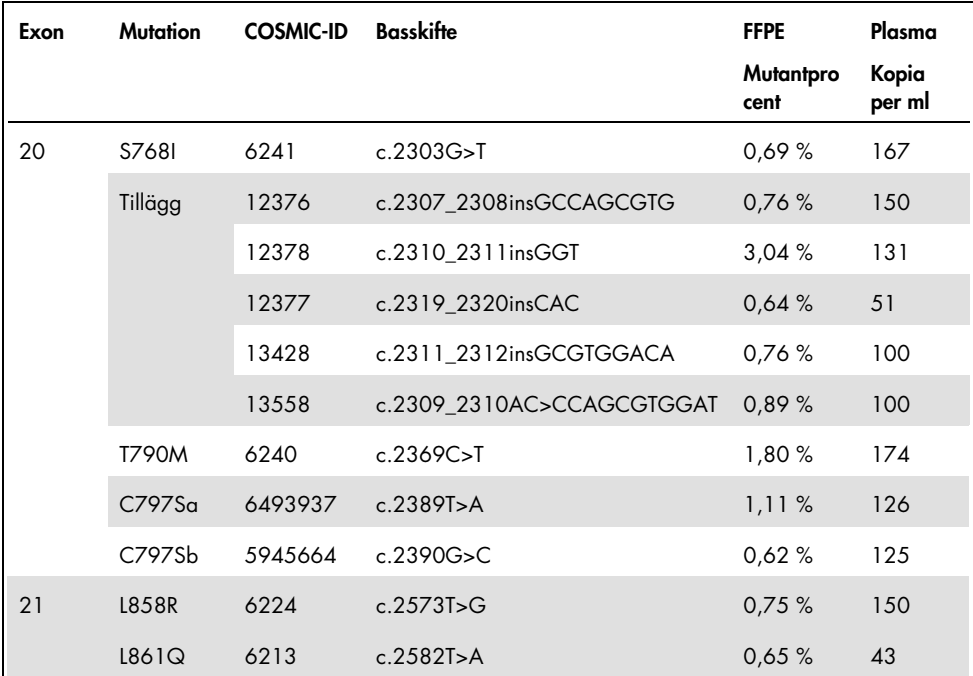

#### Tabell 8. Sammanfattning av detektionsgränsen för therascreen EGFR Plus RGQ PCR Kit (forts.)

### DNA-input

Den optimerade gDNA-input som ska användas i kombination med *therascreen* EGFR Plus RGQ PCR Kit utvärderades på EGFR-positiva FFPE-prover för 9 EGFR-mål (T790M, L861Q, G719A, G719C, G719S, L858R, C797Sa, C797Sb, och S768I) (3 olika gDNA-input, 10 mätningar per prov med input och 1 *therascreen* EGFR Plus RGQ PCR Kit-lot användes). Resultatet visade att den optimerade input som ska användas är 25 ng (5 ng/µL).

Den optimerade ccfDNA-input som ska användas i kombination med *therascreen* EGFR Plus RGQ PCR Kit utvärderades inte på plasmaprover.

## Repeterbarhet

Repeterbarheten bestämdes för ett EGFR-positivt och ett negativt FFPE- och plasmaprov. För varje EGFR-analys bedömdes repeterbarheten för en viss EGFR-mutation, som testades på 2 mutationsnivåer (medelhög och låg). Varje nivå testades i två exemplar vid minst 43 körningar under 20 dagar, med minst 78 mätningar per mutationsnivå och per analys (3 Rotor-Gene Q MDx 5plex HRM-instrument, 3 operatörer och 3 *therascreen* EGFR Plus RGQ PCR Kit-loter användes). Den kvantitativa analysen av resultaten för repeterbarhet sammanfattas i [Tabell 9](#page-74-0) för FFPE-prover och i [Tabell 10](#page-75-0) för plasmaprover.

| <b>EGFR Plus-mål</b><br><b>EGFR Plus-blandning</b> |               | Testad<br>mutationsnivå | Mellan<br>operatörer |      | Mellan<br>instrument |       | Mellan satsloter |           | Mellan dagar |             | Mellan<br>körningar |       | Inom körning |       | Totalt |       |
|----------------------------------------------------|---------------|-------------------------|----------------------|------|----------------------|-------|------------------|-----------|--------------|-------------|---------------------|-------|--------------|-------|--------|-------|
|                                                    |               | SD <sup>*</sup>         | $CV^*$               | SD   | %CV                  | SD    | %CV              | <b>SD</b> | %CV          | SD          | %CV                 | SD    | %CV          | SD    | %CV    |       |
|                                                    | <b>T790M</b>  | låg                     | 0,04                 | 0,51 | 0,11                 | 1,31  | 0,00             | 0,00      | 0,00         | 0,00        | 0,34                | 4,13  | 0,17         | 2,08  | 0,4    | 4,84  |
|                                                    |               | medelhög                | 0,05                 | 1,03 | 0, 14                | 2,63  | 0,00             | $\circ$   | 0,00         | 0,00        | 0,34                | 6,41  | 0,18         | 3,43  | 0,41   | 7,8   |
| T790M_L861Q                                        | <b>L861Q</b>  | låg                     | 0,00                 | 0,00 | 0.36                 | 8.14  | 0,00             | 0,00      | 0.00         | $\circ$     | 0,34                | 7,63  | 0,26         | 5,9   | 0,56   | 12,62 |
|                                                    |               | medelhög                | 0.00                 | 0.00 | 0.23                 | 11,27 | 0.03             | 1.27      | 0.00         | $\circ$     | 0.35                | 16,92 | 0.21         | 10,02 | 0.47   | 22,7  |
|                                                    | Vildtyp       | Ej relevant             | 0.00                 | 0.00 | 0.00                 | 0.00  | 0.20             | 0.81      | 0.00         | $\circ$     | 0.4                 | 1.59  | 0.11         | 0.45  | 0.46   | 1.84  |
| Tillägg<br><b>Ins. G719X</b><br>G719X<br>Vildtyp   |               | låg                     | 0, 15                | 3,10 | 0,23                 | 4,55  | 0,30             | 6,00      | 0,00         | $\circ$     | 0,64                | 12,93 | 0,35         | 6,97  | 0,83   | 16,79 |
|                                                    |               | medelhög                | 0,00                 | 0,00 | 0,23                 | 11,95 | 0,21             | 10,79     | 0,29         | 15,29       | 0,49                | 25,23 | 0,17         | 8,59  | 0,67   | 34,69 |
|                                                    |               | låg                     | 0.00                 | 0.00 | 0.52                 | 9.14  | 0.48             | 8.49      | 0,55         | 9,7         | 0.78                | 13,78 | 0,27         | 4.74  | 1,21   | 21,5  |
|                                                    |               | medelhög                | 0.00                 | 0.00 | 0.49                 | 13,33 | 0.48             | 12.82     | 0.52         | 14.06       | 0.63                | 17.02 | 0.33         | 8.84  | 1,12   | 30.13 |
|                                                    |               | Ej relevant             | 0,00                 | 0,00 | 0,27                 | 1,05  | 0,28             | 1,12      | 0,21         | 0,81        | 0,72                | 2,83  | 0,18         | 2,83  | 0,86   | 3,39  |
|                                                    | <b>L858R</b>  | låg                     | 0,00                 | 0,00 | 0.41                 | 5,76  | 0,21             | 2,93      | 0.43         | 6,02        | 0,23                | 3,25  | 0.41         | 5,74  | 0,79   | 11,03 |
|                                                    |               | medelhög                | 0.16                 | 3.40 | 0.38                 | 8,28  | 0.00             | 0.00      | 0.45         | 9,72        | 0.24                | 5.32  | 0,38         | 8,29  | 0.76   | 16.48 |
| <b>L858R C797S</b>                                 | C797S         | låg                     | 0.00                 | 0.00 | 0.52                 | 9.13  | 0.24             | 4.19      | 0.00         | $\circ$     | 0.22                | 3.82  | 0.31         | 5.35  | 0.69   | 12    |
|                                                    |               | medelhöa                | 0.00                 | 0.00 | 0.35                 | 11.31 | 0.29             | 9.23      | 0.26         | 8.5         | 0.36                | 11.72 | 0.21         | 6.69  | 0.67   | 21.62 |
|                                                    | Vildtyp       | Ej relevant             | 0,20                 | 0,79 | 0,29                 | 1,11  | 0, 15            | 0,59      | 0.44         | 1,72        | 0,4                 | 1,58  | 0,21         | 0,83  | 0,74   | 2,92  |
|                                                    | Borttagningar | låg                     | 0,17                 | 3.10 | 0.16                 | 2,85  | 0.00             | 0.00      | 0.00         | $\circ$     | 0.39                | 6.95  | 0.24         | 4.41  | 0,51   | 9,25  |
| <b>Del S7681</b>                                   |               | medelhög                | 0,20                 | 5.91 | 0,24                 | 7,14  | 0.00             | 0.00      | 0.00         | $\mathbf 0$ | 0.42                | 12,64 | 0.15         | 4,53  | 0,54   | 16,31 |
|                                                    | <b>S7681</b>  | låg                     | 0.06                 | 0.74 | 0.35                 | 4.43  | 0.35             | 4.43      | 0.18         | 2.32        | 0.42                | 5.36  | 0,25         | 3.2   | 0.72   | 9,18  |
|                                                    |               | medelhög                | 0.15                 | 2,58 | 0,27                 | 4,64  | 0.34             | 5,82      | 0,32         | 5,38        | 0,31                | 5,25  | 0.24         | 4,17  | 0,68   | 11,66 |
|                                                    | Vildtyp       | Ej relevant             | 0.00                 | 0,00 | 0, 14                | 0,56  | 0,28             | 1,12      | 0,26         | 1,02        | 0,32                | 1,26  | 0, 15        | 0,61  | 0.54   | 2,13  |

<span id="page-74-0"></span>Tabell 9. Sammanfattning av resultaten för repeterbarhet för therascreen EGFR Plus RGQ PCR Kit på FFPE-prover

\* SD: Standardavvikelse

\*\* %CV: Variationskoefficient

| <b>EGFR Plus-blandning</b><br><b>EGFR Plus-mål</b> |               | Testad<br>mutationsnivå   | Mellan<br>operatörer |         | Mellan<br>instrument SD |         |                     | Mellan satsloter |         | Mellan dagar |         | körningar    | Inom körning |      | Totalt |      |
|----------------------------------------------------|---------------|---------------------------|----------------------|---------|-------------------------|---------|---------------------|------------------|---------|--------------|---------|--------------|--------------|------|--------|------|
|                                                    |               |                           | SD <sup>*</sup>      | %CV**   | SD                      | %CV     | SD                  | %CV              | SD      | %CV          | SD      | %CV          | SD           | %CV  | SD     | %CV  |
|                                                    | <b>T790M</b>  | låg                       | 0.1                  | 0.28    | $\circ$                 | $\circ$ | 0.16                | 0.46             | $\circ$ | $\circ$      | 0.29    | 0.8          | 0.45         | 1.27 | 0.57   | 1,6  |
|                                                    |               | medelhög                  | 0, 16                | 0.49    | $\circ$                 | $\circ$ | 0.12                | 0.36             | $\circ$ | $\circ$      | 0.26    | 0.79         | 0.24         | 0.73 | 0.41   | 1,23 |
| T790M_L861Q                                        | L861Q         | låg                       | 0,24                 | 0,76    | 0,3                     | 0,96    | 0,2                 | 0,63             | 0,38    | 1,23         | 0,33    | 1,06         | 0,29         | 0,94 | 0,72   | 2,33 |
|                                                    |               | medelhög                  | 0.14                 | 0.49    | 0,27                    | 0,93    | 0, 18               | 0,63             | 0.18    | 0,63         | 0.34    | 1,18         | 0, 18        | 0,63 | 0.55   | 1,93 |
|                                                    | Vildtyp       | Ej relevant               | 0,22                 | 0.84    | 0,11                    | 0,41    | 0,32                | 1,22             | $\circ$ | $\circ$      | 0.42    | 1,63         | 0.15         | 0,57 | 0,6    | 2,31 |
|                                                    |               | $\overline{\mathsf{lag}}$ | 0.15                 | 0.48    | 0.08                    | 0.26    | 0.14                | 0.46             | 0,05    | 0.15         | 0.1     | 0.32         | 0.31         | 0.99 | 0.4    | 1,27 |
| Tillägg                                            | medelhög      | 0, 13                     | 0.43                 | $\circ$ | $\circ$                 | 0,06    | 0,22                | 0,1              | 0,35    | $\circ$      | $\circ$ | 0, 16        | 0,55         | 0,24 | 0,81   |      |
| Ins_G719X<br>G719X                                 |               | låg                       | 0,53                 | 1,84    | 0,2                     | 0,71    | 0, 14               | 0,47             | 0,52    | 1,8          | 0,68    | 2,35         | 0, 15        | 0,51 | 1,05   | 3,62 |
|                                                    |               | medelhög                  | 0.13                 | 0.47    | 0,21                    | 0,76    | 0,39                | 1,42             | $\circ$ | $\circ$      | 0,57    | 2,05         | 0.13         | 0,47 | 0,75   | 2,69 |
|                                                    | Vildtyp       | Ej relevant               | 0.33                 | 1.24    | 0.1                     | 0.4     | 0.25                | 0.97             | $\circ$ | $\circ$      | 0.43    | 1.63         | 0.16         | 0.6  | 0.63   | 2,31 |
|                                                    | <b>L858R</b>  | låg                       | 0.19                 | 0.56    | $\circ$                 | $\circ$ | 0,1                 | 0.3              | 0.28    | 0.82         | 0.33    | $\mathbf{1}$ | 0.3          | 0.89 | 0.57   | 1,7  |
|                                                    |               | medelhög                  | 0.17                 | 0,55    | $\mathsf{O}\xspace$     | $\circ$ | 0.09                | 0,3              | 0,22    | 0,71         | 0,3     | 0,96         | 0, 18        | 0,57 | 0.45   | 1,47 |
| L858R_C797S                                        | C797S         | låg                       | 0,12                 | 0.39    | 0.32                    | 1,01    | 0,26                | 0.82             | 0.14    | 0,46         | 0.11    | 0,36         | 0,28         | 0.89 | 0,54   | 1,72 |
|                                                    |               | medelhög                  | 0.09                 | 0,3     | 0,28                    | 0,98    | 0,2                 | 0,7              | $\circ$ | $\circ$      | 0,24    | 0,83         | 0, 12        | 0,41 | 0,45   | 1,55 |
|                                                    | Vildtyp       | Ej relevant               | $\circ$              |         | 0,31                    | 1.06    | 0,31                | 1.08             | 0.08    | 0.28         | 0.28    | 0.97         | 0.23         | 0.8  | 0.57   | 1,99 |
|                                                    | Borttagningar | låg                       | 0,66                 | 1,99    | $\circ$                 | $\circ$ | $\mathsf{O}\xspace$ | $\circ$          | 0, 18   | 0,54         | 0,84    | 2,52         | 0,28         | 0,84 | 1,12   | 3,36 |
|                                                    |               | medelhög                  | 0,46                 | 1,5     | $\circ$                 | $\circ$ | $\circ$             | $\circ$          | $\circ$ | $\circ$      | 0,66    | 2,16         | 0,28         | 0,9  | 0,85   | 2,78 |
| Del_S7681                                          |               | låg                       | 0,53                 | 1,66    | 0,16                    | 0,49    | 0,33                | 1,04             | 0,34    | 1,06         | 0,66    | 2,07         | 0, 14        | 0,44 | 0,99   | 3,11 |
| S768I<br>Vildtyp                                   |               | medelhög                  | 0.14                 | 0.45    | 0.24                    | 0.78    | 0,25                | 0.81             | 0,24    | 0,77         | 0,35    | 1, 13        | 0.12         | 0.39 | 0,57   | 1,87 |
|                                                    |               | Ej relevant               | 0.47                 | 1,8     | 0,2                     | 0,78    | 0,26                | 1,08             | $\circ$ | $\circ$      | 0.45    | 1,71         | 0.14         | 0,52 | 0.74   | 2,83 |

<span id="page-75-0"></span>Tabell 10. Sammanfattning av resultaten för repeterbarhet för therascreen EGFR Plus RGQ PCR Kit på plasmaprover

\* SD: Standardavvikelse

\*\* %CV: Variationskoefficient

En kvalitativ analys som utfördes på resultaten för repeterbarhet för FFPE och plasma visade att träffgraden för detektion av EGFR-mutationer är oberoende av analyssatsens batch, Rotor-Gene Q-instrumentet och operatören.

## Reproducerbarhet

Reproducerbarheten bestämdes på ett EGFR-positivt och ett negativt FFPE- och plasmaprov. För varje EGFR-analys bedömdes repeterbarheten för en viss EGFR-mutation, som testades på 2 mutationsnivåer (medelhög och låg). Varje nivå testades i 5 replikat vid minst 75 körningar (25 körningar per plats) under minst 5 dagar, med minst 70 mätningar per mutationsnivå och per analys (3 platser, ett Rotor-Gene Q MDx 5plex HRM-instrument per plats, en operatör per plats och en *therascreen* EGFR Plus RGQ PCR Kit-lot användes). Den kvantitativa analysen av resultaten för reproducerbarhet sammanfattas i [Tabell 11](#page-77-0) för FFPE-prover och i [Tabell 12](#page-78-0) för plasmaprover.

<span id="page-77-0"></span>Tabell 11. Sammanfattning av resultaten för reproducerbarhet för *therascreen* EGFR Plus RGQ PCR Kit på FFPE-prover

| <b>EGFR Plus-blandning</b> | <b>EGFR Plus-mål</b> | <b>Testad</b> | Inom<br>körnina |                | Mellan dagar |       | Mellan<br>platser |             | Totalt    |       |
|----------------------------|----------------------|---------------|-----------------|----------------|--------------|-------|-------------------|-------------|-----------|-------|
|                            |                      | mutationsnivå | SD*             | $CV^*$         | <b>SD</b>    | %CV   | <b>SD</b>         | %CV         | <b>SD</b> | %CV   |
|                            | <b>T790M</b>         | låg           | 0,23            | 2,7            | 0,48         | 5,48  | 0,12              | 1,38        | 0,54      | 6,26  |
|                            |                      | medelhög      | 0,19            | 3,42           | 0,44         | 7,95  | 0, 13             | 2,29        | 0,5       | 8,95  |
| T790M_L861Q                | L861Q                | låg           | 0,22            | 4,85           | 0,7          | 15,48 | 0,31              | 6, 81       | 0,79      | 17,59 |
|                            |                      | medelhög      | 0,21            | 8,7            | 0,66         | 27,6  | 0                 | $\mathbf 0$ | 0,69      | 28,93 |
|                            | Vildtyp              | Ej relevant   | 0,14            | 0,55           | 0,62         | 2,46  | 0,38              | 1,53        | 0,74      | 2,95  |
|                            | Tillägg              | låg           | 0,28            | 5,29           | 0,21         | 4,02  | $\mathbf 0$       | $\mathbf 0$ | 0,35      | 6,64  |
|                            |                      | medelhög      | 0, 15           | 7,11           | 0,15         | 6,87  | 0,09              | 3,99        | 0,23      | 10,66 |
| $Ins$ G719X                | G719X                | låg           | 0,25            | $\overline{4}$ | 0,2          | 3,14  | 0,29              | 4,56        | 0,43      | 6,83  |
|                            |                      | medelhög      | 0,18            | 4,18           | 0,22         | 5,11  | 0,26              | 6,01        | 0,39      | 8,92  |
|                            | Vildtyp              | Ej relevant   | 0,14            | 0,54           | 0,14         | 0,54  | 0,15              | 0,61        | 0,25      | 0,97  |
|                            | L858R                | låg           | 0,27            | 3,4            | 0,15         | 1,92  | 0,33              | 4,11        | 0,45      | 5,67  |
|                            |                      | medelhög      | 0,22            | 4,23           | 0,15         | 2,92  | 0,31              | 5,96        | 0,42      | 7,87  |
| L858R_C797S                | C797S                | låg           | 0,3             | 4,97           | 0,12         | 2,07  | 0,12              | 1,93        | 0,35      | 5,72  |
|                            |                      | medelhög      | 0,19            | 5,23           | 0,16         | 4,52  | 0,2               | 5,59        | 0,32      | 8,89  |
|                            | Vildtyp              | Ej relevant   | 0,12            | 0,46           | 0,21         | 0,82  | 0,05              | 0,18        | 0,24      | 0,96  |
|                            | Borttagningar        | låg           | 0,24            | 4,16           | 0,24         | 4,16  | 0,19              | 3,33        | 0,37      | 6,53  |
| Del_S768I                  |                      | medelhög      | 0, 15           | 4,43           | 0,11         | 3,12  | 0,16              | 4,65        | 0,25      | 7,14  |
|                            | <b>S768I</b>         | låg           | 0,26            | 3,29           | 0,2          | 2,54  | 0,14              | 1,85        | 0,35      | 4,55  |
|                            |                      | medelhög      | 0,21            | 3,66           | 0,28         | 4,76  | 0,13              | 2,25        | 0,37      | 6,41  |
|                            | Vildtyp              | Ej relevant   | 0,12            | 0,49           | 0,11         | 0,45  | 0,26              | 1,02        | 0,31      | 1,22  |

\* SD: Standardavvikelse

\*\* %CV: Variationskoefficient

<span id="page-78-0"></span>Tabell 12. Sammanfattning av resultaten för reproducerbarhet för *therascreen* EGFR Plus RGQ PCR Kit på plasmaprover

| <b>EGFR Plus-blandning</b> | <b>EGFR Plus-mål</b> | <b>Testad</b> |                 | Inom körning | Mellan<br>dagger |             | Mellan<br>platser |                | Totalt       |      |
|----------------------------|----------------------|---------------|-----------------|--------------|------------------|-------------|-------------------|----------------|--------------|------|
|                            |                      | mutationsnivå | SD <sup>*</sup> | %CV**        | <b>SD</b>        | %CV         | <b>SD</b>         | %CV            | <b>SD</b>    | %CV  |
|                            | <b>T790M</b>         | låg           | 0,34            | 0,93         | 0,26             | 0,73        | 0,14              | 0,4            | 0,45         | 1,25 |
|                            |                      | medelhög      | 0,2             | 0,58         | 0,22             | 0,66        | 0,24              | 0,73           | 0,38         | 1,14 |
| T790M L861Q                | L861Q                | låg           | 0,35            | 1,11         | 0,19             | 0,6         | 0,17              | 0,55           | 0,43         | 1,37 |
|                            |                      | medelhög      | 0,19            | 0,65         | 0,16             | 0,56        | 0,23              | 0, 81          | 0,34         | 1,18 |
|                            | Vildtyp              | Ej relevant   | 0,18            | 0,67         | 0,86             | 3,28        | 0,47              | 1,8            | $\mathbf{1}$ | 3,8  |
|                            | Tillägg              | låg           | 0,29            | 0,93         | $\Omega$         | $\mathbf 0$ | $\mathbf 0$       | $\overline{O}$ | 0,3          | 0,94 |
|                            |                      | medelhög      | 0,19            | 0,65         | $\Omega$         | $\Omega$    | $\Omega$          | $\Omega$       | 0,2          | 0,67 |
| Ins G719X                  | G719X                | låg           | 0,39            | 1,3          | 0,64             | 2,15        | 0,85              | 2,86           | 1,13         | 3,81 |
|                            |                      | medelhög      | 0,24            | 0,87         | 0,33             | 1,19        | 0,25              | 0,9            | 0,48         | 1,72 |
|                            | Vildtyp              | Ej relevant   | 0,19            | 0,72         | 0,21             | 0,82        | 0,16              | 0,63           | 0,33         | 1,26 |
|                            | L858R                | låg           | 0,37            | 1,1          | 0,35             | 1,04        | 0,47              | 1,38           | 0,69         | 2,05 |
|                            |                      | medelhög      | 0,17            | 0,55         | 0,35             | 1,12        | 0,48              | 1,54           | 0,62         | 1,98 |
| L858R C797S                | C797S                | låg           | 0,29            | 0,94         | 0,23             | 0,74        | 0,31              | 0,98           | 0,48         | 1,54 |
|                            |                      | medelhög      | 0,2             | 0,68         | 0,18             | 0,63        | 0,35              | 1,22           | 0,44         | 1,53 |
|                            | Vildtyp              | Ej relevant   | 0,3             | 1,04         | 0,38             | 1,31        | 0,34              | 1,18           | 0,59         | 2,05 |
|                            | Borttagningar        | låg           | 0,3             | 0,91         | 0,38             | 1,16        | 0,54              | 1,62           | 0,73         | 2,19 |
| Del S7681                  |                      | medelhög      | 0,21            | 0,69         | 0,32             | 1,04        | 0,52              | 1,7            | 0,65         | 2,11 |
|                            | S768I                | låg           | 0,17            | 0,53         | 0,27             | 0,84        | 0,39              | 1,21           | 0,5          | 1,57 |
|                            |                      | medelhög      | 0,2             | 0,66         | 0,17             | 0,56        | 0,28              | 0,92           | 0,39         | 1,26 |
|                            | Vildtyp              | Ej relevant   | 0,17            | 0,65         | 0,19             | 0,71        | 0,3               | 1,13           | 0,39         | 1,49 |

\* SD: Standardavvikelse

\*\* %CV: Variationskoefficient

En kvalitativ analys som utfördes på resultaten för reproducerbarhet för FFPE och plasma visade att träffgraden för detektion av EGFR-mutationer är oberoende av platsen.

## Interfererande ämnen

Totalt 36 potentiellt interfererande ämnen har testats på 2 EGFR-positiva och ett EGFR-negativt FFPE- och plasmaprov [\(Tabell 13\)](#page-80-0). De endogena potentiellt interfererande ämnena och exogena ämnen som kan finnas i provet före DNA-beredningen blandades med proverna på en kliniskt relevant maximal nivå. De exogena potentiellt interfererande ämnena från arbetsflödena för DNA-beredningen blandades med DNA som extraherats på en beräknad värsta tänkbara nivå. Varje prov (kontroll och blandat med potentiellt interfererande ämnen) testades i 6 replikat, vilket resulterade i totalt 51 körningar (1 *therascreen* EGFR Plus RGQ PCR Kit-lot användes). Den kvantitativa analysen har inte visat att de testade ämnena har någon interfererande inverkan.

| <b>Testad substans</b>                         | <b>Testkoncentration</b> |
|------------------------------------------------|--------------------------|
| Formalin $4-10\%$                              | 4,10E-05 %               |
| Paraffinvax                                    | 4,10E-05 %               |
| Deparaffinization Solution                     | 4,10E-05 %               |
| ATL (QIAamp FFPE Lysis Buffer)                 | 1,30E-05 %               |
| Proteinas K                                    | 4,00E-05 %               |
| RNA <sub>se</sub> A                            | 1,99E-07 %               |
| AL-buffert (QIAamp FFPE Lysis Buffer)          | 1,99E-03%                |
| Etanol 96-100 %                                | 1,99E-03 %               |
| AW1 (QIAamp FFPE Wash Buffer)                  | 1,00E-01 %               |
| AW2 (QIAamp FFPE Wash Buffer)                  | 1,00E+00 %               |
| QSB1 (QIAsymphony FFPE Buffer)                 | 4,19E-07%                |
| MBS (QIAsymphony FFPE Magnetic Beads Solution) | 6,15E-09 $%$             |
| QSW1 (QIAsymphony FFPE Wash Buffer)            | 8,80E-04 %               |
| QSW2 (QIAsymphony FFPE Wash Buffer)            | 8,80E-02 %               |
| AVE (QIAsymphony FFPE Elution Buffer)          | 5,00E+00 %               |
| ATE (QIAamp FFPE Tissue Elution Buffer)        | 5,00E+00 %               |

<span id="page-80-0"></span>Tabell 13. Potentiellt interfererande ämnen testade på FFPE-prover

| <b>Testad substans</b>                                   | <b>Testkoncentration</b> |
|----------------------------------------------------------|--------------------------|
| Buffer ACL (QIAamp Plasma Lysis Buffer)                  | 5,77E-05%                |
| Buffer ACB (QIAMP Plasma Buffer)                         | 2,92E-04%                |
| Buffer ACW1 (QIAamp Plasma Wash Buffer)                  | 1,00E-03 %               |
| Buffer ACW2 (QIAamp Plasma Wash Buffer)                  | 1,25E-02 %               |
| Etanol 96-100 %                                          | 1,25E-01 %               |
| Buffer AVE (QIAamp Plasma Elution Buffer)                | 5,00E+00 %               |
| MBS3 (QIAsymphony plasmalösning med magnetiska<br>kulor) | 3,48E-05 %               |
| Proteinas K                                              | 7,49E-05%                |
| QSB4 (QIAsymphony Plasma Buffer)                         | 5,57E-04 %               |
| QSW8 (QIAsymphony Plasma Wash Buffer)                    | 1,11E-01 %               |
| QSW9 (QIAsymphony Plasma Wash Buffer)                    | 4,62E-01 %               |
| QSW10 (QIAsymphony Plasma Wash Buffer)                   | 5,00E+00 %               |
| QSE1/QSE2 (QIAsymphony Plasma Elution Buffer)            | 5,00E+00 %               |
| Etylendiamintetraättiksyra (EDTA)                        | 3,39E+00 pmol/L          |
| Okonjugerat bilirubin                                    | 684 µmol/L               |
| Konjugerat bilirubin                                     | 475 µmol/L               |
| Hemoglobin                                               | 10 g/L                   |
| Triglycerider                                            | 16,94 mmol/L             |
| Xylen                                                    | 684 µmol/L               |
| Kloroform                                                | 5,00E+00 %               |

Tabell 14. Potentiellt interfererande ämnen testade på plasmaprover

## Specificitet och korsreaktivitet

Specificiteten och korsreaktiviteten för *therascreen* EGFR Plus RGQ PCR Kit utvärderades genom att testa förmågan hos *therascreen* EGFR Plus RGQ PCR Kit att detektera och korrekt identifiera (om tillämpligt) EGFR-mutationen som visas i Tabell 1. För FFPE-proverna genomfördes studien på alla EGFR-målmutationer. Specificiteten för plasmaprover bedömdes på C797Sa- och C797Sb-målmutationer. Alla prover testades i ett exemplar per *therascreen*  EGFR Plus RGQ PCR Kit-lot. 3 *therascreen* EGFR Plus RGQ PCR Kit-loter användes. Studien visade att alla målmutationer detekterades av den förväntade EGFR-analysen och att ingen signal observerades med andra analyser.

Detektionen med *therascreen* EGFR Plus RGQ PCR Kit av den icke-riktade sällsynta L858Q-mutationen bedömdes också genom att testa FFPE- och plasmaprover. Denna studie visade att L858Q-mutationen inte detekteras av C797S-analysen och att den kan detekteras av L858R-analysen vid hög mutationsprocent (FFPE) och högt antal kopior (plasma).

## Korskontaminering och överföring

Korskontamineringen för de 4 arbetsflödena för EGFR Plus, dvs. med användning av de 4 metoderna för DNA-beredning, utvärderades vid olika förhållanden med alternerande EGFR-positiva och negativa prover. Minst 3 körningar av varje arbetsflöde för EGFR Plus utfördes (1 *therascreen* EGFR Plus RGQ PCR Kit-lot användes per arbetsflöde) och inget av de 4 arbetsflödena uppvisade korskontaminering.

Under bedömningen av korskontaminering utvärderades överföringen av de fyra arbetsflödena för EGFR Plus och ingen överföring mellan olika körningar kunde konstateras.

## Tidsram i användning

Den maximala tidsramen mellan qPCR-plattberedningen och starten av qPCR-körningen bestämdes för varje EGFR-analys för en viss EGFR-mutation, testad på 1 låg mutationsnivå (ett Rotor-Gene Q MDx 5plex HRM-instrument, 1 operatör, 1 *therascreen* EGFR Plus RGQ PCR Kit-lot användes). De 8 olika FFPE-positiva proverna har testats omedelbart efter qPCR-plattberedning och efter 3 timmar, 6 timmar och 24 timmars förvaring vid +2 °C/+8 °C. Den maximala acceptabla tidsramen är 24 timmar, men det rekommenderas att starta qPCR-körningen med *therascreen* EGFR Plus RGQ PCR Kit så snart som möjligt efter förberedelse av plattan (dvs. efter att alla prover som ska testas har laddats).

## Klinisk prestanda

### Noggrannhet: Jämförelse med analytisk referensmetod

Studien visade hög överensstämmelse mellan *therascreen* EGFR Plus RGQ PCR Kit och metoderna för analytisk noggrannhet. Använda referensmetoder och metoder för hantering av avvikelser: PNA qPCR – i Karachaliou et al., 2015 och Mayo-de-las-Casas et al., 2017; bidirektionell Sanger-sekvensering; Next-generation sequencing, *therascreen* EGFR RGQ PCR Kit V2, CE (kat.nr 874111) och *therascreen* EGFR Plasma RGQ PCR Kit, CE (kat.nr 870311).

Resultaten analyserades för att bedöma positiv överensstämmelse i procent (Positive Percent Agreement, PPA), negativ överensstämmelse i procent (Negative Percent Agreement, NPA) och total överensstämmelse i procent (Overall Percent Agreement, OPA) med avseende på EGFR-mutationsstatus (MT eller WT) och EGFR-mål (mutationsidentifiering) för FFPE- och plasmaprover mellan *therascreen* EGFR Plus RGQ PCR Kit och respektive referensmetod och följande metod för hantering av avvikelser.

I studien testades 170 FFPE-prover och 148 gav giltiga tolkningsbara resultat (148 provstatus och 155 målstatus).

När resultaten för *therascreen* EGFR Plus RGQ PCR Kit jämfördes med resultaten för respektive referensmetod visade 4 EGFR-provstatus (MT eller WT) avvikelse. Efter analys med metod för hantering av avvikelser minskade antalet avvikande provstatus (MT eller WT) till en enda avvikande, falskt negativ provstatus. PPA, NPA och OPA med motsvarande tvåsidiga 95 % konfidensintervall (Confidence Intervals, CI) sammanfattas i [Tabell 15](#page-85-0) och [Tabell 16.](#page-85-1)

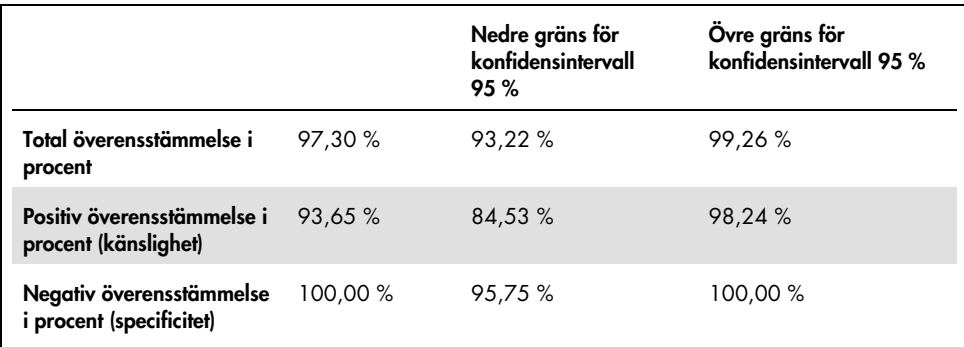

#### <span id="page-85-0"></span>Tabell 15. Analys av överensstämmelse för total mutationsstatus per prov – jämförelse mellan *therascreen* EGFR Plus RGQ PCR Kit och referensmetod för FFPE-prover

<span id="page-85-1"></span>Tabell 16. Analys av överensstämmelse för total mutationsstatus per prov efter undersökning av avvikelser för FFPE-prover

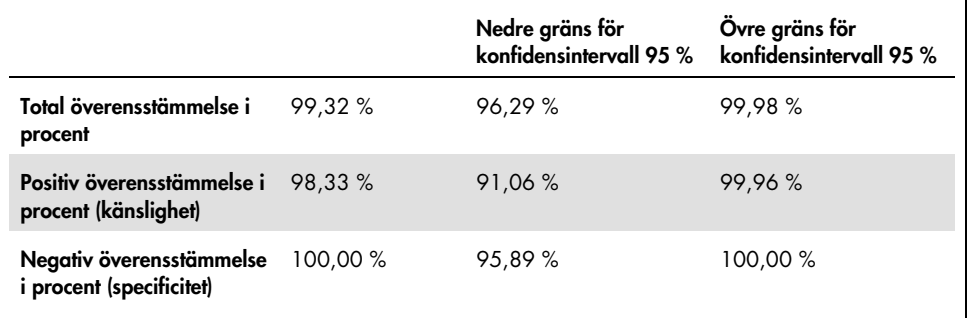

När resultaten för *therascreen* EGFR Plus RGQ PCR Kit jämfördes med resultaten för respektive referensmetod visade 9 EGFR-målstatus avvikelse [\(Tabell 17\)](#page-86-0). Efter analys med metod för hantering av avvikelser minskade antalet avvikande målstatus till 3 avvikande, 2 falskt negativa och 1 falskt positiv målstatus [\(Tabell 18\).](#page-87-0) PPA, NPA och OPA med motsvarande tvåsidiga 95 % konfidensintervall (Confidence Intervals, CI) sammanfattas i [Tabell 19](#page-87-1) och [Tabell 20.](#page-88-0)

<span id="page-86-0"></span>Tabell 17. Detaljerad FFPE-mutationsstatus per mål – jämförelse mellan *therascreen* EGFR Plus RGQ PCR Kit och referensmetod

| Referensmetod<br>therascreen EGFR Plus RGQ PCR Kit | Σ              | T790M                    | 1991 | Tillägg      | G719X          | <b>L858R</b> | C797S | Borttagningar  | Ex21 MT      | Totalt         |
|----------------------------------------------------|----------------|--------------------------|------|--------------|----------------|--------------|-------|----------------|--------------|----------------|
| WT                                                 | 85             | $\mathbf{1}$             | ٠    | ٠            | $\overline{2}$ | ٠            | ٠     | $\overline{2}$ | $\mathbf{1}$ | 91             |
| <b>T790M</b>                                       | $\overline{2}$ | $\mathbf{2}$             | ٠    | ٠            | ٠              | ٠            | ٠     | ٠              | ٠            | $\overline{4}$ |
| <b>L861Q</b>                                       | ٠              | ä,                       | ı    | ٠            | ٠              | ٠            | ٠     | ٠              | ä,           | 1              |
| Tillägg                                            | 1              | ٠                        | ٠    | $\mathbf{I}$ | ٠              | ٠            | ٠     | ٠              | ٠            | 2              |
| G719X                                              | ٠              | $\overline{\phantom{a}}$ | ٠    | ٠            | ı              | ٠            | ٠     | ٠              | ٠            | 1              |
| <b>L858R</b>                                       | ٠              | ٠                        | ٠    | ٠            | ٠              | 19           | ٠     | ٠              | ٠            | 19             |
| C797S                                              | ٠              | ٠                        | ٠    | ٠            | ٠              | ٠            | ı     | ٠              | ٠            | 1              |
| Borttagningar                                      | ٠              | ٠                        | ٠    | ٠            | ٠              | ٠            | ٠     | 36             | ä,           | 36             |
| <b>Ex21 MT</b>                                     | ٠              | ٠                        | ٠    | ٠            | ٠              | ٠            | ٠     | ٠              | ٠            | ٠              |
| Totalt                                             | 88             | 3                        | 1    | 1            | 3              | 19           | 1     | 38             | 1            | 155            |

| Referensmetod<br>och metod för<br>hantering av<br>avvikelser<br>therascreen EGFR Plus RGQ PCR Kit | ξ            | <b>M0641</b>             | <b>DI99</b> | Tillägg      | G719X          | <b>L858R</b>             | C7975 | Borttagningar            | Ex21 MT        | Totalt                   |
|---------------------------------------------------------------------------------------------------|--------------|--------------------------|-------------|--------------|----------------|--------------------------|-------|--------------------------|----------------|--------------------------|
| WT                                                                                                | 89           | ٠                        |             | ٠            | $\overline{2}$ | ٠                        | ٠     | ٠                        | ٠              | 91                       |
| <b>T790M</b>                                                                                      | ä,           | $\boldsymbol{A}$         |             | ÷            | ٠              | $\overline{\phantom{a}}$ | ٠     | ٠                        | ٠              | $\overline{\mathcal{A}}$ |
| L861Q                                                                                             | ٠            | ٠                        | ı           | ٠            | ٠              | ٠                        | ٠     | ٠                        | ٠              | 1                        |
| Tillägg                                                                                           | $\mathbf{1}$ | ٠                        | ٠           | ı            | ä,             | $\overline{\phantom{a}}$ | ٠     | ٠                        | ٠              | $\overline{2}$           |
| G719X                                                                                             | ٠            | ٠                        |             | ٠            | $\mathbf{I}$   | ٠                        | ٠     | ٠                        | ٠              | 1                        |
| <b>L858R</b>                                                                                      | ä,           | ٠                        | ٠           | ä,           | ä,             | 19                       | ٠     | ٠                        | ٠              | 19                       |
| C797S                                                                                             | ٠            | $\overline{\phantom{a}}$ | ٠           | ٠            | ٠              | $\overline{\phantom{a}}$ | ī     | $\overline{\phantom{m}}$ | ٠              | 1                        |
| Borttagningar                                                                                     | ٠            | ٠                        | ٠           | ٠            | ٠              | ٠                        | ٠     | 36                       | ä,             | 36                       |
| <b>Ex21 MT</b>                                                                                    | ٠            | $\overline{\phantom{a}}$ | ٠           | ٠            | ٠              | $\overline{\phantom{a}}$ | ٠     | $\overline{\phantom{a}}$ | ٠              | ٠                        |
| Totalt                                                                                            | 90           | 4                        | 1           | $\mathbf{1}$ | 3              | 19                       | 1     | 36                       | $\blacksquare$ | 155                      |

<span id="page-87-0"></span>Tabell 18. Detaljerad FFPE-mutationsstatus per mål efter undersökning av avvikelser

<span id="page-87-1"></span>Tabell 19. Analys av överensstämmelse för total mutationsstatus per mål – jämförelse mellan *therascreen*  EGFR Plus RGQ PCR Kit och referensmetod för FFPE-prover

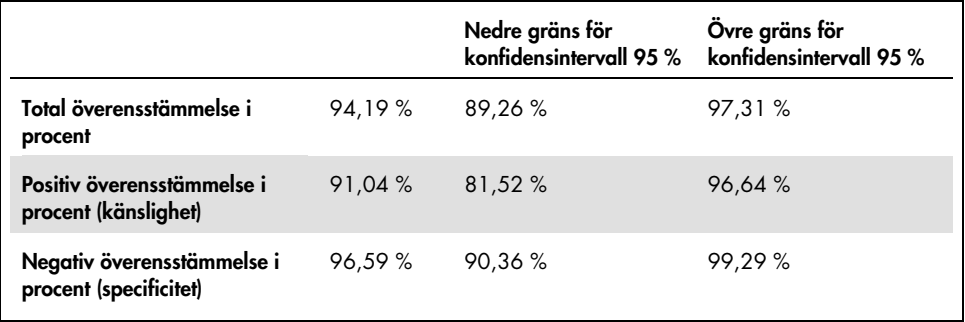

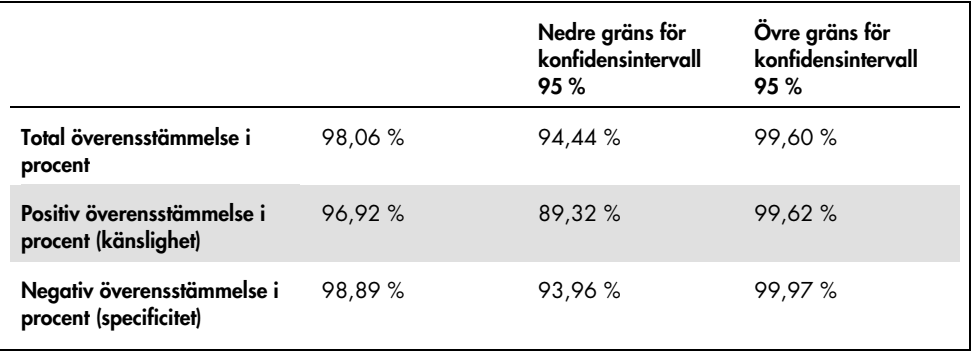

<span id="page-88-0"></span>Tabell 20. Analys av överensstämmelse för total mutationsstatus per mål efter undersökning av avvikelser för FFPE-prover

I studien testades 106 plasmaprover och 106 gav giltiga tolkningsbara resultat (106 provstatus och 121 målstatus).

När resultaten för *therascreen* EGFR Plus RGQ PCR Kit jämfördes med resultaten för respektive referensmetod visade 9 EGFR-provstatus (MT eller WT) avvikelse. Efter analys med metod för hantering av avvikelser minskade antalet avvikande provstatus (MT eller WT) till 3 avvikande, 1 falskt negativ och 2 falskt positiv provstatus. PPA, NPA och OPA med motsvarande tvåsidiga 95 % konfidensintervall (Confidence Intervals, CI) sammanfattas i [Tabell 21](#page-89-0) och [Tabell 22.](#page-89-1)

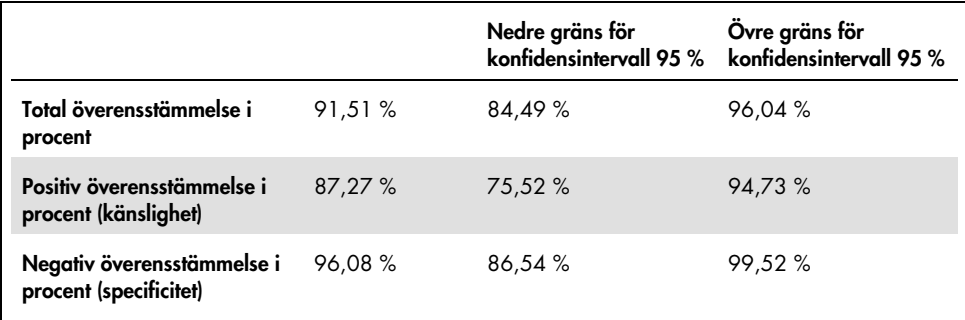

<span id="page-89-0"></span>Tabell 21. Analys av överensstämmelse för total mutationsstatus per prov – jämförelse mellan *therascreen* EGFR Plus RGQ PCR Kit och referensmetod för plasmaprover

<span id="page-89-1"></span>Tabell 22. Analys av överensstämmelse för total mutationsstatus per prov efter undersökning av avvikelser för plasmaprover

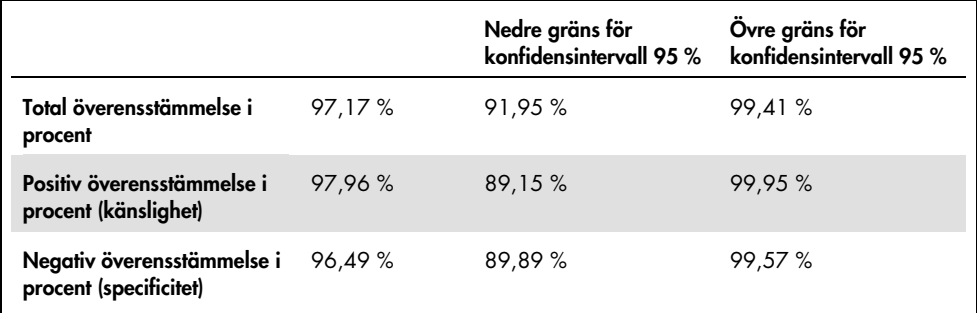

När resultaten för *therascreen* EGFR Plus RGQ PCR Kit jämfördes med resultaten för respektive referensmetod visade 18 EGFR-målstatus avvikelse [\(Tabell 23\)](#page-90-0). Efter analys med metod för hantering av avvikelser minskade antalet avvikande målstatus till 5 avvikande, 3 falskt positiva och 2 falskt negativa målstatus [\(Tabell 24\)](#page-90-1). PPA, NPA och OPA med motsvarande tvåsidiga 95 % konfidensintervall (Confidence Intervals, CI) sammanfattas i [Tabell 25](#page-91-0) och [Tabell 26.](#page-91-1)

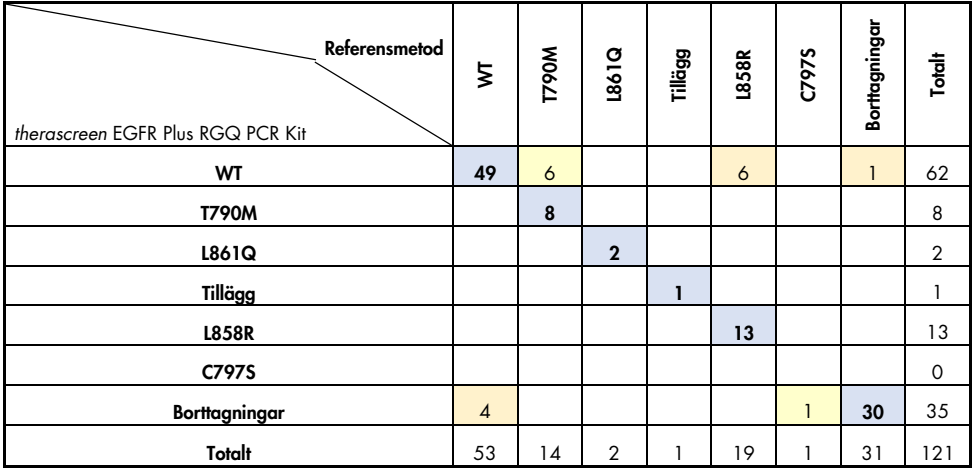

#### <span id="page-90-0"></span>Tabell 23. Detaljerad mutationsstatus för plasma per mål – jämförelse mellan *therascreen* EGFR Plus RGQ PCR Kit och referensmetod

<span id="page-90-1"></span>Tabell 24. Detaljerad mutationsstatus för plasma per mål efter undersökning av avvikelser

| Referensmetod<br>och metod för<br>hantering av<br>avvikelser<br>therascreen EGFR Plus RGQ PCR Kit | ₹              | <b>M0641</b> | 1991           | Tillägg | <b>L858R</b> | C797S       | Borttagningar | Totalt         |
|---------------------------------------------------------------------------------------------------|----------------|--------------|----------------|---------|--------------|-------------|---------------|----------------|
| WТ                                                                                                | 60             | $\mathbf{1}$ |                |         | $\mathbf{1}$ |             |               | 62             |
| <b>T790M</b>                                                                                      |                | 8            |                |         |              |             |               | 8              |
| L861Q                                                                                             |                |              | $\mathbf{2}$   |         |              |             |               | $\overline{2}$ |
| Tillägg                                                                                           |                |              |                | ī       |              |             |               | 1              |
| <b>L858R</b>                                                                                      |                |              |                |         | 13           |             |               | 13             |
| C797S                                                                                             |                |              |                |         |              |             |               | $\mathbf 0$    |
| Borttagningar                                                                                     | $\mathfrak{Z}$ |              |                |         |              |             | 32            | 35             |
| Totalt                                                                                            | 63             | 9            | $\overline{2}$ | 1       | 14           | $\mathbf 0$ | 32            | 121            |

|                                                      |         | Nedre gräns för<br>konfidensintervall 95 % | Övre gräns för<br>konfidensintervall 95 % |
|------------------------------------------------------|---------|--------------------------------------------|-------------------------------------------|
| Total överensstämmelse i<br>procent                  | 85,12 % | 77,51 %                                    | 90,94 %                                   |
| Positiv överensstämmelse i<br>procent (känslighet)   | 80,60 % | 69,11 %                                    | 89,24 %                                   |
| Negativ överensstämmelse i<br>procent (specificitet) | 90.74 % | 79,70 %                                    | 96,92%                                    |

<span id="page-91-0"></span>Tabell 25. Analys av överensstämmelse för total mutationsstatus per mål – jämförelse mellan *therascreen*  EGFR Plus RGQ PCR Kit och referensmetod för plasmaprover

<span id="page-91-1"></span>Tabell 26. Analys av överensstämmelse för total mutationsstatus per mål efter undersökning av avvikelser för plasmaprover

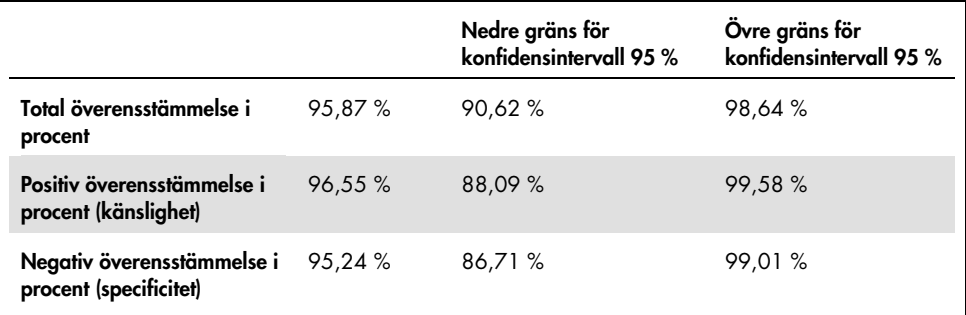

## Referenser

- 1. Pao, W. and Miller, V.A. (2005) Epidermal growth factor receptor mutations, small molecule kinase inhibitors, and non-small-cell lung cancer: current knowledge and future directions. J. Clin. Oncol. 23, 2556.
- 2. Johnson, B.E. and Jaenne, P.A. (2005) Epidermal growth factor receptor mutations in patients with non-small cell lung cancer. Cancer Res. 65, 7525.
- 3. Inoue, A., Suzuki. T., Fukuhara, T., Maemondo, M., and Kimura, Y. (2006) Prospective Phase II study of gefitinib for chemotherapy-naive patients with advanced non-small cell lung cancer with epidermal growth factor receptor gene mutations. J. Clin. Oncol. 24, 3340.
- 4. Asahina, H., et al. (2006) A Phase II study of gefitinib as a first-line therapy for advanced non-small cell lung cancers with epidermal growth factor receptor (EGFR) gene mutations. 42nd Ann Mtg of the American Society of Clinical Oncology (ASCO), Atlanta 2-6 June 2006. J. Clin. Oncol. 24 (18S) (Suppl), Abstr 13014.
- 5. Paz-Ares, L. et al. A prospective phase II trial of erlotinib in advanced non-small cell lung cancer (NSCLC) patients (p) with mutations in the tyrosine kinase (TK) domain of the epidermal growth factor receptor (EGFR). 42nd Ann Mtg of the American Society of Clinical Oncology (ASCO), Atlanta 2-6 June 2006. J. Clin. Oncol. 24 (18S) (Suppl), Abstr 7020.
- 6. Kobayashi, K., et al. (2008) First-line gefitinib for poor PS patients with EGFR mutations. 44th Ann Mtg of the American Society of Clinical Oncology (ASCO), Chicago 31 May-3 June 2008. J. Clin. Oncol. 26 (15S) (Suppl), Abstr 8070.
- 7. Sequist, L.V., et al. (2008) First-line gefitinib in patients with advanced non-small cell lung cancer harbouring somatic EGFR mutations. J. Clin. Oncol. 15, 2442.
- 8. Porta, R. et al. (2008) Erlotinib customization based on epidermal growth factor receptor (EGFR) mutations in stage IV non-small-cell lung cancer (NSCLC) patients (p). J. Clin. Oncol. 26 (May 20 suppl), abstr 8038.
- 9. Lynch, et al. Activating mutations in the epidermal growth factor receptor underlying responsiveness of non-small-cell lung cancer to gefitinib. N Engl J Med. 2004 May 20;350(21):2129-39. Epub 2004 Apr 29.
- 10.Newton, C.R., Graham, A., Heptinstall, L.E., et al. (1989) Analysis of any point mutation in DNA. The amplification refractory mutation system (ARMS) Nucleic Acids Res. 17, 2503.
- 11.Whitcombe, D., Theaker, J., Guy, S.P., Brown, T., Little, S. (1999). Detection of PCR products using self-probing amplicons and fluorescence. Nature Biotech. 17, 804.

# Felsökningsguide

Den här felsökningsguiden kan vara till hjälp för att lösa eventuella problem som uppstår. Mer information finns på sidan vanliga frågor (Frequently Asked Questions, FAQs) på vårt tekniska supportcenter: [www.qiagen.com/FAQ/FAQList.aspx](http://www.qiagen.com/FAQ/FAQList.aspx). Dessutom svarar QIAGEN teknisk service gärna på frågor om informationen och/eller protokollen i denna handbok eller prov- och analysmetoder (för kontaktinformation, besök [www.qiagen.com](http://www.qiagen.com/)).

#### Kommentarer och förslag

#### Körningen är ogiltig på grund av ogiltig positiv kontroll

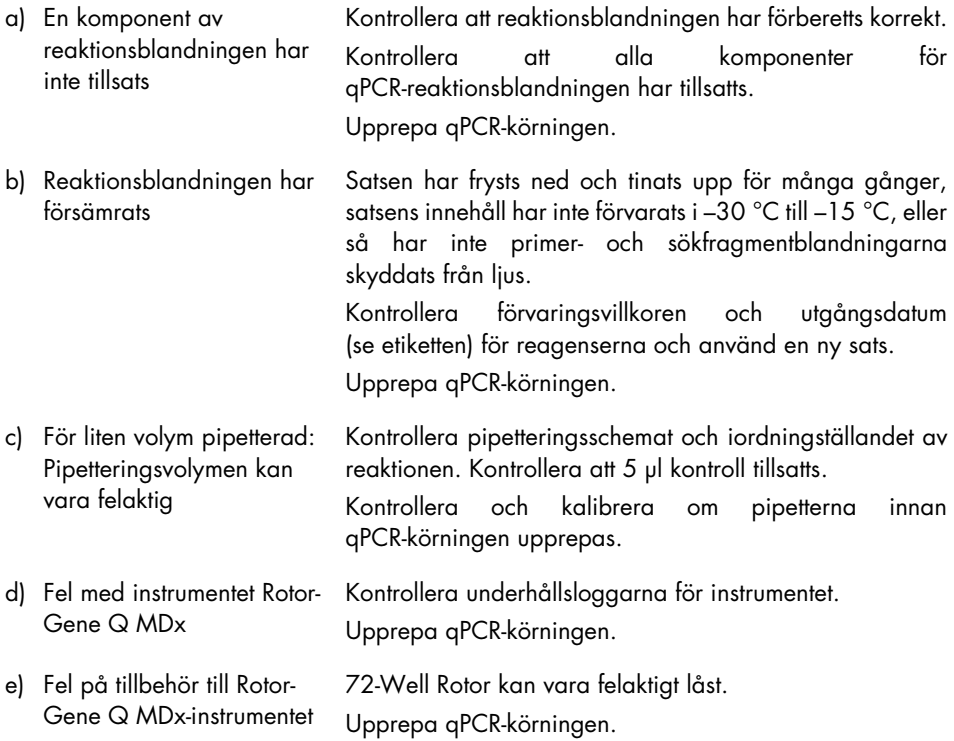

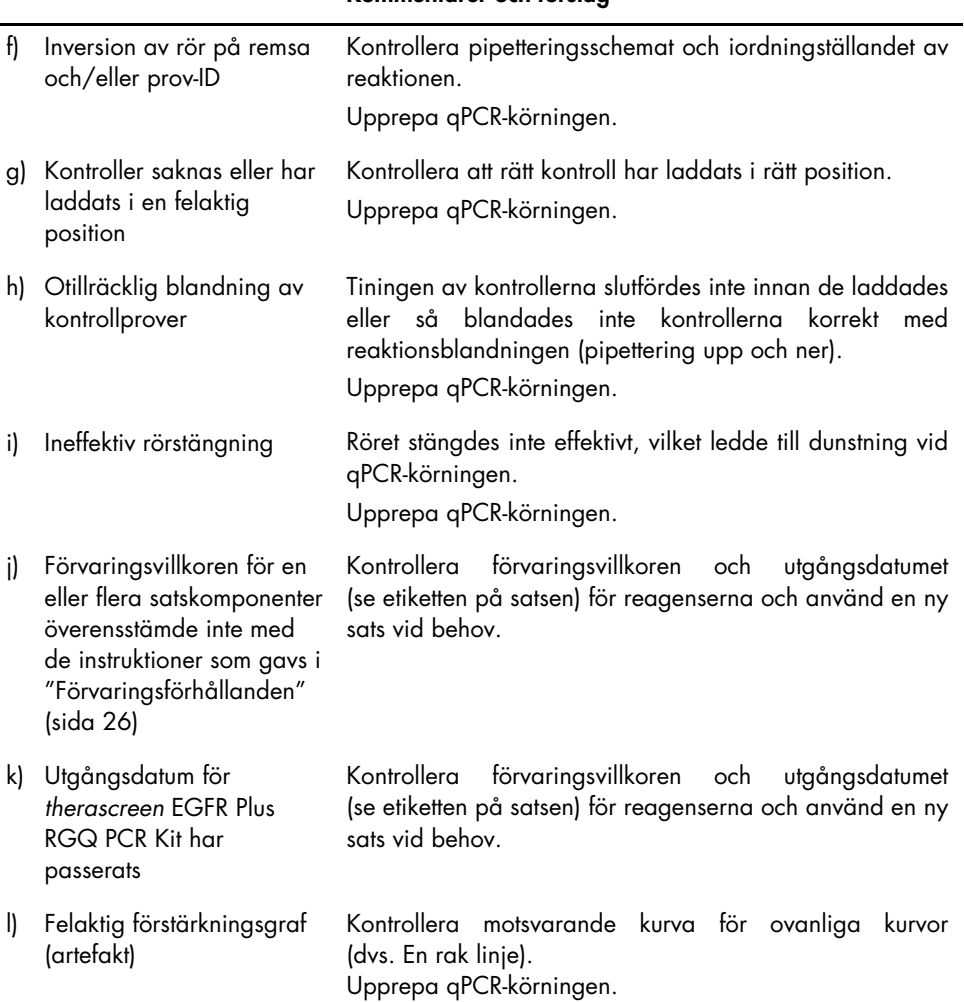

### Körningen är ogiltig på grund av amplifiering i kontroll utan mall

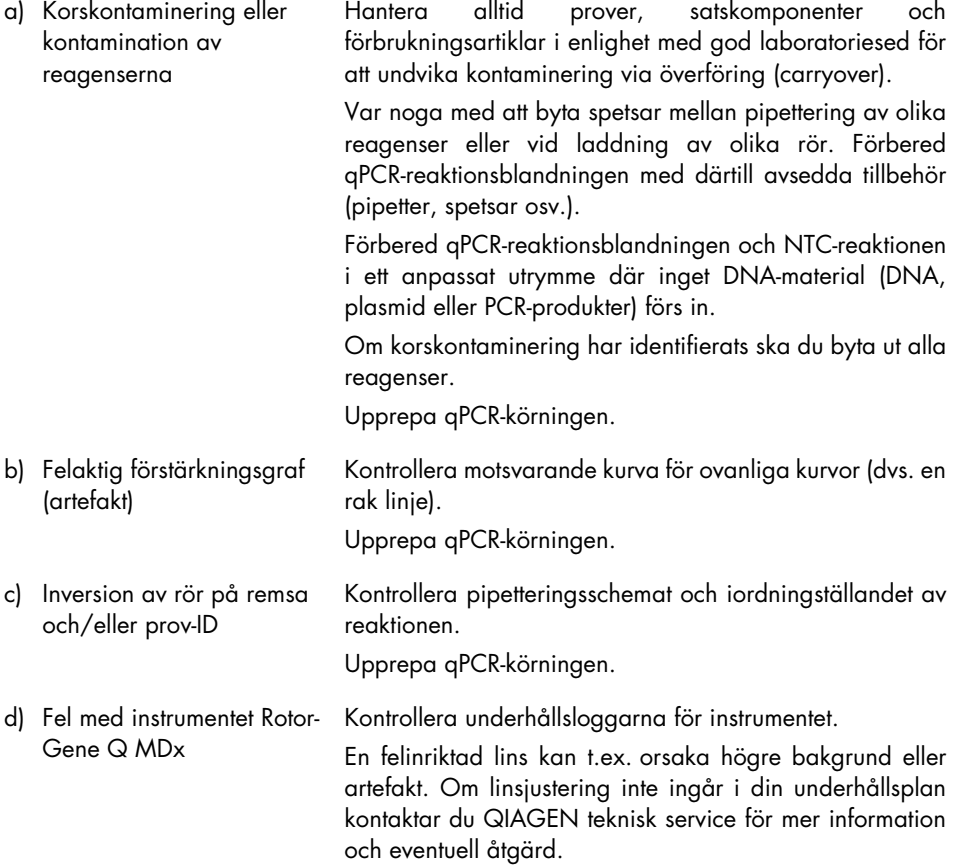

### Provet är ogiltigt på grund av ingen eller låg amplifiering i den interna kontrollen

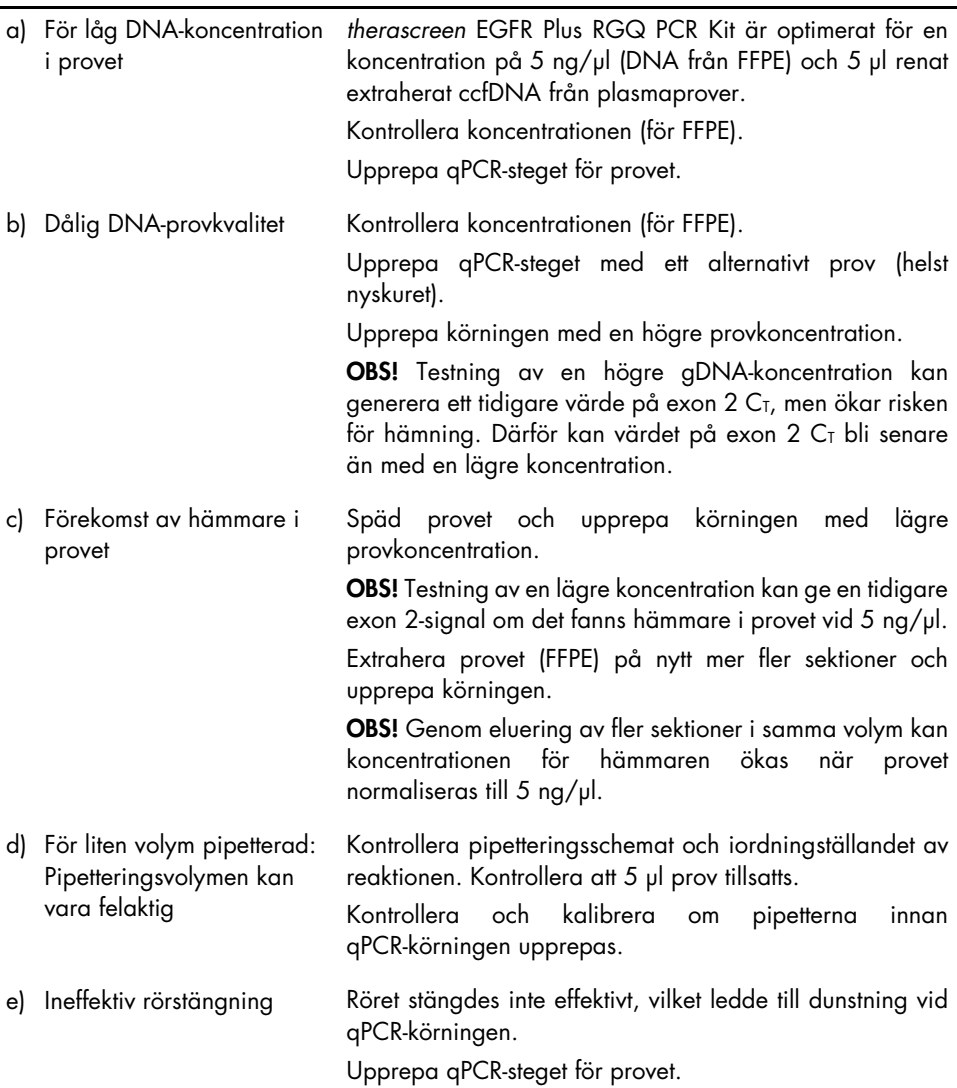

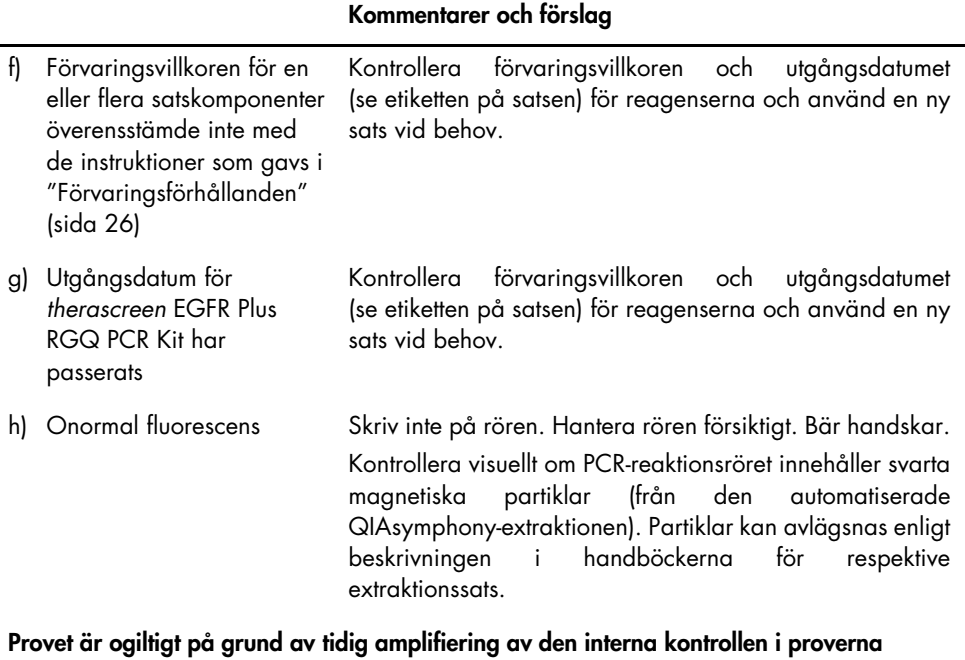

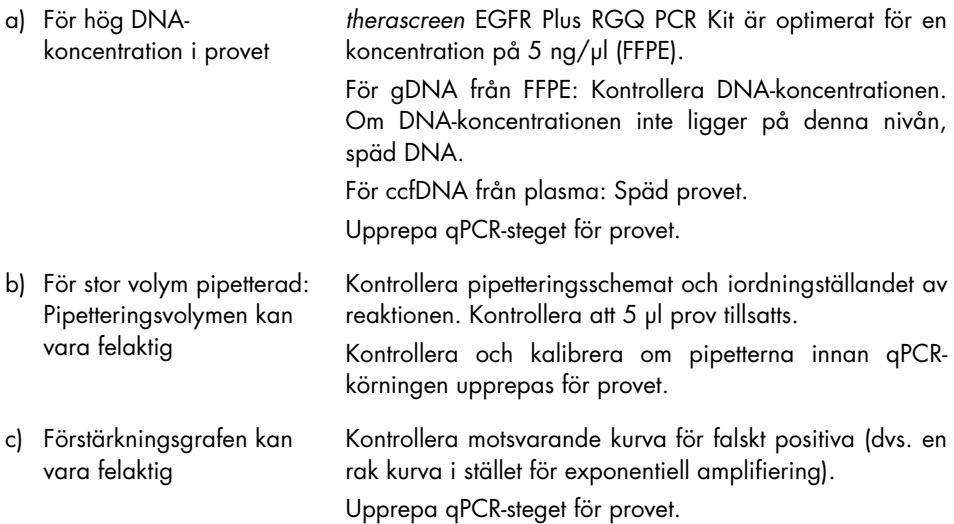

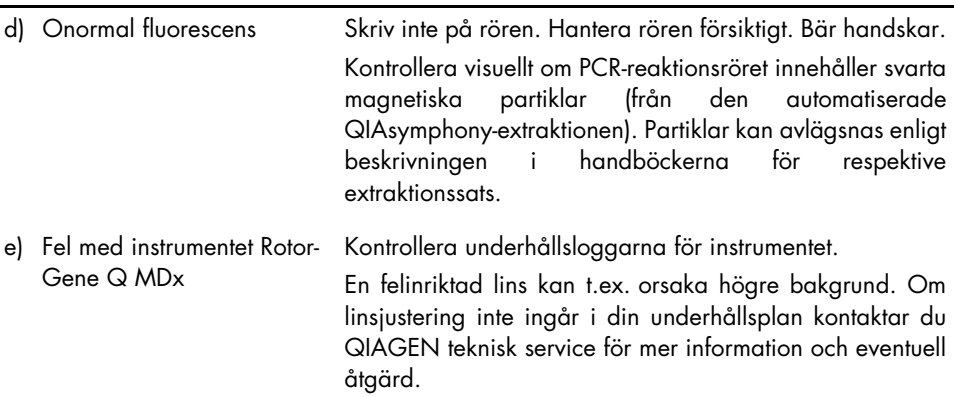

#### Provet är ogiltigt på grund av oväntat tidigt **Δ**CT eller CT

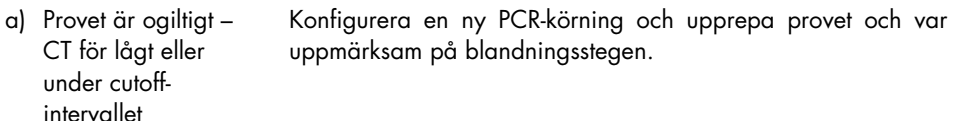

## Kvalitetskontroll

För att säkerställa en enhetlig produktkvalitet testas varje lotnummer av *therascreen* EGFR Plus RGQ PCR Kit med fastställda specifikationer enligt QIAGEN:s ISO-certifierade kvalitetshanteringssystem.

Kvalitetskontroll av hela satsen har utförts på ett Rotor-Gene Q MDx 5plex HRM-instrument. Den här satsen är tillverkad enligt standarden ISO 13485. Analyscertifikat finns tillgängliga på begäran på [www.qiagen.com/support](https://www.qiagen.com/support).

# Symboler

Följande symboler kan finnas i bruksanvisningen eller på förpackningar och etiketter:

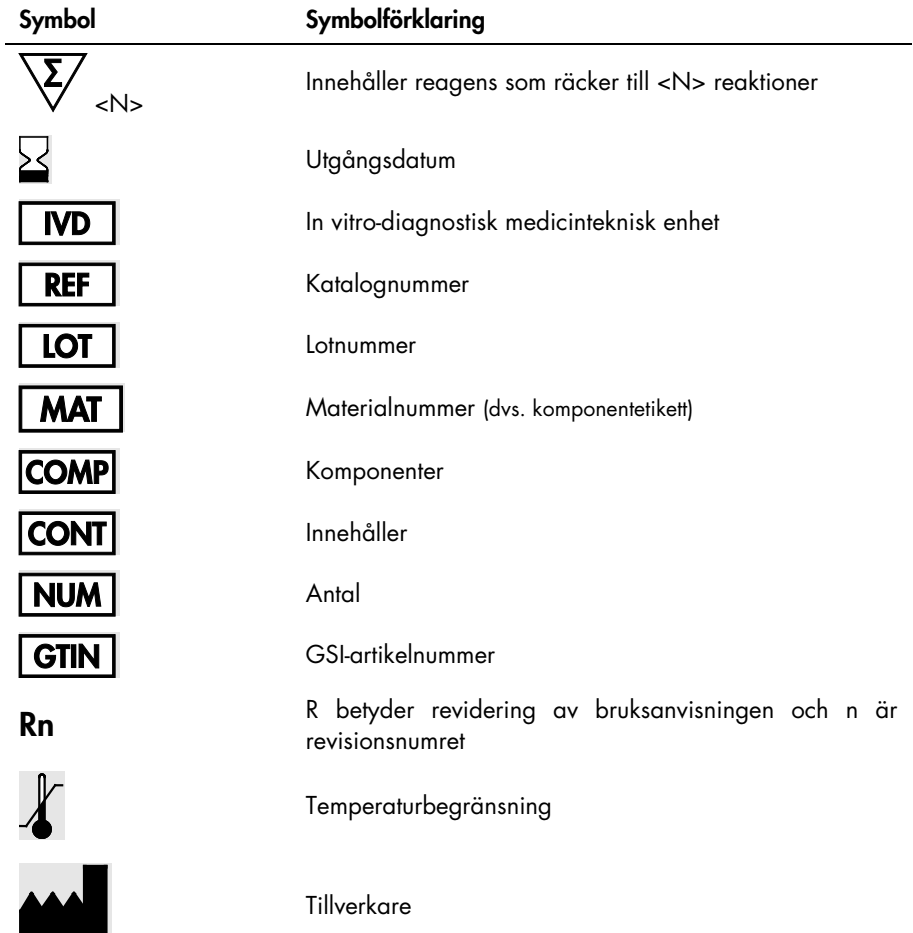

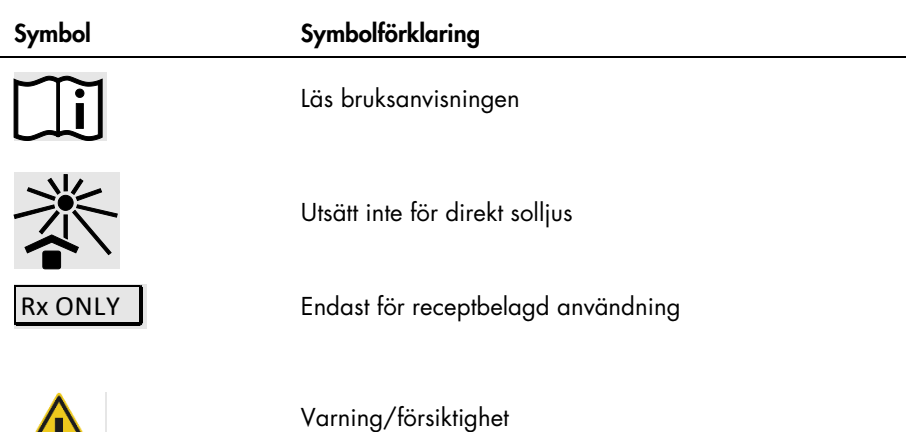

# Kontaktinformation

/!\

För teknisk support och ytterligare information är du välkommen att besöka vårt tekniska supportcenter på [www.qiagen.com/Support](https://www.qiagen.com/Support), ringa oss på 00800-22-44-6000 eller kontakta en avdelning för QIAGEN teknisk service eller lokala distributörer (se baksidan eller besök [www.qiagen.com](http://www.qiagen.com/)).

# Bilaga A: Installera Rotor-Gene AssayManager v2.1-programmet, Gamma Plug-in och importera analysprofilen

## Viktigt att tänka på före start

- Programmet Rotor-Gene AssayManager v2.1 måste installeras på datorn som är ansluten till Rotor-Gene Q MDx 5Plex HRM-instrumentet. Du kan hämta programvaran från produktsidan för Rotor-Gene AssayManager v2.1 på [www.qiagen.com/9025620](https://www.qiagen.com/us/products/instruments-and-automation/analytics-software/rotor-gene-assaymanager-21-us/?catno=9025620) > Resources > Operating Software (> Resurser > Programvara). Detaljerad information om installation av Rotor-Gene AssayManager v2.1 Core Application finns i *Användarhandboken till Rotor-Gene AssayManager v2.1 Core Application*.
- Det krävs ett specifikt plugin-program för *therascreen* EGFR Plus RGQ PCR Kit: Gamma Plug-in. För att hämta den senaste versionen av plugin-programmet går du till produktsidan för Rotor-Gene AssayManager v2.1 på [www.qiagen.com/9025620](https://www.qiagen.com/us/products/instruments-and-automation/analytics-software/rotor-gene-assaymanager-21-us/?catno=9025620) > Resources > Operating Software (> Resurser > Programvara). Detta plugin-program måste installeras på en dator som redan har Rotor-Gene AssayManager version 2.1 eller senare installerat.
- *therascreen* EGFR Plus RGQ PCR Kit kräver även en analysprofil. Den här analysprofilen innehåller alla parametrar som behövs för PCR-cykling och automatiserad dataanalys. Två analysprofiler finns tillgängliga för användning med *therascreen* EGFR Plus RGQ PCR Kit:
	- $\circ$  En dedikerad för testning av gDNA-prover från FFPE: therascreen EGFR Plus FFPE
	- En dedikerad för testning av ccfDNA-prover från plasma:

#### therascreen\_EGFR\_Plus\_Plasma

 Analysprofilerna motsvarar .iap-filer som kan hämtas från produktsidan för *therascreen* EGFR Plus RGQ PCR Kit på [www.qiagen.com](http://www.qiagen.com/874611). Analysprofilerna måste importeras till Rotor-Gene AssayManager v2.1-programmet.

## Procedur

Information om installationen av Gamma Plug-in och import av analysprofilerna till Rotor-Gene AssayManager v2.1-programmet finns nedan.

Installation och import av Gamma Plug-in och analysprofilen beskrivs i *Användarhandbok till Rotor-Gene AssayManager v2.1 Core Application* och i *Användarhandbok till Gamma Plug-in*.

- 1. Hämta Gamma Plug-in från QIAGEN:s webbplats.
- 2. Dubbelklicka på filen RGAM\_V2\_1\_Gamma\_Plug-in.Installation.V1\_0\_x.msi (x≥0) för att installera den och följ installationsanvisningarna. En detaljerad beskrivning av den här processen finns i avsnittet om installation av plugin-program i *Användarhandbok till Rotor-Gene AssayManager v2.1 Core Application*.
- 3. När plugin-programmet har installerats måste en person med administratörsrättigheter för programmet Rotor-Gene AssayManager v2.1 importera den senaste versionen av analysprofilen på följande sätt:
	- 3a. Gå till Windows Explorer och spara AP:n i denna mapp: " C:\Documents and settings\Public\Documents\QIAGEN\Rotor-Gene AssayManager\Import\AssayProfiles.
	- 3b. Klicka på Rotor-Gene Assay Manager v2.1-ikonen. <sup>2</sup> Inloggningsfönstret visas.

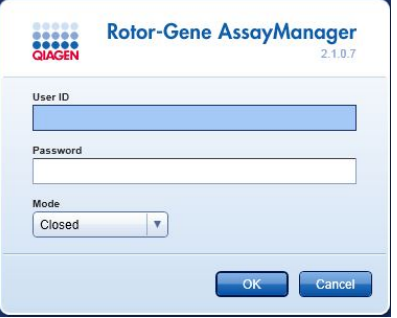

Figur 21. Rotor-Gene AssayManager v2.1.

3c. Ange ditt användar-ID och lösenord. Lämna alternativet Mode (Läge) som Closed (Stängt). Klicka på OK.

iiii ė Available work lists | Manage or apply work list 1  $\mathfrak{D}$ 3  $\overline{\mathbf{A}}$ 5 6 Delete selected | Refresh list cled | Refresh Is Not connected e Connected

Arbetsytan i Rotor-Gene AssayManager visas.

Figur 22. Rotor-Gene AssayManager v2.1. 1 = Fliken "Setup" (Installation). Den här fliken tillåter hantering eller tillämpning av arbetslistor 2 = Fliken "Approval" (Godkännande). Den här fliken låter dig hitta tidigare experiment. 3= Fliken "Archive" (Arkiv). Den här fliken låter dig hitta tidigare godkända experiment. 4 = Fliken Service. På den här fliken rapporteras ett granskningsspår för varje fil som skapats av programvaran. 5 = Fliken "Configuration" (Konfiguration). Den här fliken låter dig konfigurera alla programparametrar. 6 = instrumentikon för Rotor-Gene Q (RGQ); informerar användaren om huruvida en given cykler är ansluten. Upp till fyra RGQ-instrument kan anslutas till samma dator.

- 3d. För en systemomfattande processäkerhet ska du utföra dessa obligatoriska konfigurationsinställningar för det stängda läget:
	- Välj fliken "Settings" (Inställningar) i miljön "Configuration" (Konfiguration).
	- Markera kryssrutorna för Material number required (Materialnummer krävs), Valid expiry date (Giltigt utgångsdatum) och Lot number required (Lotnummer krävs) på panelen "Work list" (Arbetslista) under "Closed mode" (Stängt läge).

OBS! Dessa konfigurationsinställningar kan endast utföras av någon med administratörsrättigheter.

- 3e. I miljön "Configuration" (Konfiguration) väljer du fliken "Assay Profiles" (Analysprofiler).
- 3f. Klicka på Import (Importera).
- 3g. I dialogrutan "Open file" (Öppna fil) väljer du therascreen EGFR Plus FFPE V1\_0\_0.iap som den första EGFR-analysprofilen.
- 3h. Klicka på "Open" (Öppna). Analysprofilen laddas och läggs till i listan över tillgängliga analysprofiler som kan användas i miljön "Setup" (Installation).
- 3i. Upprepa steg 3e–3h för att ladda och lägga till therascreen EGFR Plus Plasma V1 0 0.iap som den andra analysprofilen. OBS! Samma version av en analysprofil kan inte importeras två gånger.

# Bilaga B: Köra analysprofilerna för FFPE och plasma i samma experiment

Två analysprofiler finns tillgängliga för användning med *therascreen* EGFR Plus RGQ PCR Kit:

- För testning av gDNA-prover från FFPE: therascreen EGFR Plus FFPE
- För testning av ccfDNA-prover från plasma: therascreen EGFR Plus Plasma.

Så här kör du analysprofilerna för både FFPE och plasma i samma experiment:

- 1. Konfigurera qPCR-experimentet enligt anvisningarna i ["Konfigurera qPCR"](#page-43-0) och ["Protokoll:](#page-46-0)  [Förbered instrumentet Rotor-Gene Q MDx 5plex HRM"](#page-46-0) i ["Protokoll:](#page-42-0)  *EGFR*[-mutationsbedömning med qPCR på Rotor-Gene Q MDx 5Plex HRM-instrumentet"](#page-42-0) (med start på sida [43\)](#page-42-0).
	- $\sim \Delta$  Fn specifik plattlavout [\(Figur 23\)](#page-107-0) krävs när du kör de två analysprofilerna i samma experiment:
	- Kontroller (positiv kontroll, NTC) måste tillsättas två gånger och placeras i brunnarna som föregår proverna för varje provtyp (FFPE och plasma), enligt [Figur](#page-107-0) 23.
	- Alla prover med samma provtyp (FFPE eller plasma) måste testas i efterföljande brunnar. Ordningen i vilken de två provtyperna testas (dvs. FFPE eller plasma först) spelar ingen roll.
	- Det får inte finnas några tomma brunnar mellan den sista brunnen som innehåller ett prov från den första provtypen (t.ex. brunn 32 med S6 FFPE i [Figur 23\)](#page-107-0) och den första brunnen som innehåller den positiva kontrollen associerad med testningen av den andra provtypen (t.ex. den positiva kontrollen i brunn 33 associerad med analysprofilen för plasma i [Figur 23\).](#page-107-0)

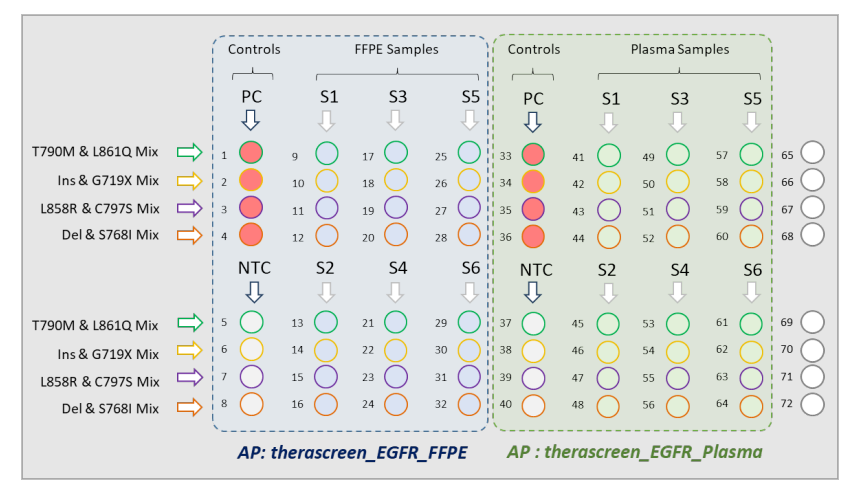

<span id="page-107-0"></span>Figur 23. Plattlayout för att testa FFPE- och plasmaprover i samma qPCR-experiment. PC: EGFRv3 positiv kontroll; NTC: kontroll utan mall (vatten); AP: analysprofil; reaktionsblandningar: EGFRv3 T790M- och L861Q-blandning, EGFRv3 tilläggs- och G719X-blandning, EGFRv3 L858R- och C797S-blandning, EGFRv3 borttagnings- och S768I-blandning. Prov 1 (S1) till Prov 6 (S6):  $DNA-prover.$   $\bigcirc$  = tomma brunnar.

- 2. Fortsätt till steg 13–17 i proceduren ["Skapa en arbetslista och starta qPCR-körningen"](#page-47-0) (med start på sida [48\)](#page-47-0).
- 3. Importera de två analysprofilerna efter varandra enligt anvisningarna i steg 18 och 19 i ["Skapa en arbetslista och starta qPCR-körningen"](#page-47-0) (sida [48\)](#page-47-0). Se till att analysprofilerna importeras i rätt ordning enligt plattlayouten. Om du till exempel använder layouten från [Figur 23](#page-107-0) importerar du först analysprofilen för FFPE och sedan för plasma.

OBS! Analysprofilens position kan ändras vid behov för att säkerställa att analysprofilerna läses i rätt ordning [\(Figur 24\)](#page-108-0).

4. Markera kryssrutan **New strip tube** (Nytt striprör) för att ange att motsvarande analys börjar med ett nytt striprör [\(Figur 24\)](#page-108-0).
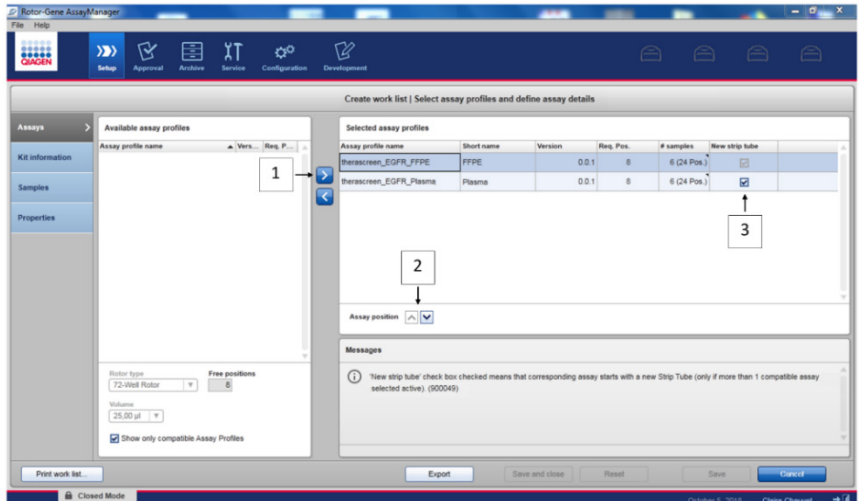

Figur 24. Analysposition. 1 = välj och överför de två analysprofilerna till arbetslistan.

2 = Analyspositionen kan ändras. Flytta analysprofilen uppåt eller nedåt med hjälp av pilarna.

3 = Markera kryssrutan "New strip tube" (Nytt striprör).

5. Fortsätt proceduren från steg 20, sida [48.](#page-47-0)

## Beställningsinformation

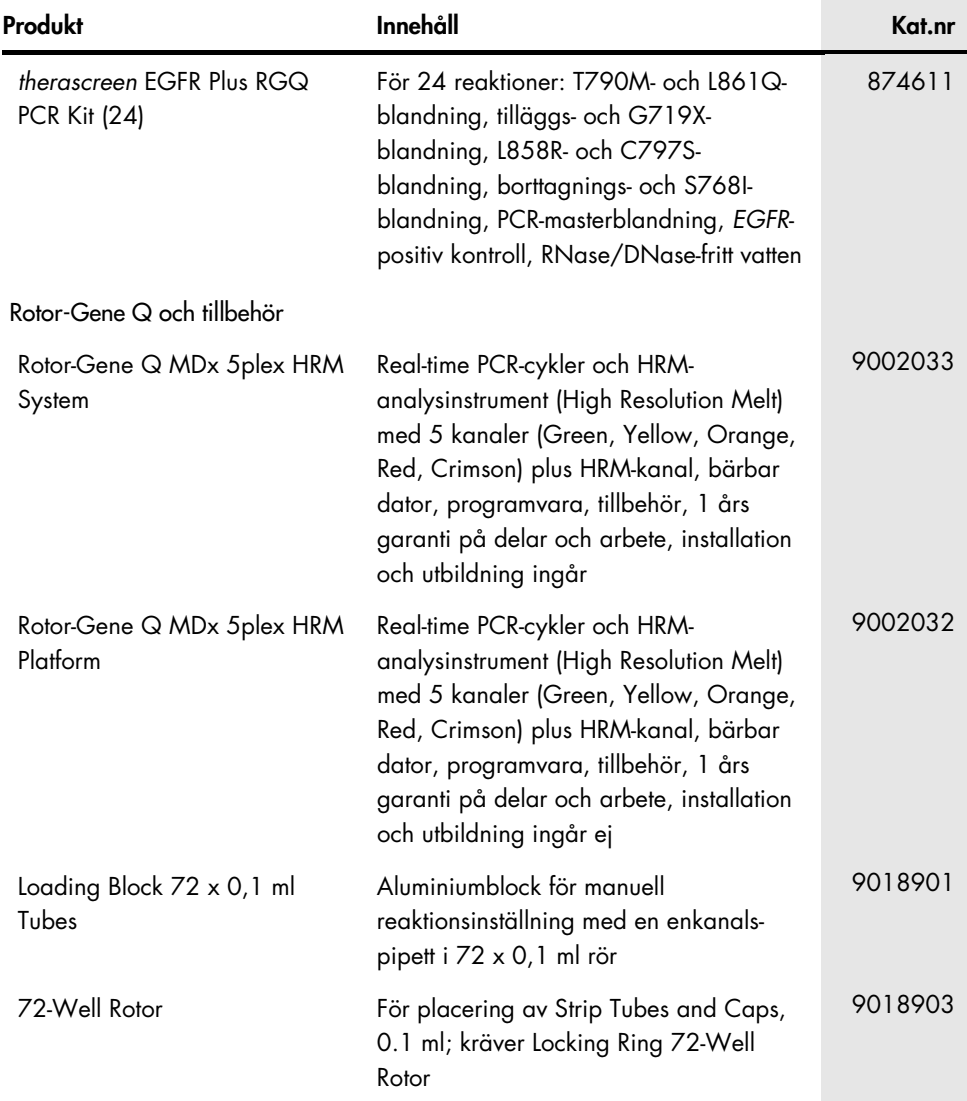

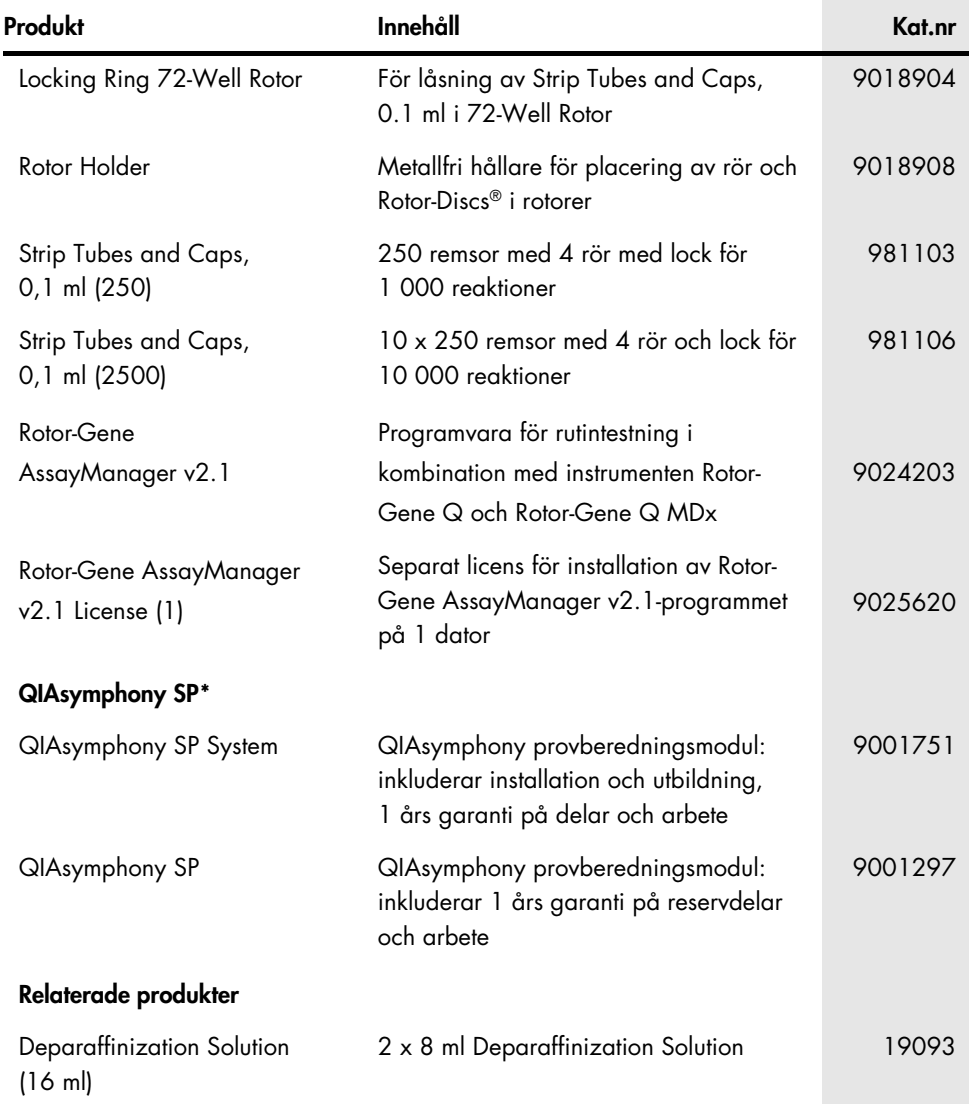

<span id="page-110-0"></span>\* För QIAsymphony SP-tillbehör, se relevanta handböcker.

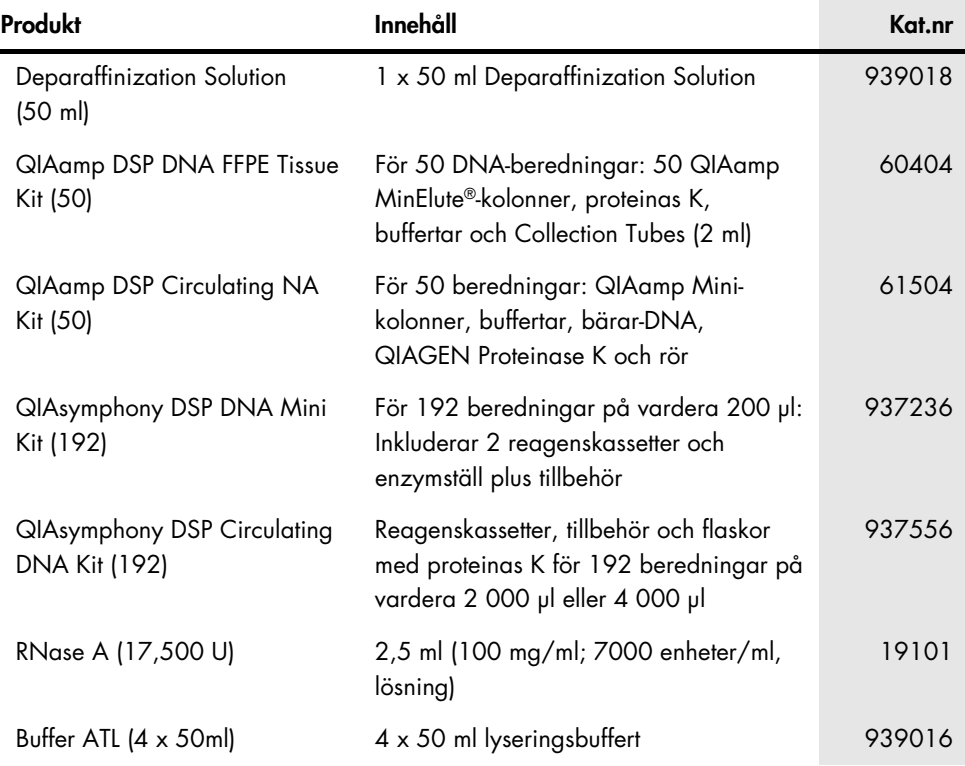

Uppdaterad licensinformation och produktspecifika friskrivningsklausuler finns i respektive handbok eller användarmanual för QIAGEN-satsen. Handböcker och användarmanualer till QIAGEN-satsen finns tillgängliga på [www.qiagen.com](http://www.qiagen.com/) eller kan beställas från QIAGEN teknisk service eller din lokala återförsäljare.

## Dokumentrevisioner

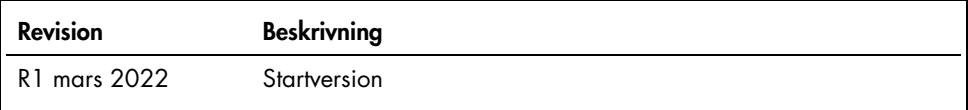

Den här sidan har avsiktligt lämnats tom

## Avtal om begränsad licens för *therascreen*® EGFR Plus RGQ PCR Kit

Användning av denna produkt innebär att köpare eller användare av produkten godkänner följande villkor:

1. Produkten får endast användas i enlighet med de protokoll som medföljer produkten och den här handboken och får endast användas med komponenterna som ingår i panelen. QIAGEN ger ingen licens för någon av sina immateriella tillgångar för att använda eller inkludera komponenterna i denna panel med komponenter som inte ingår i denna panel förutom vad som beskrivs i de protokoll som medföljer produkten, den här handboken och ytterligare protokoll som finns på [www.qiagen.com](http://www.qiagen.com/). Vissa av de här ytterligare protokollen har tillhandahållits av QIAGEN-användare för andra QIAGEN-användare. Dessa protokoll har inte testats noggrant eller optimerats av QIAGEN. QIAGEN garanterar inte att de inte kränker tredje parts rättigheter.

2. Förutom de uttryckligen angivna licenserna kan QIAGEN inte garantera att denna panel och/eller dess användning inte kränker tredje parts rättigheter.

- 3. Panelen och dess komponenter är licensierade för engångsbruk och får inte återanvändas, förbättras eller säljas vidare.
- 4. QIAGEN avsäger sig specifikt ansvar för alla andra licenser, uttryckliga eller underförstådda, förutom de uttryckligen angivna.

5. Köparen och användaren av panelen godkänner att inte tillåta någon annan att utföra något som kan leda till eller orsaka otillåtna situationer beskrivna ovan. QIAGEN kan kräva att detta avtal om begränsad licens upprätthålls i domstol, och ska ersättas för alla undersöknings- och rättegångskostnader, inklusive advokatkostnader, som uppstår vid försök att bestrida detta avtal om begränsad licens eller någon av de immateriella rättigheter som avser panelen och/eller någon av dess komponenter.

För uppdaterade licensvillkor, se [www.qiagen.com](http://www.qiagen.com/).

Köpet av den här produkten ger användaren rätt att utföra diagnostiska analyser för human in vitro-diagnostik. Inget allmänt patent eller licens av något slag förutom den här specifika rättigheten ingår i köpet.

Varumärken: QIAGEN®, Sample to Insight®, *therascreen*®, QIAamp®, QIAsymphony®, MinElute®, Rotor-Gene®, Rotor-Gene AssayManager®, Rotor-Disc® (QIAGEN Group); CAL Fluor® (Biosearch Technologies, Inc.); FAM™, HEX™ (Thermo Fisher Scientific Inc). Mar-2022 HB-2963-001 1126175 © 2022 QIAGEN, med ensamrätt.

Beställning [www.qiagen.com/shop](https://www.qiagen.com/shop) | Teknisk support [support.qiagen.com](https://support.qiagen.com/) | Webbplats [www.qiagen.com](http://www.qiagen.com/)